# МИНИСТЕРСТВО ОБРАЗОВАНИЯ И НАУКИ РОССИЙСКОЙ ФЕДЕРАЦИИ

федеральное государственное бюджетное образовательное учреждение

# высшего образования

«Тольяттинский государственный университет»

Институт математики, физики и информационных технологий

(наименование института полностью)

Кафедра **«**Прикладная математика и информатика**»**

**(**наименование кафедры)

09.04.03 Прикладная информатика

(код и направление подготовки)

Информационные системы и технологии корпоративного управления (направленность (профиль)

# **МАГИСТЕРСКАЯ ДИССЕРТАЦИЯ**

# на тему **«АНАЛИЗ ВОЗМОЖНОСТЕЙ ПРИМЕНЕНИЯ ПЛАТФОРМЫ "1С.ПРЕДПРИЯТИЕ 8" ДЛЯ РЕАЛИЗАЦИИ ТЕХНОЛОГИИ DATA MINING»**

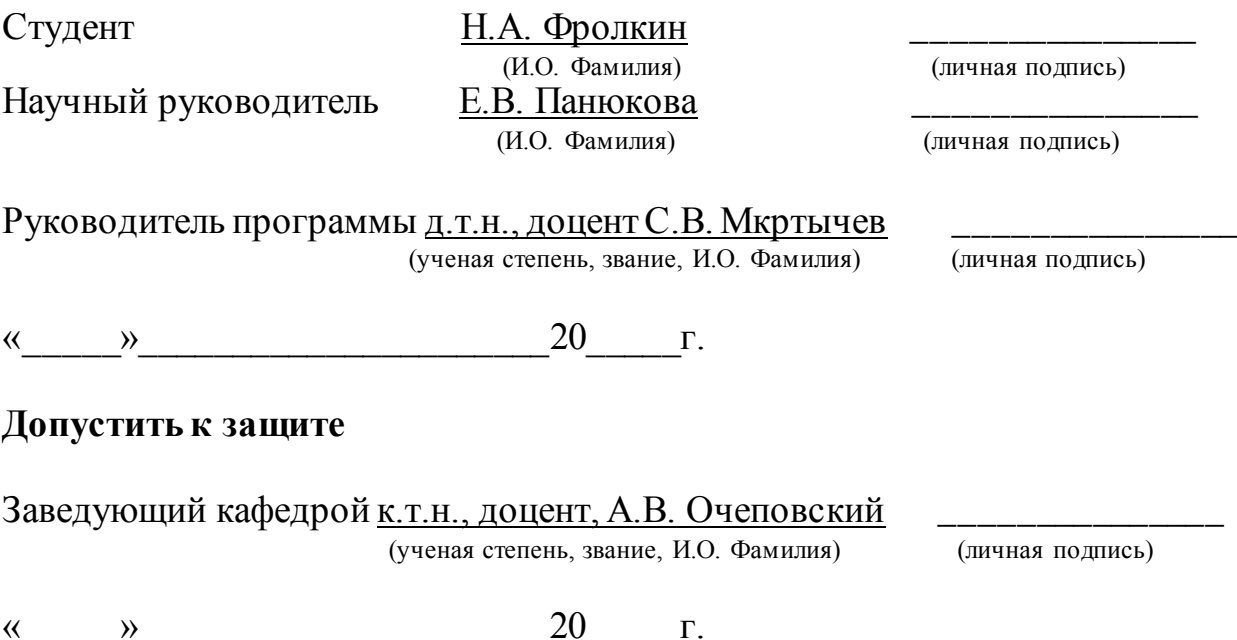

Тольятти 2018

# **ОГЛАВЛЕНИЕ**

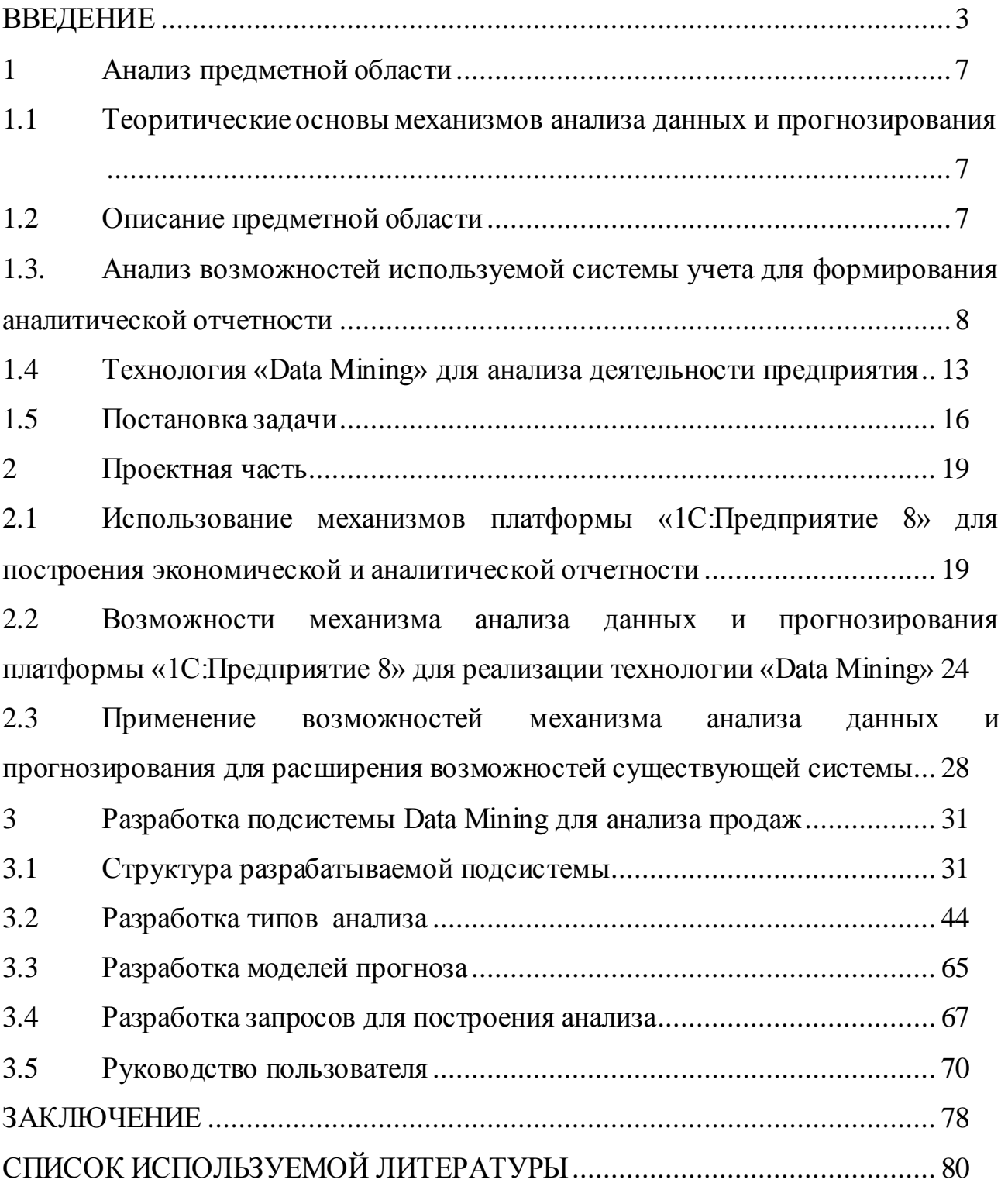

# **ВВЕДЕНИЕ**

<span id="page-2-0"></span>Востребованность данной темы обусловлена тем, что в нынешних условиях высокой конкуренции превосходство любой современной организации над другими может достигаться в случае автоматизации всей линейки деятельности.

Подзадача формирования аналитической отчетности является особенной среди задач автоматизации.

Именно от подробных, точных и хорошо визуализированных отчетов зависит формирование управленческих решений [1].

Объемы накопленных компаниями данных измеряются сотнями гигабайт и терабайт, и традиционные методы построения отчетности уже не дают эффекта.

В современных условиях высокой конкуренции перед коммерческими предприятиями остро встает задача получения отчетов из значительных пластов информации.

Взамен традиционным методам построения аналитической отчетности приходит технология «Data Mining».

«Data Mining» – выявляет, анализирует и моделирует данные в больших объёмах и выделяет неизвестные структуры и закономерности, чтобы иметь возможность достичь превосходства в бизнесе.

Data Mining позволяет находить новые корреляции, образцы и тенденции в результате просеивания значительного объема данных с применением методик распознавания, а также использование «статистических» и «математических» методов [3].

Проблемой исследования является противоречие между необходимостью формирования аналитической отчетности на основе анализа большого объема данных и существующими моделями, и методами формирования данной отчетности, не позволяющих эффективно осуществлять данное управление.

**Целью** выпускной квалификационной работы (ВКР) является теоретическое обоснование и совершенствование подзадачи формирования аналитической отчетности путем внедрения технологии «Data Mining».

Данная подзадача является частью комплексной автоматизированной информационной системы (АИС) торгового и складского учета, реализованной при помощи типового решения «1С:Управление торговлей 10.3», построенного на основе «1С: Предприятие 8».

Усовершенствование подсистемы аналитической отчетности проводится в компании «Веломастер», основным направлением работы которой является оптовая и розничная торговля велосипедами и велозапчастями.

**Объект исследования** – процесс формирования аналитической отчетности, который после изучения формализуется и выполняется в виде подзадачи углубленного анализа данных.

**Предмет исследования** – информационно-аналитический модуль мониторинга финансово-экономической деятельности системы управления предприятием.

**Гипотеза исследования**: процесс информационно-аналитического анализа финансово-экономической деятельности предприятия будет эффективным, если будет разработана и интегрирована в систему управления предприятием подсистема Data Mining для анализа продаж.

#### **Задачи исследования**:

1. На основе анализа научной, методической литературы необходимо выявить современные концепции и методики интеграции информационноаналитического модуля мониторинга финансово-экономической деятельности в систему управления предприятием.

2. Исследование существующей системы учета и построения методов аналитической отчетности.

3. Изучение основ и принципов технологии «Data Mining».

4. Формализация работы, подбор стратегии автоматизации, формирование задач разработки.

5. Изучение возможностей «1С:Предприятие 8» для реализации технологии «Data Mining».

6. Разработка подсистемы формирования аналитической отчетности при помощи механизмов «1С:Предприятие 8», реализующих технологию «Data Mining».

7. Тестирование полученного решения, исправление ошибок.

8. Оценить результаты опытно-экспериментального исследования системы информационно-аналитического модуля мониторинга финансовоэкономической деятельности предприятия, выработать практические рекомендации по внедрению данного модуля в систему управления предприятием.

**Теоретической и методологической основой** магистерского исследования явилась концепции использования технологии «Data Mining», рассмотренная в трудах таких российских и зарубежных авторов, как Паклин Н. Б., Орешков В. И., Дюк В., Самойленко А., Журавлёв Ю.И., Рязанов В.В., Зиновьев А. Ю., Чубукова И. А., Ситник В. Ф., Краснюк М., методические аспекты использования платформы «1С:Предприятие 8» Гартвич А., Филатова В., Гладкий А., Ощенко И., Засорин С., Злобин В, Владимир Кузнецов, Бойко Э. В., Каргина Е. Н.

В процессе исследования были использованы следующие **методы**:

*теоретические*: анализ учебно-методической, научно-технической литературы, нормативных документов по проблеме исследования;

*методы обработки данных*;

*эмперические*.

### **Основные этапы исследования:**

- 1. определение цели исследования;
- 2. определение проблемы исследования;
- 3. сбор теоритических данных необходимых для написания магистерской работы;
- 4. поиск предприятия, нуждающегося в комплексной автоматизации;

- 5. выбор и анализ используемой системы учета для формирования аналитической отчетности;
- 6. постановка задачи исследования;
- 7. создание проекта внедрения аналитической отчётности на предприятии;

8. разработка подсистемы Data Mining для анализа продаж.

**Научная новизна** исследования заключается в использовании технологии «Data Mining» на платформе «1С:Предприятие 8».

Обоснована необходимость использования технологии «Data Mining» для прикладного решения «1С: Управление торговлей 10.3», написанного на базе платформы «1С:Предприятие 8» с целью возможности получения дополнительной аналитики по анализу продаж.

Использование технологии «Data Mining» в отличие от обычных аналитических отчетов типовой конфигурации «1С: Управление торговлей 10.3» позволит получить более глубокую аналитическую отчетность по продажам.

**Теоретическая значимость диссертационного исследования** заключается в определение значимости технологии «Data Mining» в формировании отчётности и принятии управленческих решений на предприятии.

**Практическая значимость диссертационного исследования** заключается в совершенствовании подзадачи формирования аналитической отчетности путем внедрения технологии «Data Mining».

# **На защиту выносятся:**

- 1. Модель внедрения аналитической отчётности на предприятии.
- 2. Структура разрабатываемой подсистемы.
- 3. Подсистема выполнения анализа продаж и прогнозирования.

# **Объем и структура диссертации.**

Диссертация состоит из введения, трёх глав, списка литературы. Работа изложена на 84 листах, содержит 71 рисунок и 10 таблиц.

# 1 Анализ предметной области

# 1.1 Теоретические основы механизмов анализаданных и прогнозирования

Механизмы глубокого анализа информации и формирование прогнозов средствами «1С:Предприятие 8» в рамках стандартного решения «1С: Управление торговлей 10.3», весьма, востребованы в последнее время[8].

Создание подобной отчетности должна проводиться при помощи механизма «анализа данных и прогнозирования».

Результатом должна стать внешняя обработка, которая запускается в рамках типовой конфигурации и позволяет сделать пять типичных видов исследования [9]:

- «Полная статистика» - нужна для описаний создания ряда непрерывных и прерывистых полей;

- «Поиск ассоциаций» - предполагает поиск расположенных по близости совокупностей объектов и правил взаимосвязи;

- «Поиск последовательностей» - отбирает последовательный ряд событий в исходных данных;

- «Кластерный анализ» - классифицирует группу исследуемых объектов на кластеры, так чтобы каждый кластер состоял из схожих объектов;

- «Дерево решений» - дает возможность сформировать иерархическую структуру классифицирующих правил, представленную в виде дерева.

Кроме того, на основе проведенного анализа должна строиться модель прогноза и строиться прогноз.

#### <span id="page-6-0"></span>1.2 Описание предметной области

ООО «Веломастер» весьма крупное предприятие в своём регионе, которое занимается розничной оптовой продажей  $\mathbf{M}$ велосипедов, велоаксессуаров и запасных частей.

Также компания ремонтирует и продаёт старые велосипеды, которые принимает на реализацию.

 $\overline{7}$ 

Ассортимент компании огромен, а у покупателей есть возможность воспользоваться доставкой.

Актуальность ассортимента товаров позволяет поддерживать опыт, который организация копит много лет и не перестаёт удивлять и радовать своих покупателей лучшими и качественнейшими велосипедами и их частями, на сколько высокой не была бы конкуренция.

Основную часть прибыли компания получает от оптовой продажи товарок своим клиентам и не накручивает большие цены, стараясь удовлетворить потребности покупателей высоким качеством при низкой цене.

# <span id="page-7-0"></span>1.3 Анализ возможностей используемой системы учета для формирования аналитической отчетности

В продаже, на сегодняшний день, имеется всякого рода программное обеспечение, осуществляющие поток огромного количества программных продуктов (ПП), позволяющих выполнить комплексную автоматизацию предприятия.

Среди ПП в РФ особенно заметна программа «1С: Предприятие 8.3» [6,7].

«1С: Предприятие 8.3» - решает задачи в области саморегулирующихся технических средств деятельности организаций.

Детальные алгоритмы конфигурации написаны в «1С: Предприятие 8.3» с поддержкой модуля «Конфигуратор»[9].

Выбор ПП «1С: Предприятие 8.3» сделан в силу достоинств, выгодно выделяющих его от конкурентов.

В программных продуктах «1С: Предприятие 8.3» есть определенные реализовывать более преимущества, которые ПОЗВОЛЯЮТ программы, эффективно, чем в других АИС [5] (Рисунок 1.1).

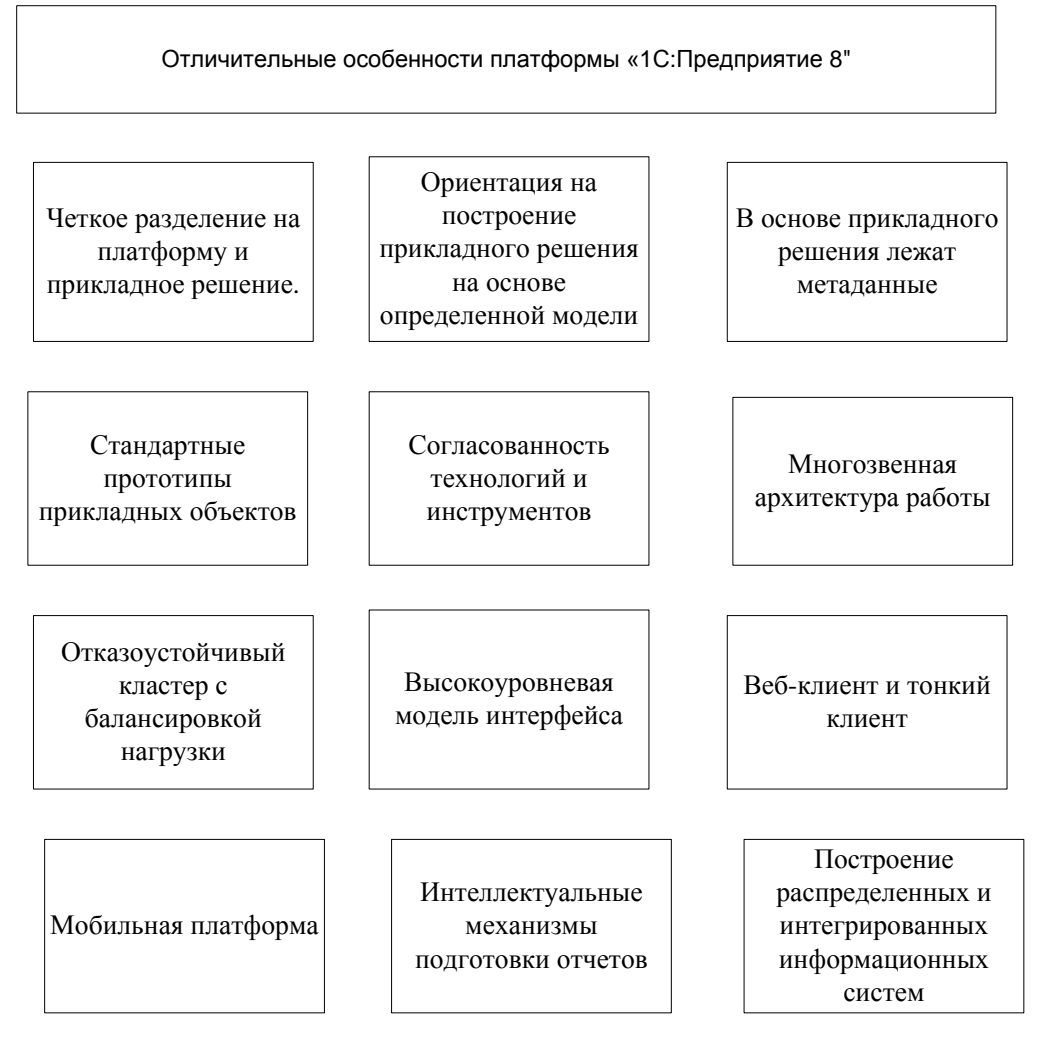

Рисунок 1.1 - Преимущества ПП «1С:Предприятие 8»

<span id="page-8-0"></span>ПП «1С: Предприятие 8» обладает значительной «настраиваемостью», что позволяет использовать его в разных областях, представленных на [Рисунок](#page-9-0)  [1.2.](#page-9-0)

«1С: Предприятие» предоставляются с «типовыми» решениями - «конфигурациями», выполняющими наиболее используемые варианты учета.

При необходимости ПП может быть приспособлены к любым вариантам учета [10].

В поставку ПП включен модуль «Конфигуратор», который предоставляет функции, представленные на [Рисунок 1.3](#page-9-1).

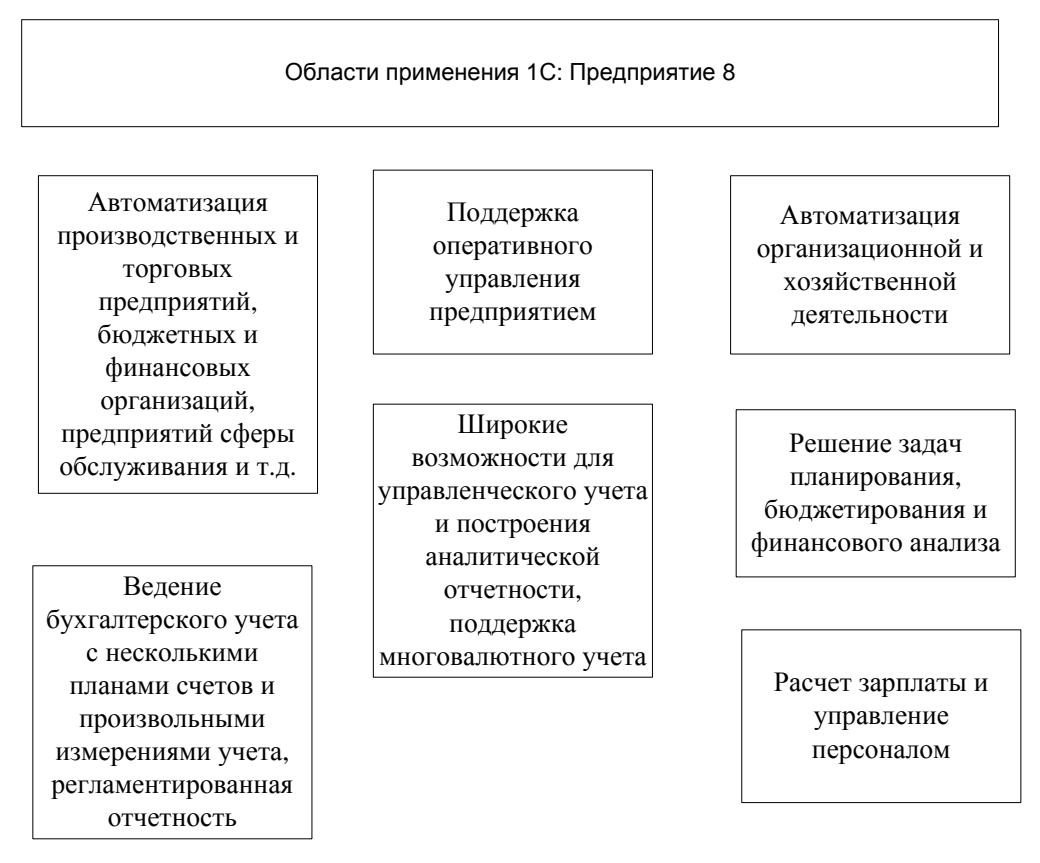

# Рисунок 1.2 - Области использования ПП «1С:Предприятие 8»

<span id="page-9-0"></span>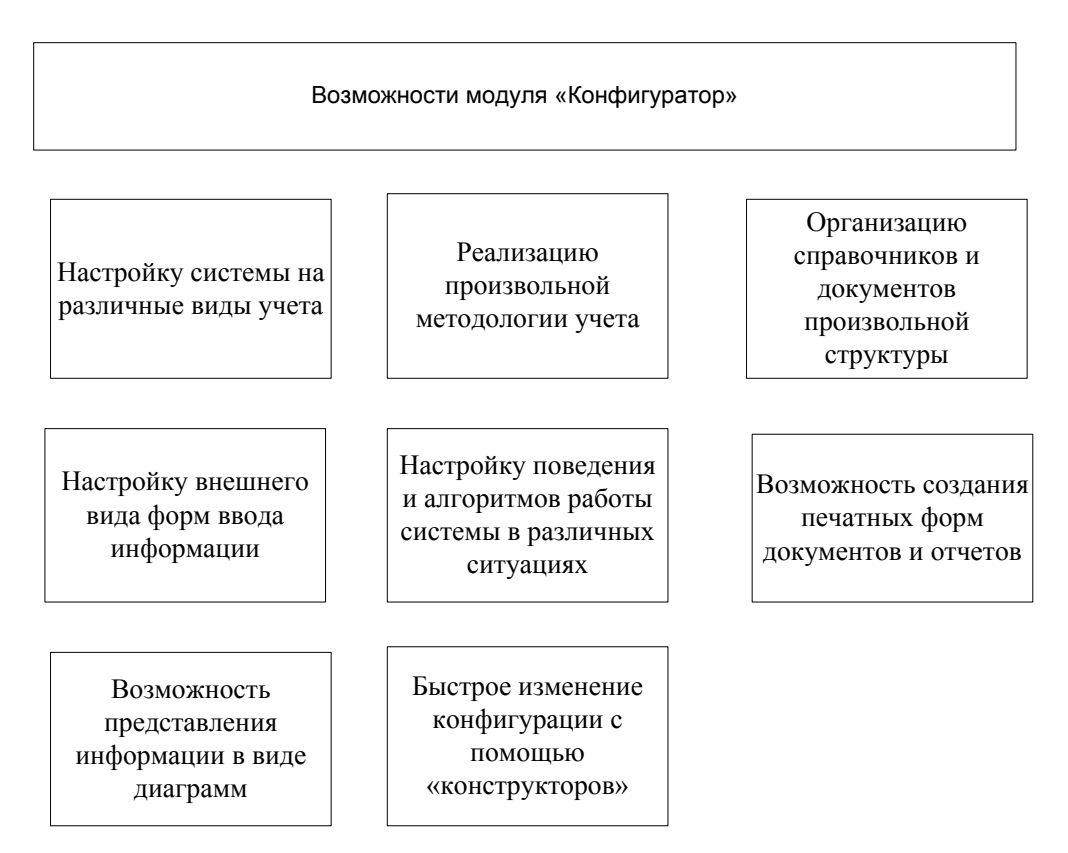

<span id="page-9-1"></span>Рисунок 1.3 - Возможности модуля «Конфигуратор»

«Конфигуратор» дает возможность не только менять элементы стандартной конфигурации, но и создать свою конфигурацию.

ПО «1С» включает разнообразные средства для связи с другими ПП импорт и экспорт данных через различные форматы файлов.

Фирмой «1С» и произведено значительное количество стандартных ПП. Среди них отметим ПП «1С:Управление торговлей 10.3»

«1С:Управление торговлей 10.3» - это прикладное решение, которое дает возможность в целом автоматизировать задачи оперативного и управленческого учета, исследование и планирования торговых операций, обеспечивая эффективное управление организацией [6].

Предметная область, автоматизируемая ПП «1С:Управление торговлей 10.3», может быть изображена в виде схемы [11].

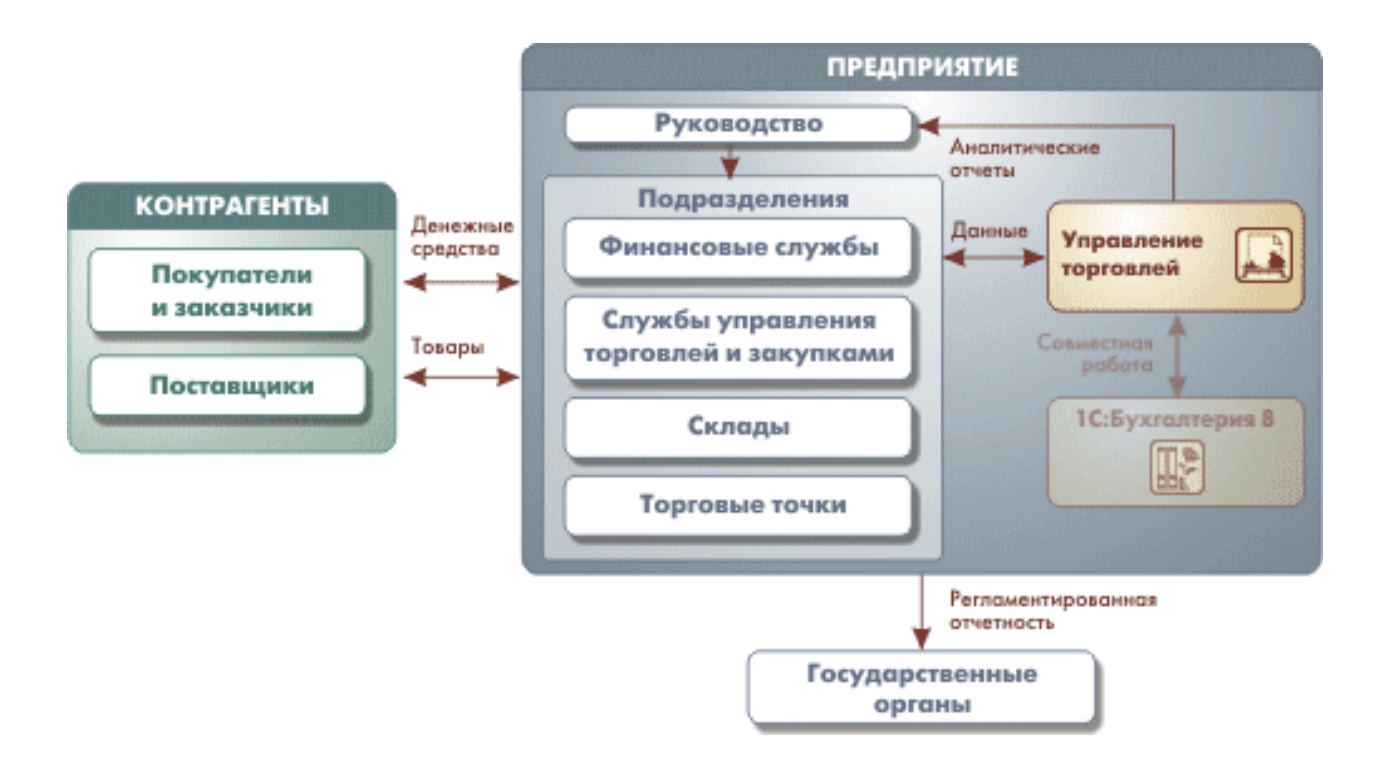

Рисунок 1.4 - Предметная область «1С:Управление торговлей 10.3»

В информационной базе (ИБ) ПП вносятся как выполненные, так и планируемые операции. "1С:Управление торговлей 10.3" автоматизирует выписку всех «первичных» документов складского учета, а также документов проведения денежных средств [6].

«1С:Управление торговлей 10.3» – это стандартный ПП, в основе которого находится внушительная технологическая платформа «1С:Предприятие 8». В комплект поставки ПП, включается также решение "Управление торговлей" [6].

«1С:Управление торговлей 10.3» предоставляет набор данных, нужных для ведения бухгалтерского учета (БУ), и экспорт данных в "1С:Бухгалтерию 8"[12].

Проанализируем возможности формирования аналитической отчетности в «1С:Упраление торговлей 10.3».

Стандартное решение включает огромное количество различных отчетов, дающих возможность обрести подробную экономическую и аналитическую информацию об организации.

Отдельно отметим отчет «ABC-анализ продаж» [13].

Отчет может быть использован для следующей классификации объектов:

- «контрагент»;
- «номенклатура»;
- «основной менеджер покупателя».

Данная классификация систематизирует объекты по классам «важности» с точки зрения продажи ТМЦ организацией по данным управленческого учета (УУ).

Для этих трех классов объектов (А, В, С) вносятся свои относительные значения в процентах.

Предполагается что класс «А» приносит больше прибыли чем «В» и соответственно больше, чем класс «С».

Обычное распределение выглядит следующим образом:

- $\bullet$ класс «А» – 70%;
- класс «В»  $-25\%$ ;
- класс «С» 5%.

Также оператор может указать параметр для анализа из списка:

- «Сумма выручки»;

- «Сумма валовой прибыли»;

- «Количество проданных ТМЦ».

Проанализируем «Отчет по клиентам».

Данный «Отчет по клиентам» используется как раз для учета взаиморасчетов с организациями.

Отчет позволяет выводить полную информацию:

- о документах, выписанных организацией;
- о состоянии взаиморасчетов с организацией.

В отчете дается возможность «укрупнять» информацию до уровня номенклатуры.

В данном случае можно получить данные не только о том, какими документами производились движения ТМЦ и оплата за ТМЦ, но и о том какие именно ТМЦ перемещались партнерской организации.

Проанализировав некоторые отчеты стандартного решения «1С: Управление торговлей 10.3» делаем вывод, что они действительно дают возможность сделать аналитику работы организации, но не обладают возможностями глубокого анализа, такого как поиск неявных закономерностей, поиск закономерностей в наступлении последовательности событий, разбиение объектов на группы по определенным признакам и другие возможности, предоставляемые средствами технологии «Data Mining» [14].

Было принято решение о доработке стандартного решения «1С: Управление торговлей 10.3» в части построения аналитических отчетов так чтобы можно было построить отчеты по технологии «Data Mining».

## <span id="page-12-0"></span>**1.4 Технология «Data Mining» для анализа деятельности предприятия**

На сегодняшний день на рынке учетных и управленческих информационных систем есть потребность на программные средства аналитической обработки данных.

 $Ha$ данный момент времени предприятия остро нуждаются  $\bf{B}$ качественных программных средствах, которые автоматически производили бы поиск оригинальных вариантов решений и выявляли бы неизвестные закономерности.

Это позволило бы формировать новые знания на основе собранных данных, находить нетривиальные варианты решений, что позволило бы повысить оперативность бизнеса на основе методов интеллектуального анализа данных.

На данный же момент времени пользователи нуждаются в программных инструментах по созданию отчетов на основе показателей, связей таблиц, диаграмм [17].

Для удовлетворения этих потребностей «Data Mining» как раз та технология, которая все чаще используется.

Технология Data Mining основана на концепции шаблонов, отражающих собой закономерности взаимоотношений в данных.

Такие шаблоны являются закономерностями, свойственными подбору данных, которые могут быть вместительно изображены в удобном для оператора интерфейсе. Обнаружение шаблонов производится с помощью методов, которые не лимитированы границами предположений о структуре выборке и виде распределений значений анализируемых показателей [18].

Data Mining - это совокупность методов поиска в выборке исходных данных ранее неизвестных, нестандартных, практически полезных и доступных интерпретации знаний, нужных для принятия решений в различных сферах деятельности [20].

В то время как одно из основных особенностей «Data Mining» - поиск закономерностей, стандартные способы неочевидных анализа данных («статистические») и «OLAP» обычно ориентированы на проверку заранее предложенных гипотез и на «грубый» неточный анализ, составляющий основу быстрой аналитической обработки данных.

Главные задачи использования технологии «Data Mining» можно описать таким образом [15]:

«Классификация». Что бы объект можно было отнести к тому или иному классу, как раз и нужно решение задачи классификации обнаруживающие признаки, которые характеризуют группы объектов исследуемого набора данных - классы.

Кластеризация - это логическое «Кластеризация». продолжение классификации. Специфика кластеризации состоит в том, что классы объектов изначально не предопределены. Результатом кластеризации является разбиение объектов на группы.

«Ассоциация». В ходе решения задачи по поиску ассоциативных правил исследуются закономерности между связанными событиями в выборке данных. «Ассоциация» отличается от «Классификации» и «Кластеризации» тем, что поиск закономерностей осуществляется не на основе свойств анализируемого объекта, а между несколькими одновременно происходящими событиями.

«Последовательность», ИЛИ последовательная ассоциация. Последовательность дает возможность найти «временные» закономерности между транзакциями.

«Прогнозирование» - направлено на определение тенденций динамики конкретного объекта или события на основе ретроспективных данных, т.е. анализа его состояния в прошлом и настоящем.

«Определение отклонений» или выбросов, исследование отклонений или выбросов. Цель этой задачи - обнаружение и исследование данных, сильнее отличающихся от общего множества данных, выявление «нехарактерных» шаблонов.

Залача «Оценивание». оценивания сводится  ${\bf K}$ предсказанию непрерывных значений признака.

«Анализ связей» - задача нахождения зависимостей в наборе данных.

«Визуализация». При визуализации выводится графический образ анализируемой информации. Для этого используются графические методы, выявляющие наличие закономерностей в информации.

«Подведение итогов» - описание конкретных групп объектов из анализируемого объема информации.

Участок использования «Data Mining» ничем не ограничен – «Data Mining» используется везде, где имеются какие-либо данные.

В первую очередь методы «Data Mining» заинтересовали коммерческие организации. Опыт таких организаций показывает, что отдача от использования «Data Mining» может быть очень большой.

«Data Mining» предполагает огромную ценность для руководителей и аналитиков в их деятельности [21].

## <span id="page-15-0"></span>1.5 Постановка залачи

Для реализации цели ВКР необходимо разработать внешнюю обработку, реализующую технологию «Data Mining» в ПП «1С:Предприятие 8». Разработка должна вестись в рамках стандартного решения «1С: Управление торговлей 10.3» [22].

Данные для анализа должны извлекаться из регистра оборотов «Продажи» типовой конфигурации.

Извлечение данных должно выполняться запросом к регистру на языке запросов « $1C$ ».

Запрос должен извлекать как можно больше данных из регистра для построения более глубокого анализа.

Форма обработки должна предоставлять пользователю возможность влиять на формирование запроса путем наложения условий отбора на атрибуты запроса, имеющие ссылочный тип.

Должна быть предоставлена возможность отбора как по элементу, так и по группе элементов справочника.

Должна быть предусмотрена возможность отбора за период [23].

Обработка должна предоставить возможность выбирать один из пяти видов исследований:

1. Общая статистика.

2. Кластерный анализ.

3. Поиск последовательностей.

4. Поиск ассоциаций.

5. Дерево решений.

Для обработки данных на форме должна быть предусмотрена панель, содержащая пять закладок (по одной на каждый тип анализа).

На каждой закладке пользователю должна быть предоставлена возможность интерактивно задавать значения параметрам анализа, влияя тем самым на результат анализа.

Состав параметров анализа определяется исключительно типом анализа. При запуске обработки параметры должны заполняться значениями по умолчанию [24].

После выбора кнопки «Выполнить анализ» должен быть запущен механизм анализа того типа, который выбрал пользователь.

При этом должны быть учтены условия отбора, наложенные пользователем на запрос выборки данных из регистра оборотов «Продажи» и параметры анализа, введенные пользователем на странице настроек параметров анализа выбранного типа.

Стандартный результат анализа должны быть выведен в табличный документ; дальнейшая работа с результатом исследования должна проводиться в нем.

По результатам всех типов анализа, кроме общей статистики, должен строиться прогноз. Стандартный результат прогноза также должен выводиться в табличный документ.

# **Выводы по первой главе**

В данной главе были проанализированы основные механизмы анализа данных и прогнозирования.

Проведен анализ возможностей используемой системы учета для формирования аналитической отчетности.

Проанализированы возможности технологии «Data Mining» для осуществления анализа деятельности предприятия.

Важной частью данной главы является формирование требований к системе анализа данных.

# <span id="page-18-0"></span>2 Проектная часть

# <span id="page-18-1"></span>2.1 Использование механизмов платформы «1С:Предприятие 8» для построения экономической и аналитической отчетности

ПП «1С: Предприятие 8» включает ряд механизмов, предназначенных для построения аналитической и экономической отчетности для глубокого анализа деятельности предприятия любой формы собственности и сферы деятельности.

Все эти механизмы представляют собой не просто прикладной объект, а комплекс средств, дающих возможность создавать не обыкновенные печатные формы, а также сложные «интерактивные» документы, тесно завязанные в прикладное решение и использующие из него значительное количество данных.

Пользователь может:

- распечатать документ;  $\bullet$
- $\bullet$ изменить параметры отчета;
- настраивать и сохранять варианты параметров;  $\bullet$
- перестраивать отчет;  $\bullet$

формировать дополнительные отчеты на основе отдельных элементов уже готового отчета.

Это дает возможность выполнять глубокую аналитическую отчетность, выходящую за пределы стандартных отчетов.

На рисунке (

Рисунок 2.1) представлены основные механизмы ПП «1С: Предприятие 8», используемые при создании экономических и аналитических отчетов [8].

«Механизм запросов» выполняет реляционный вариант доступа к данным, которые хранятся в ИБ.

Т.е. все данные описываются в виде множества связанных между собой таблиц, к которым можно обращаться как по-отдельности, так и к нескольким таблицам по взаимосвязям.

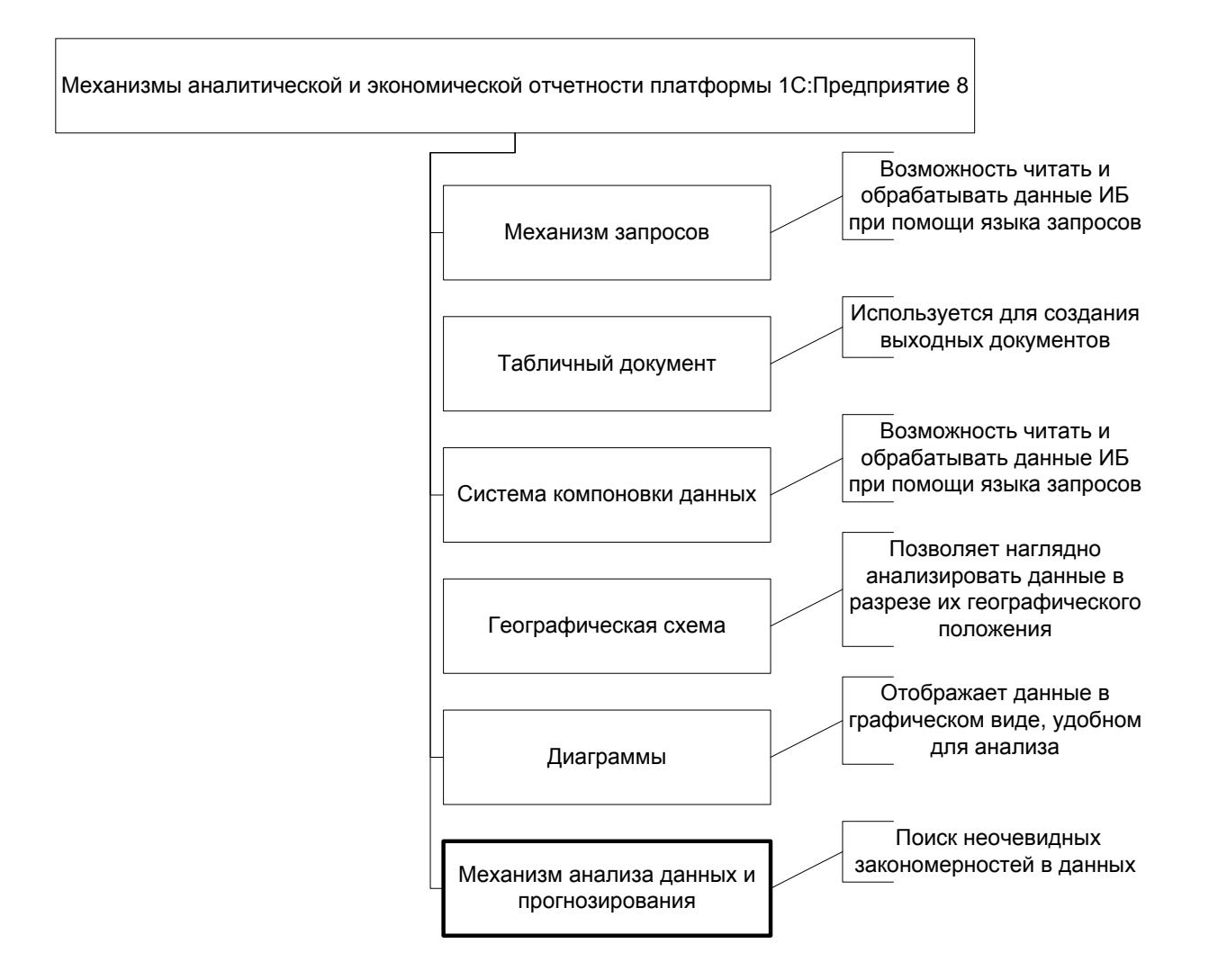

<span id="page-19-0"></span>Рисунок 2.1 - Механизмы аналитической и экономической отчетности платформы 1С:Предприятие 8

Для того чтобы разработчик мог использовать запросы для реализации алгоритмов обработки информации в ПП реализован язык запросов.

Этот язык основан на языке «SQL», но при этом содержит большое количество расширений, связанных со спецификой использования объектов ПП «1С:Предприятие 8» [9].

«Табличный документ» – это сложное интерактивное средство вывода выходной информации и может использоваться как отдельно, так и входить в состав экранных форм.

По-сути табличный документ похож на электронные таблицы - он состоит из строк и столбцов, в которых вносятся данные.

Возможности табличного документа приведены на рисунке [\(Рисунок 2.2\)](#page-20-0)

[10].

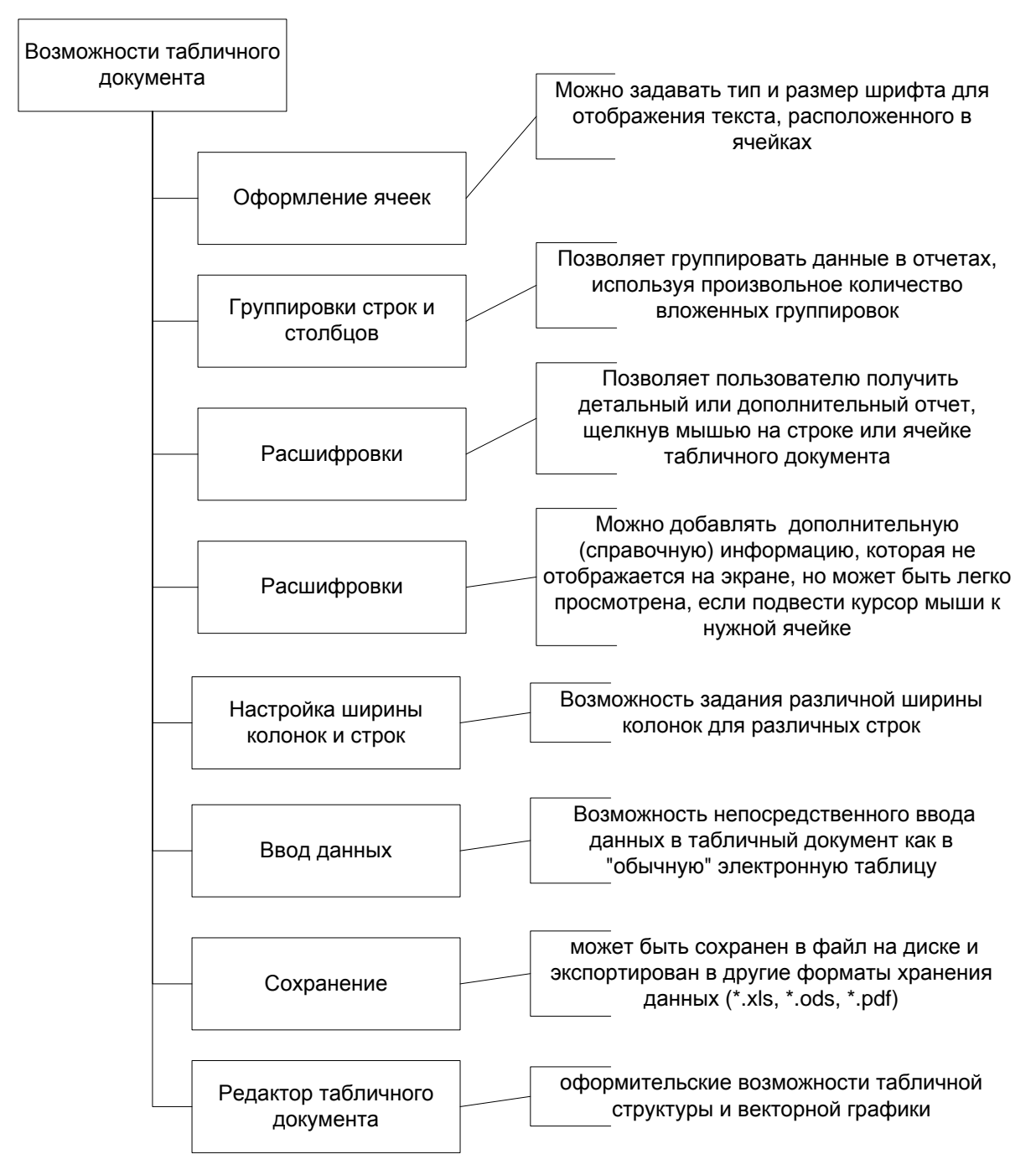

Рисунок 2.2 - Возможности табличного документа

<span id="page-20-0"></span>«Система компоновки данных» является прикладным механизмом платформы, основанным на «декларативном» представлении отчетов.

«Система компоновки данных» используется для формирования сложных настраиваемых отчетов, а также для отображения информации, имеющей сложную структуру и содержащей различный набор таблиц и диаграмм.

Возможности этой уникальной системы приведены на рисунке ( Рисунок 2.3) [11].

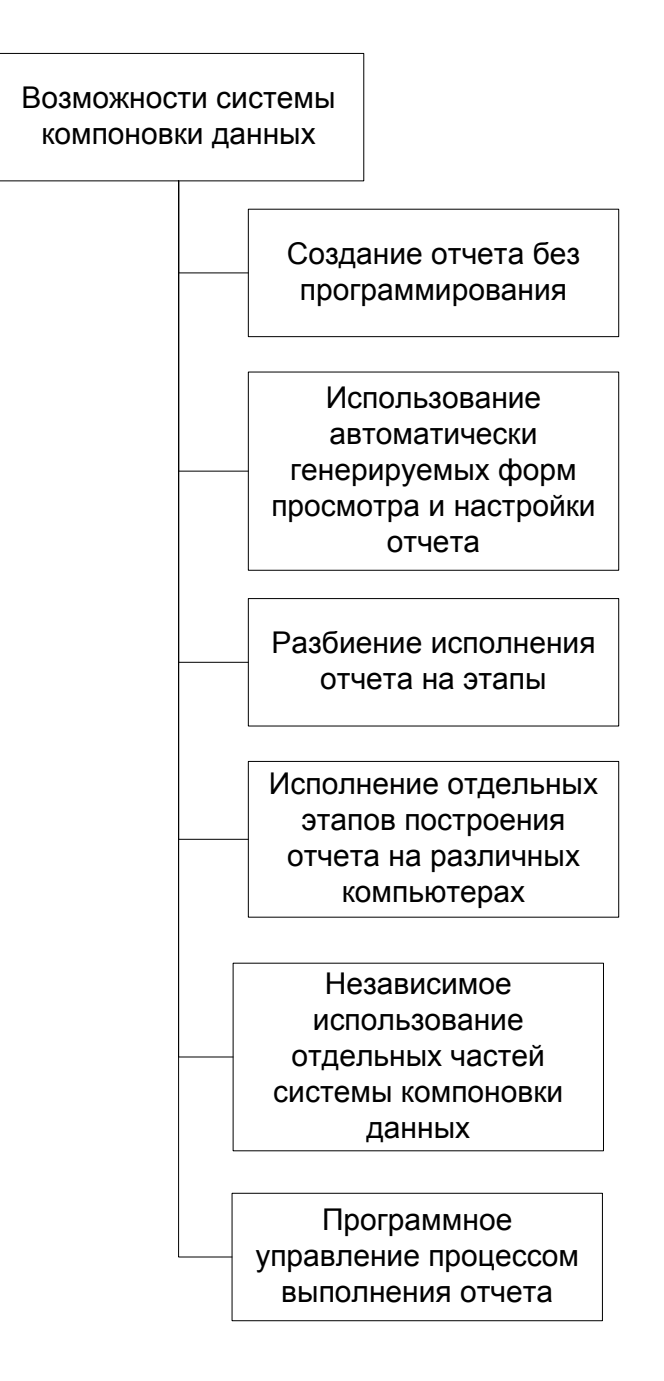

<span id="page-21-0"></span>Рисунок 2.3 - Возможности системы компоновки данных

«Географическая схема» – это специальный механизм платформы, который дает возможность наглядно представлять и исследовать данные в разрезе их географического местоположения.

В основе «географической схемы» лежат специальные «шейп-файлы», включающие топологические данные.

Эти файлы может быть созданы при помощи программ «ESRI ArcGIS» [2].

Каждый «шейп-файл» включает топологические объекты, а также и связанные с ними анализируемые данные.

Географическая схема дает возможность считывать и выводить «шейпфайл» в виде слоя.

Она включает набор слоев, каждый из которых является совокупностью однородных топологических объектов и связанных с ними экономических и аналитических данных [12].

«Диаграммы» используются для вывода экономических и аналитических данных в виде различных диаграмм.

Они могут выводится в табличных документах или сразу в экранных формах

Диаграммы являются интерактивным инструментом и поддерживают развитый механизм расшифровок.

Щелкая мышью на том или ином показателе диаграммы, опытный пользователь может получить детальную информацию в разрезе данного показателя или даже сформировать новый отчет [13].

«Механизм анализа данных и прогнозирования» (МАДП) дает возможность операторам выполнять поиск неочевидных закономерностей в данных, накопленных в ИБ.

Возможности МАДП описаны на рисунке [\(Рисунок 2.4](#page-23-1)) [15].

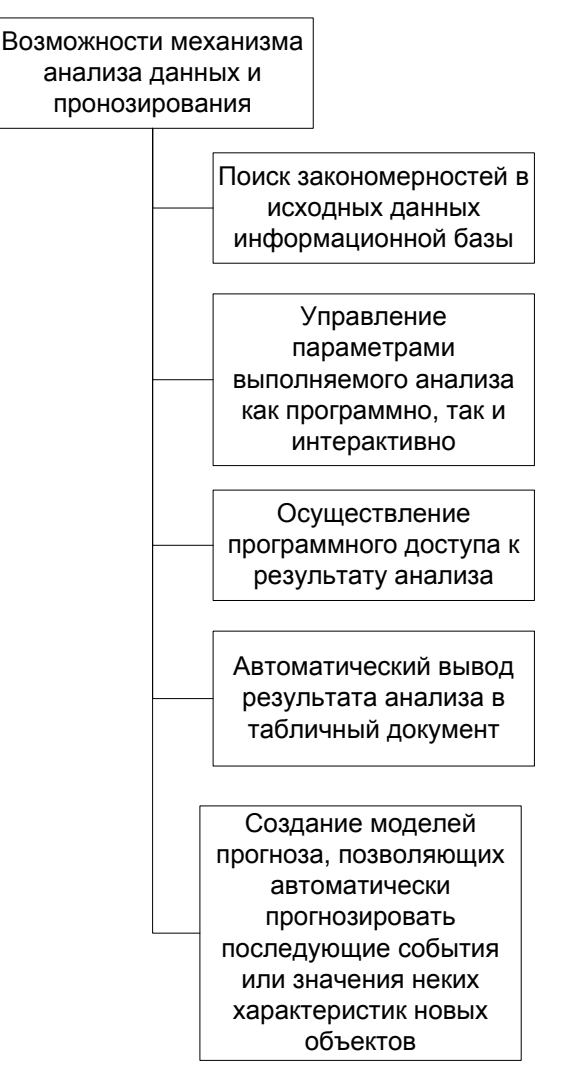

Рисунок 2.4 - Возможности механизма анализа данных и прогнозирования

<span id="page-23-1"></span>Именно этот механизм мы будем использовать для решения задачи ВКР.

#### <span id="page-23-0"></span>2.2 Возможности механизма прогнозирования анализа данных и платформы «1С:Предприятие 8» для реализации технологии «Data Mining»

«МАДП - это набор взаимодействующих друг с другом объектов встроенного языка и прикладных объектов платформы, дающих возможность разработчику использовать его составные части в произвольной комбинации в любом прикладном решении».

Встроенные объекты дают возможность легко выполнить интерактивную настройку параметров анализа оператором, а также отображать результат исследования в удобной форме.

Важно и то, что МАДП может работать с данными, полученными как из ИБ «1С», так и из внешних источников [25].

Схема работы МАДП представлена на

Рисунок 2.5.

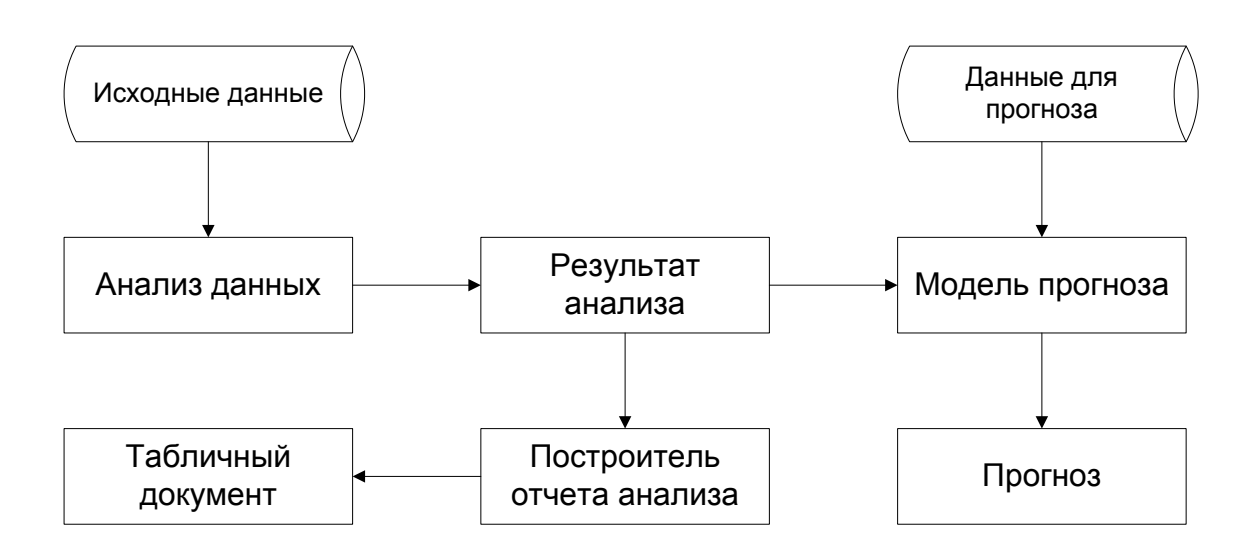

<span id="page-24-0"></span>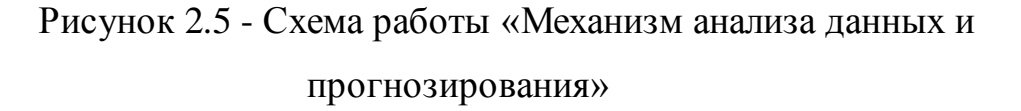

Задействовав один из вариантов анализа к исходным данным, можно получить результат - модель поведения данных.

Результат анализа может быть представлен в виде итогового документа, а также можно сохранить для последующего применения.

Сейчас МАДП включает 5 вариантов анализа данных, показанных на рисунке (Рисунок 2.6) [26].

«Общая статистика» - механизм для сбора общих сведений об исследуемой выборке объектов.

Этот вариант анализа используется для предварительного исследования какого-то источника информации, дает возможность получать статистическую информацию об имеющихся данных [27].

«Поиск ассоциаций». Метод используется для поиска устойчивых комбинаций элементов в определенных событиях или объектах.

Результаты анализа показываются в виде групп ассоциированных элементов.

Тут же, помимо поиска устойчивых комбинаций элементов, выполняется развернутая аналитика по ассоциированным элементам [28].

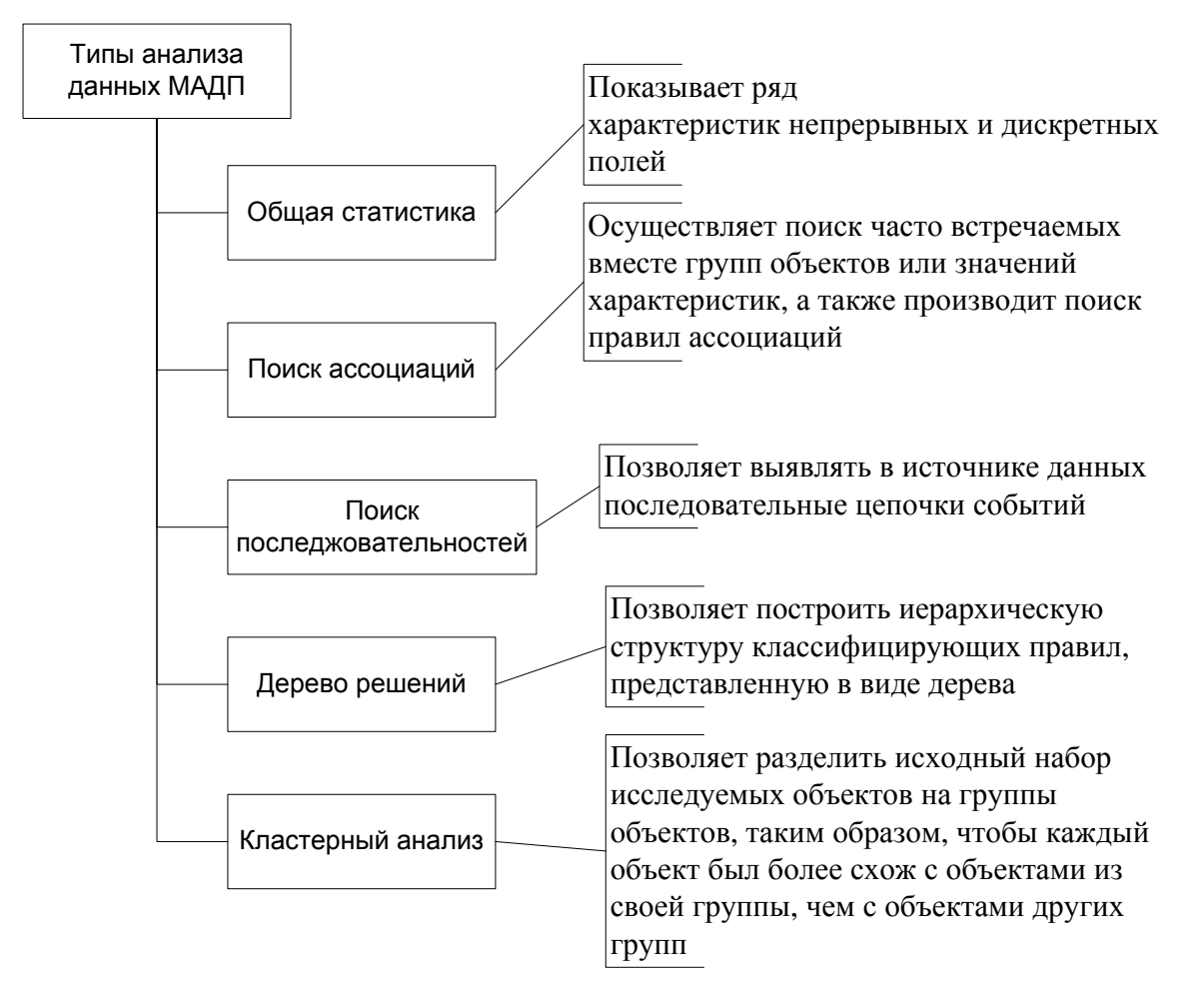

Рисунок 2.6 - Типы анализа данных, реализованные в МАДП

<span id="page-25-0"></span>Лля практической расшифровки результатов, полученных ЭТИМ алгоритмом, очень важно деление исходного множества ассоциируемых элементов на действительно однородные с точки зрения выполняемого анализа группы.

«Поиск последовательностей». Анализ этого варианта дает возможность выявлять в источнике данных последовательные, часто возникающие цепочки событий [29].

«Дерево решений». В результате выполнения метода к исходным данным создается «иерархическая» структура правил вида «Если... то...», а алгоритм анализа проводит процесс вычленения на каждом этапе наиболее значимых условий и переходов между ними.

Этот алгоритм наиболее распространен при выявлении причинноследственных связей в данных и описании поведенческих моделей [30].

Этот вариант анализа получил наибольшее распространение при оценке исходов различных событийных цепочек и выявлении причинно-следственных связей в выборках.

«Кластеризация». Цель кластеризации - выделение из множества объектов одной природы некоторого количества относительно однородных групп - сегментов или кластеров.

Объекты распределяются по группам так, чтобы внутригрупповые отличия были минимальными, а межгрупповые – максимальными [31].

Возможные варианты использования кластеризации:

- сегментация организаций по какой-либо совокупности параметров;

Данная кластеризация предоставляет возможность выделить среди них устойчивые группы, имеющие сходные предпочтения, уровни продаж и платежеспособности.

при классификации ТМЦ обычно применяются достаточно условные принципы классификации;

Выделение сегментов на основе группы дает возможность определить однородные группы ТМЦ.

В условиях широкой и довольно разнородной номенклатуры ТМЦ управление ассортиментом на уровне сегментов, по сравнению с управлением

на уровне номенклатуры, существенно повышает эффективность продвижения, ценообразования, управления поставками.

- сегментация менеджеров.

Дает возможность эффективнее планировать структурные изменения.

Позволяет улучшить мотивационные схемы, скорректировать требования к нанимаемым сотрудникам, что в конечном счете позволяет повысить управляемость организации.

Сходство и различие между объектами определяется «расстоянием» между ними в пространстве факторов.

Способ измерения расстояния определяется метрикой, которая указывает принцип определения сходства-различия между объектами выборки.

МАДП содержит сейчас несколько метрик.

Для атрибутов объектов можно вводить веса, что дает возможность расставлять приоритеты между ними [31].

Результатами исследования при помощи кластеризации являются:

- центры кластеров, являющиеся совокупностью усредненных значений входных колонок в каждом кластере;

 $\equiv$ таблица межкластерных расстояний, определяющих степень различия между ними;

значения прогнозных колонок для каждого кластера;  $\,$ 

- рейтинг факторов и дерево условий, описывающие распределение объектов на кластеры.

Алгоритмы кластеризации дают возможность не только провести кластерный анализ объектов на множестве заданных атрибутов, но и спрогнозировать значение одного или нескольких из них для актуальной выборки на основании отнесения объектов этой выборки к тому или иному кластеру [32].

#### <span id="page-28-0"></span>2.3 Применение возможностей механизма анализа ланных И прогнозирования для расширения возможностей существующей системы

Существующая на предприятии система «1С: Управление торговлей 10.3» имеет развитые средства получения различной отчетности.

Но в современных условиях традиционные методы получения отчетов пасуют перед новыми задачами, которые ставят руководители предприятий и начальники аналитических отделов.

Деятельность любых организаций в настоящее время сопровождается учетом всех вариантов его деятельности.

Понятно, что без правильной переработки потоки исходных данных формируют никому не нужную свалку.

Специфика текущих требований к переработке информации следующая:

- данные могут иметь «неограниченный» объем;
- данные являются разнородными;
- результаты должны быть понятны;
- инструменты для обработки данных должны быть просты в использовании.

ПП «1С: Предприятие 8» предоставляет разработчику набор механизмов для реализации технологии «Data Mining» для решения задачи обработки больших массивов информации и извлечения из них новых полезных знаний и закономерностей.

Но эти механизмы (МАДП) будут применяться не на голом месте, а как развитие стандартного решения «1С:Управление торговлей 10.3».

Разработка подсистемы аналитической отчетности с использованием МАДП никак не повлияет на процесс ввода первичной информации и ее хранение.

Ввод документов никак не изменится, так, например, фиксация продажи товаров клиенту будет выполняться по-прежнему документом «Реализация».

В качестве хранилищ данных будут выступать все те же регистры накопления и оборотов типовой конфигурации, в частности регистр оборотов

«Продажи». Механизм «традиционной «отчетности полностью сохранится и может быть по-прежнему использован его приверженцами [33].

Вместе с тем имеющиеся механизмы хранения первичной и накопленной станут источниками данных для подсистемы углубленного анализа данных, которая будет строиться при помощи механизмов анализа информации и прогнозирования ПП «1С: Предприятие 8», реализующих технологию «Data Mining $\gg$  [34].

Построение новой подсистемы отчетности позволит руководителям предприятия принимать управленческие решения, имея перед собой объективные аналитические данные и прогнозы.

## **Выводы по второй главе**

В данной главе подробно рассмотрены и проанализированы механизмы платформы «1C:Предприятие 8», а также изучены возможности данных механизмов для построения экономической и аналитической отчетности.

Проведено исследование возможностей механизма анализа данных и прогнозирования платформы «1С:Предприятие 8» для реализации технологии «Data Mining.

Определены требования к применению возможностей механизма анализа данных и прогнозирования для расширения возможностей существующей системы.

# <span id="page-30-0"></span>**3 Разработка подсистемы Data Mining для анализа продаж**

# <span id="page-30-1"></span>**3.1 Структура разрабатываемой подсистемы**

МАДП реализуется в платформе через несколько объектов встроенного

языка, приведенных на рисунке [\(](#page-30-2)

[Рисунок 3.1\)](#page-30-2).

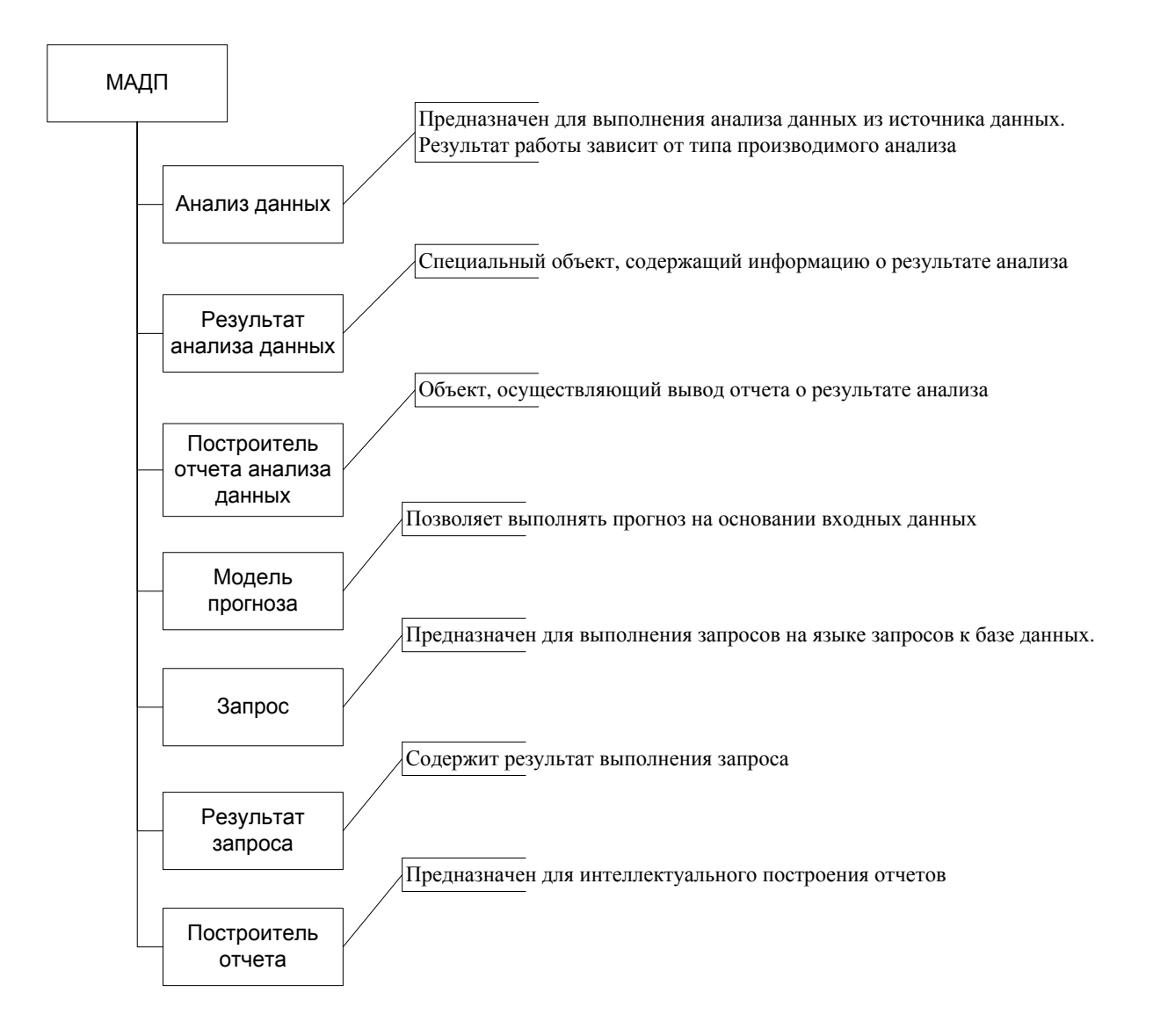

Рисунок 3.1 - Объекты, реализующие МАДП

<span id="page-30-2"></span>«Анализ данных» – объекту дается источник данных, вносятся параметры, указываются колонки и задается вариант анализа.

В результате работы этого объекта рождается результат анализа данных, вид которого зависит от вида анализа.

По сути, данный объект осуществляет детальное исследования данных. [35].

«Результат анализа данных» –для каждого варианта анализа подготавливается свой результат.

Далее результат может быть:

отображен в табличном документе с помощью построителя отчета анализа данных;

отображен посредством программного доступа к его «начинке»;  $\bullet$ 

использован и для сотворения модели прогноза.

Также может осуществляться сохранение любого результата анализа данных для последующего использования.

По факту, представляет из себя информацию о результате анализа.

«Построитель отчета анализа данных» - располагает возможностью вывода отчета о результате анализа в стандартный макет [36].

«Модель прогноза» –объект, дающий возможность выполнять прогноз на основании входной информации.

Вариант модели зависит от варианта анализа информации.

Результатом работы является таблица значений, содержащая прогнозируемые значения [37].

«Запрос» – основа любого механизма построения отчетности. Объект используется для выполнения запросов к БД.

«Результат запроса» –объект, включающий в себя результат запроса. Является источником данных для анализатора [38].

«Построитель отчета» – дает возможность строить и выводить любой отчет. Используется для вывода прогнозов.

Общая схема построения системы отчетности с использованием МАДП

## приведена на рисунке [\(](#page-32-0)

[Рисунок 3.2\)](#page-32-0).

Заполненные цветом прямоугольники представляют объекты встроенного языка [39].

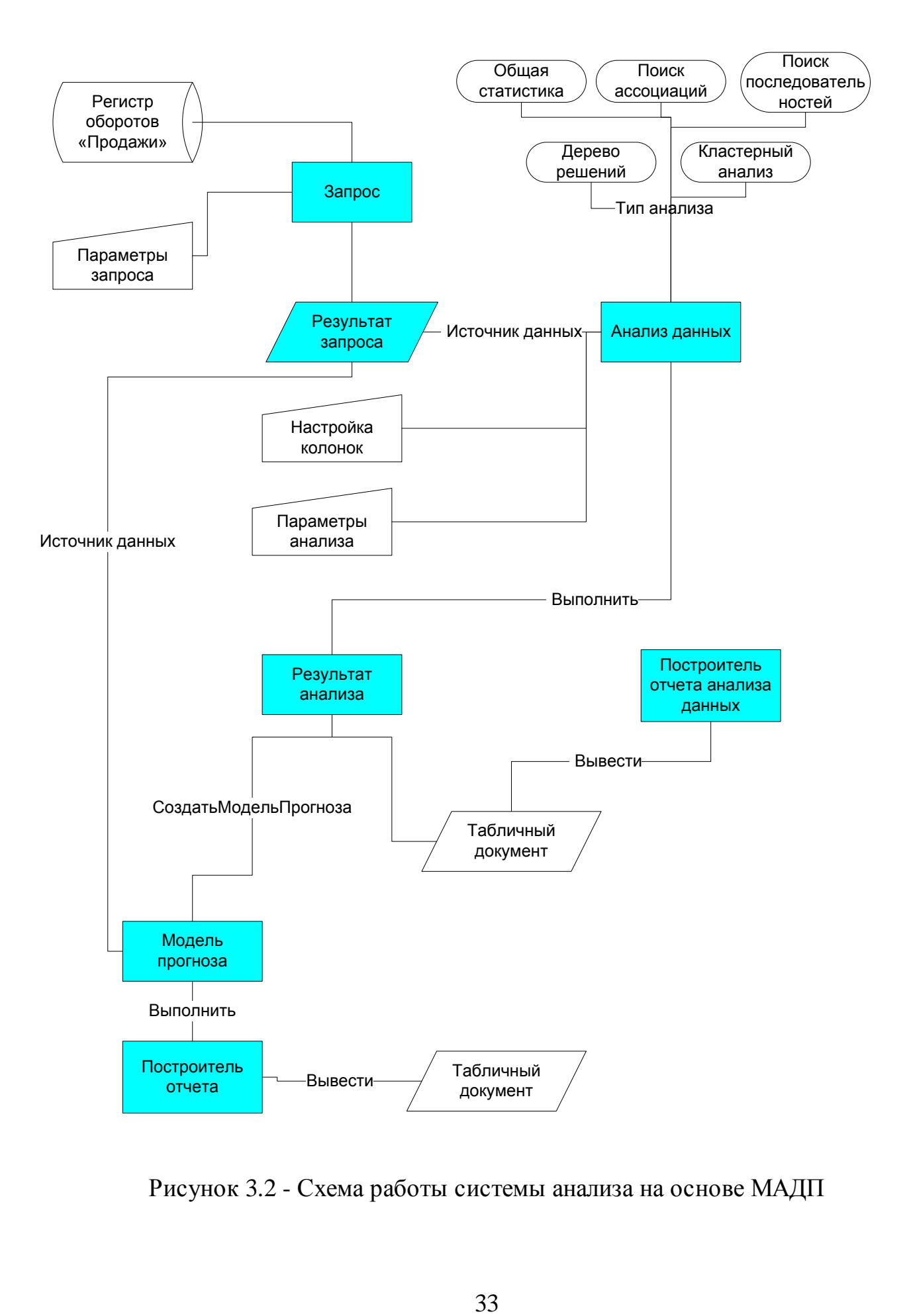

<span id="page-32-0"></span>Рисунок 3.2 - Схема работы системы анализа на основе МАДП

Как видно из схемы в основе работы системы лежит объект «Анализ данных».

<span id="page-33-0"></span>Схема работы объекта приведена на рисунке [\(](#page-33-0)

[Рисунок 3.3\)](#page-33-0).

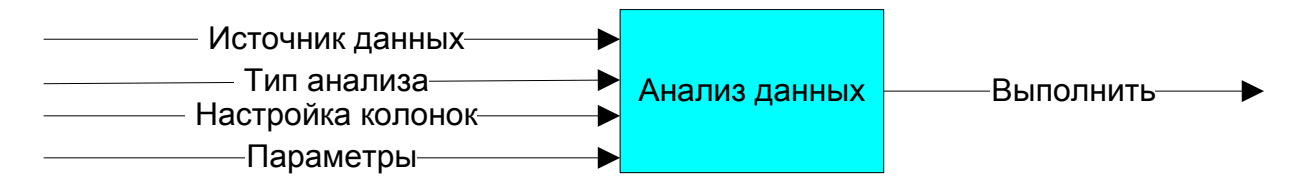

Рисунок 3.3 - Схема работы объекта «Анализ данных»

Для того чтобы выполнить анализ достаточно всего лишь вызвать метод «Выполнить» данного объекта, который вернет результат анализа (объект «Результат анализа»).

Но для того, чтобы этот метод сработал, необходимо заполнить входные параметры объекта [40].

Самое простое – это заполнение типа проводимого анализа.

Таких типов анализа – пять.

Для реализации каждого из них во встроенном языке предусмотрен соответствующий тип данных:

- 1. Тип «АнализДанныхОбщаяСтатистика».
- 2. Тип «АнализДанныхПоискАссоциаций».
- 3. Тип «АнализДанныхПоискПоследовательностей».
- 4. Тип «АнализДанныхДеревоРешений».
- 5. Тип «АнализДанныхКластеризация».

Для задания типа проводимого анализа необходимо свойству «ТипАнализа» объекта «АнализДанных» присвоить соответствующий тип.

В зависимости от того, какой тип анализа будет выполняться, зависит настройка колонок объекта «АнализДанных» и его параметров.

Это подробно рассмотрено в [п. 3.2](#page-43-0).

Как видно из схемы для всех типов анализа используется один и тот же источник данных: результат запроса к регистру оборотов «Продажи».

Рассмотрим подробнее эту часть схемы [41].

Прикладной объект платформы «Регистр накопления» используется для хранения данных, развернутых по совокупности измерений и поддающихся суммированию.

Итоги регистра может быть получены как на текущий момент времени, так и на любую другую дату, а если это регистр оборотов, то за любой период [41].

Не маловажно и то, что регистр накопления «Продажи» является оборотным, поэтому по нему не предполагается ни уменьшения, ни увеличения значений ресурсов, а лишь закрепление оборотов в разрезе измерений.

Список параметров регистра приведен на рисунке [\(](#page-34-0)

[Рисунок](#page-34-0) 3.4).

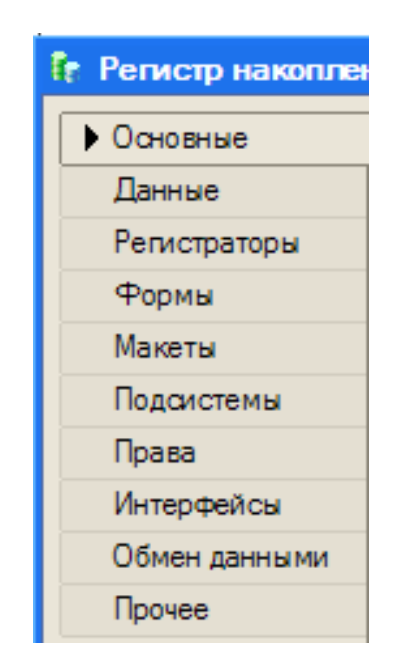

Рисунок 3.4 - Состав параметров регистра накопления

<span id="page-34-0"></span>Состав документов-регистраторов регистра накопления «Продажи» представлен на рисунке [\(](#page-35-0)

[Рисунок](#page-35-0) 3.5).

Логика «проведения» документов по регистрам задана в самом документе, регистр хранит результаты движений.

Как видно из рисунка [\(](#page-35-0)

[Рисунок](#page-35-0) 3.5), регистр учитывает любые движения, касающиеся продажи товаров покупателям.

Именно поэтому данный регистр выбран в качестве источника данных для построения анализа при помощи МАДП [42].

<span id="page-35-0"></span>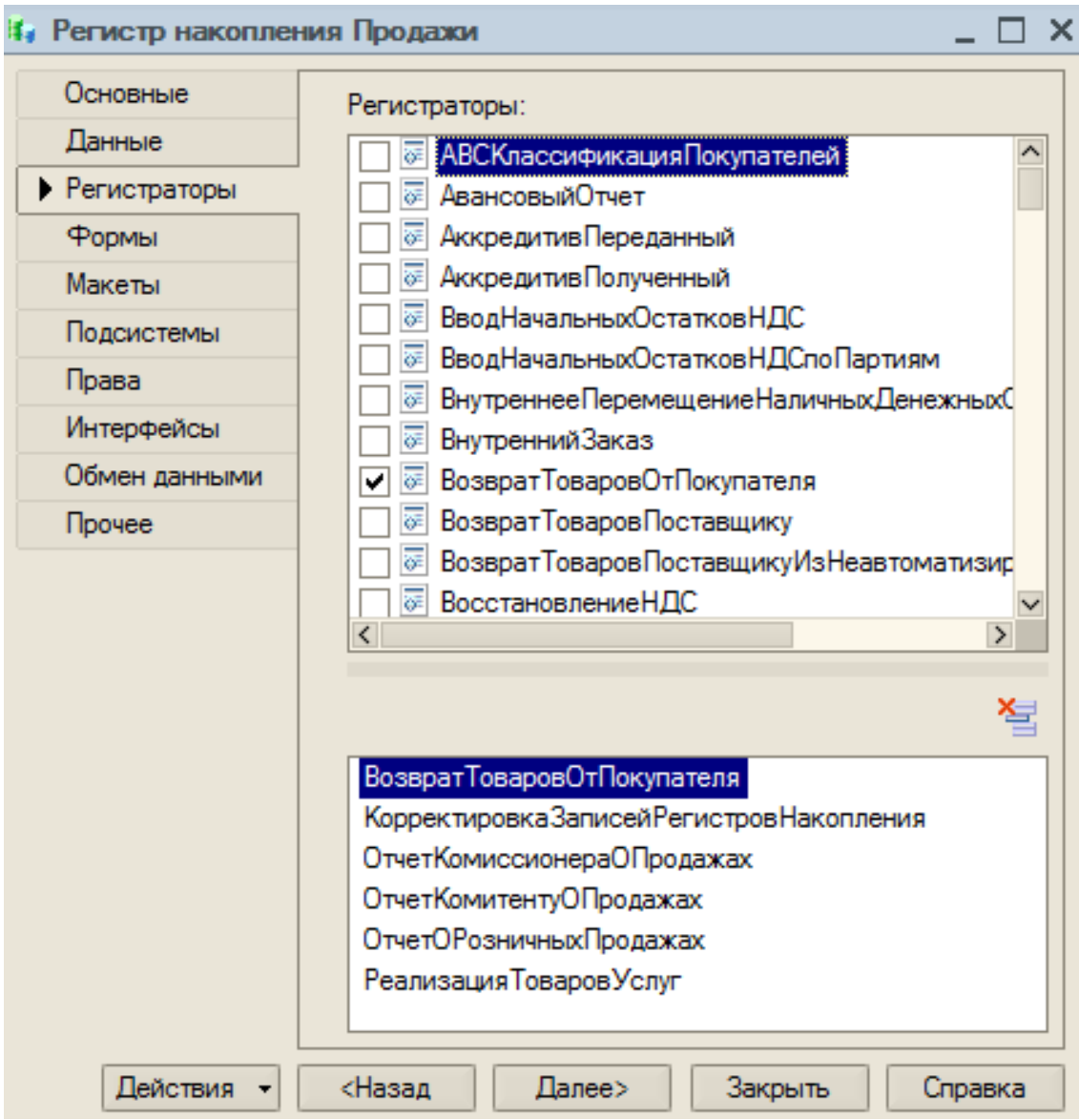
# Рисунок 3.5 - Состав документов-регистраторов регистра накопления «Продажи»

Структура регистра «Продажи», приведенная н[а](#page-36-0) 

[Рисунок 3.6,](#page-36-0) позволяет выполнить анализ продаж в различных разрезах, с наложением различных условий, что делает его очень привлекательным для построения аналитики при помощи МАДП.

Выборка данных из регистра выполняется при помощи объекта «Запрос».

Запрос содержит текст на языке запросов «1С», который выбирает данные из регистра оборотов «Продажи».

Пользователю предоставляется возможность влиять на выборку данных путем задания параметров запроса [45].

Подробнее разработка запроса представлена в [п. 3.4](#page-66-0).

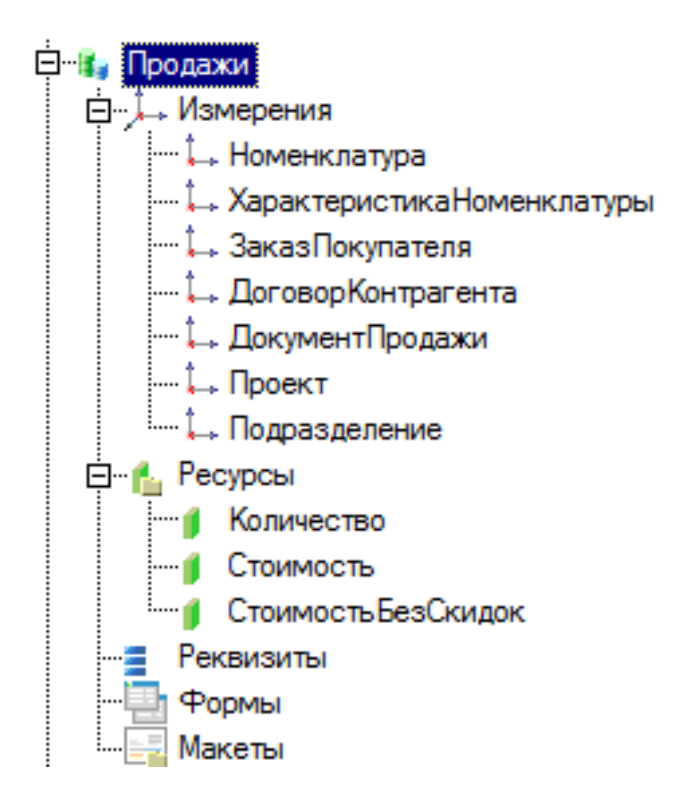

<span id="page-36-0"></span>Рисунок 3.6 - Структура регистра «Продажи»

В результате работы метода «Выполнить» объекта «АнализДанных» появляется объект «РезультатАнализаДанных», хранящий в себе результат анализа в своей внутренней структуре.

Платформа предоставляет возможность программного доступа к данным этого объекта, но мы воспользуемся другой возможностью - вывод результата исследования в табличный документ с помощью специального объекта встроенного языка «ПостроительОтчетаАнализаДанных».

Данный объект, как и объект «АнализДанных» имеет свойство «ТипАнализа», которое устанавливается в то же значение, что и тип анализа объекта «АнализДанных».

Далее вызывается метод «Вывести» этого объекта, которому результат анализа передается в качестве параметра.

Объект ВЫВОДИТ результат анализа в табличный документ в предопределенной стандартной форме.

Фрагмент программного кода, реализующий этот заключительный этап выполнения анализа приведен на Рисунок 3.7.

РезультатАнализа = Анализ. Выполнить () ;

```
Построитель = Новый ПостроительОтчетаАнализаДанных();
Построитель. Макет = Неопределено;
Построитель. ТипАнализа = Тип ("АнализДанныхДеревоРешений");
```
ТабДок = Новый ТабличныйДокумент; Построитель. Вывести (РезультатАнализа, ТабДок);

<span id="page-37-0"></span>ТабДок. Показать ();

Рисунок 3.7 - Вывод результата анализа

Дальнейшую работу с результатом анализа можно проводить при помощи механизмов объекта «Табличный документ».

В частности, экспортировать полученный отчет во внешний файл, например формата «MS Excel» [47].

В данном проекте возможности анализа при помощи МАДП реализованы при помощи внешней обработки «АнализДанных».

Реализация анализа с помощью внешней обработки позволит применять ее к любым конфигурациям схожей структуры.

Единственное требование – структура регистра оборотов «Продажи» должна быть точно такой же как в стандартном решении «1С: Управление торговлей 10.3».

Использование внешней обработки не затронет исходную конфигурацию и, следовательно, не создаст проблем с ее сопровождением и обновлением [48].

Структура обработки «АнализДанных» приведена на рисунке [\(](#page-39-0)

[Рисунок 3.8\)](#page-39-0).

Анализ данных при помощи МАДП реализован в форме обработки: настройка параметров анализа и запроса – в диалоге формы, а реализация логики анализа – в программном модуле формы.

Форма обработки представлена на рисунке [\(](#page-39-1)

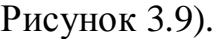

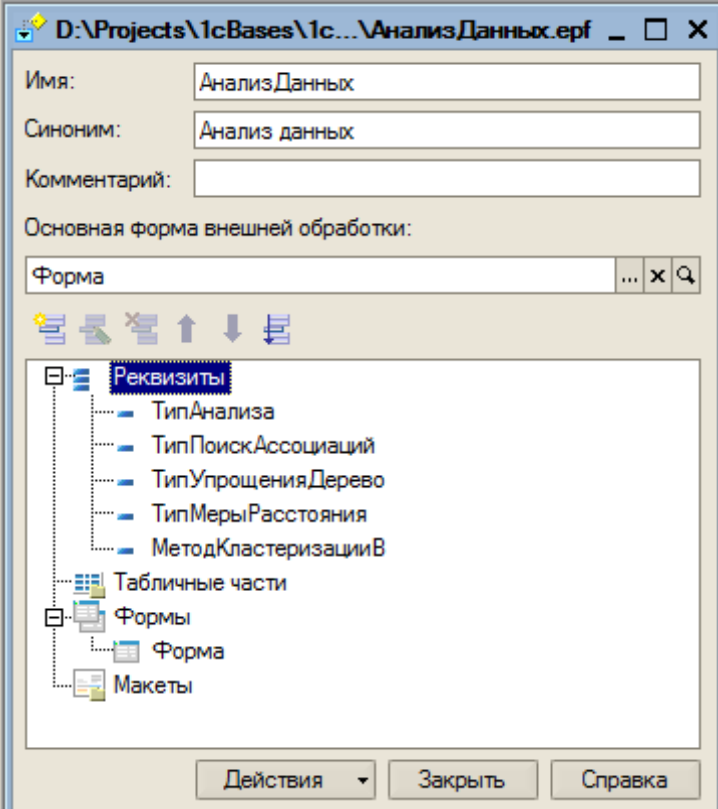

# Рисунок 3.8 - Обработка «АнализДанных»

<span id="page-39-0"></span>Форма имеет несколько областей.

В верхней области находятся инструменты выбора типа проводимого анализа и настройки параметров запроса: выбора периода и отбора по полям источника данных.

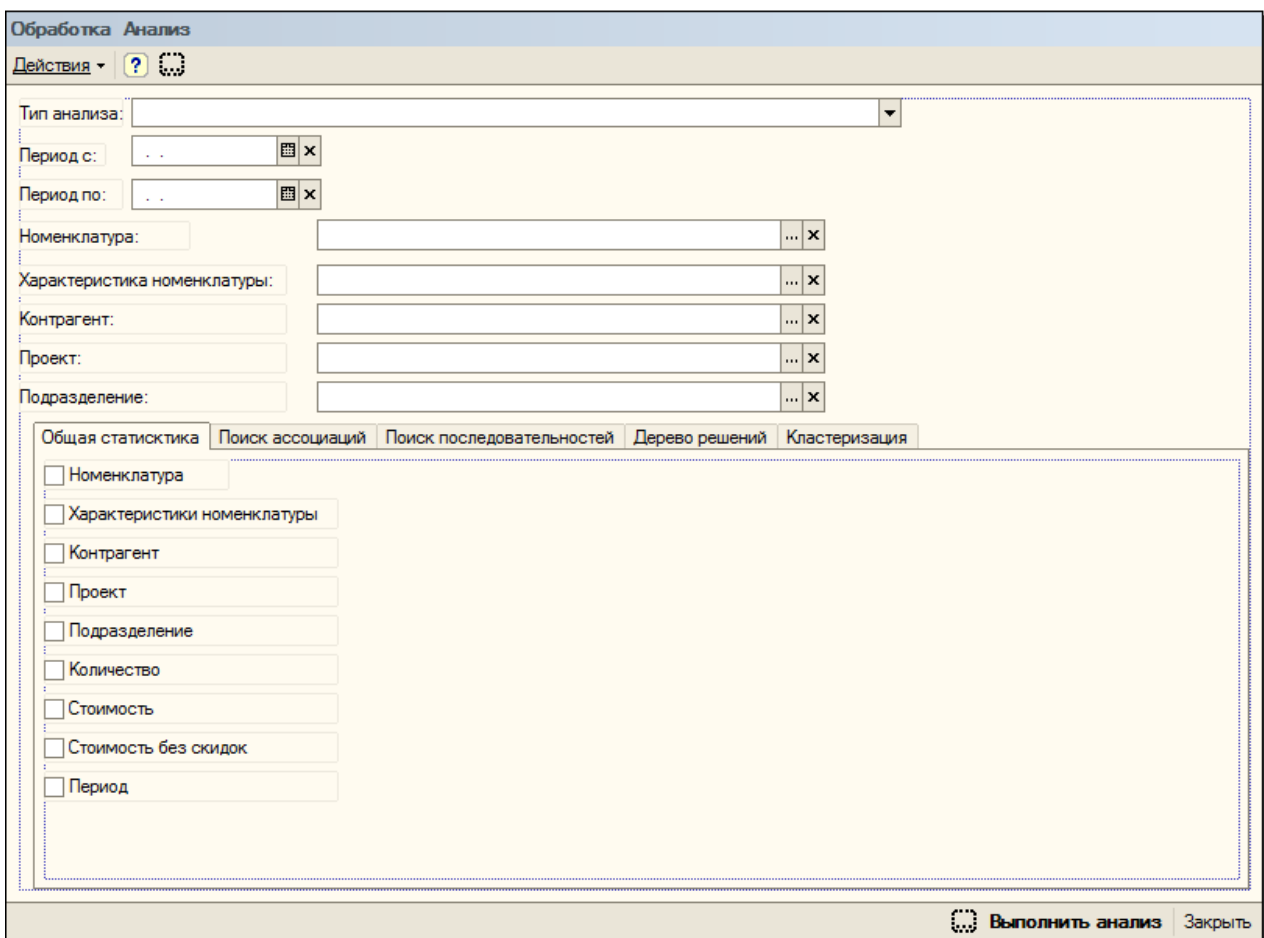

## Рисунок 3.9 - Форма обработки «АнализДанных»

<span id="page-39-1"></span>В основной части формы находится панель с закладками, каждая из которых соответствует одному из типов анализа.

На каждой закладке находятся органы управления, позволяющие задать параметры выбранного типа анализа.

Состав параметров на той или иной закладке определяется типом анализа.

В нижней части формы находится кнопка «Выполнит анализ», которая запускает анализ с вобранным типом и настройками и открывает результат анализа в отдельном табличном документе.

Программный модуль формы состоит из процедур и функций, структура

которых представлена на рисунке (

Рисунок 3.10).

Анализ данных запускается по нажатию кнопки «Выполнить анализ».

В зависимости от выбранного типа анализа запускается процедура, соответствующая этому типу.

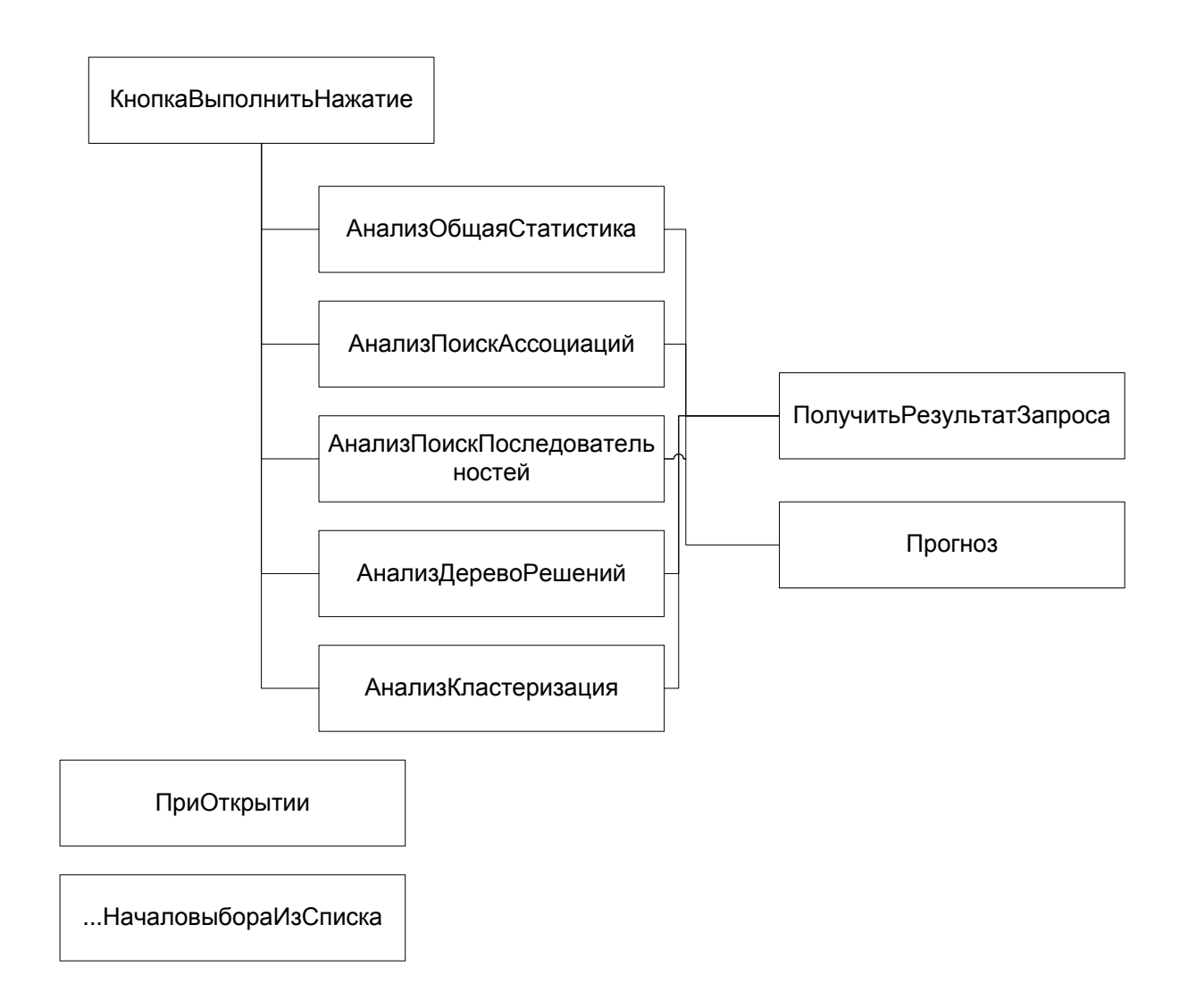

<span id="page-40-0"></span>Рисунок 3.10 - Структура программного модуля обработки

«АнализДанных»

Все эти процедуры используют в качестве источника данных результат запроса к регистру оборотов «продажи», который формируется и выполняется в функции «Получить Результат Запроса».

Все эти процедуры (кроме «АнализОбщаяСтатистика») в конце своей работы вызывают процедуру «Прогноз», которая строит модель прогноза, строит на ее основе прогноз и выводит его в табличный документ [10].

обработки данных содержится несколько элементов Ha  $\phi$ opme управления, которые позволяют задавать параметры анализа того или иного типа

Первоначальные значения по-умолчанию некоторых из этих параметров задаются в стандартной процедуре «ПриОткрытии».

Некоторые из этих параметров имеют списочный характер и принимают одно из значений стандартных типов встроенного языка.

Лля осуществления выбора такого  $\overline{B}$ процедуре «НачалоВыбораИзСписка» таких параметров реализовано создание и выбор из списка предопределенных значений.

Пример формирования и выбора для параметра «Тип отсечения правил» анализа «Поиск ассоциаций» приведен на рисунке (Рисунок 3.11).

```
Процедура ТипПоискАссоциацийНачалоВыбораИзСписка (Элемент, СтандартнаяОбработка)
```

```
Стандартная Обработка = Ложь;
    Список = Новый СписокЭначений;
    Список. Добавить (ТипОтсечения Правил Ассоциации. Покрытые) ;
    Список. Добавить (ТипОтсечения Правил Ассоциации. Избыточные);
    Вариант = ВыбратьИзСписка (Список, Элемент);
    Элементыформы. ТипПоискАссоциаций. Значение = Вариант. Значение;
КонецПроцедуры
```
<span id="page-41-0"></span>Рисунок 3.11 - Реализация выбора из списка предопределенных значений

Непосредственно анализ данных выполняется в процедурах «Анализ...». Все они написаны по одному принципу.

Блок схема этих процедур приведена на рисунке (Рисунок 3.12).

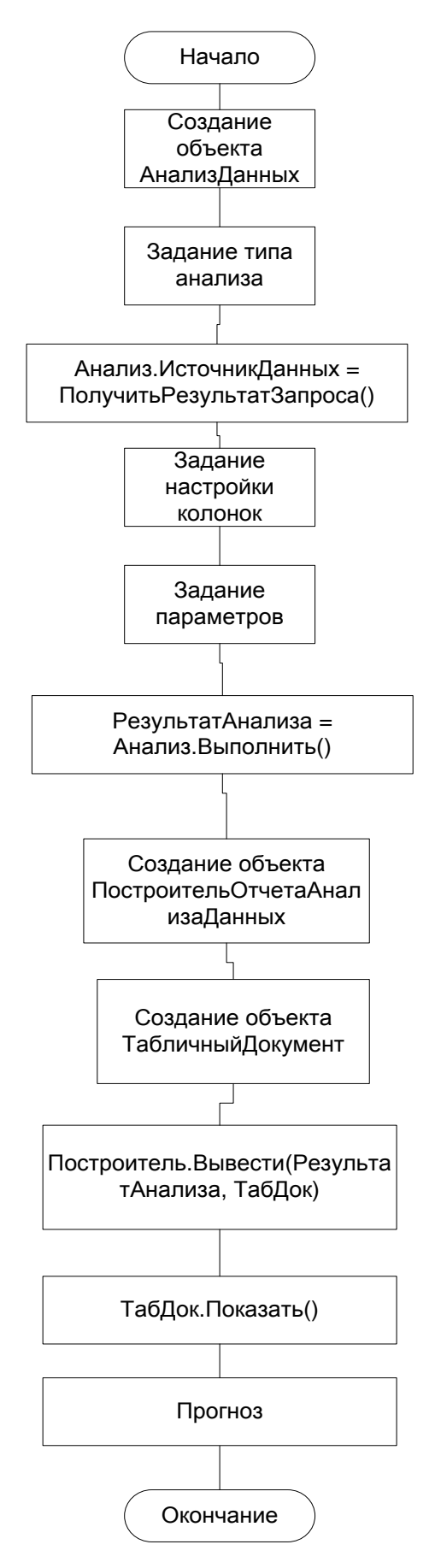

<span id="page-42-0"></span>Рисунок 3.12 - Блок схема процедуры «Анализ…»

Отображение результата анализа производится в табличный документ, который сам по себе является мощным инструментом построения аналитической отчетности и предоставляет мощные возможности по обработке результатов анализа [11].

### 3.2 Разработка типов анализа

Как уже было сказано выше, анализ данных при помощи МАДП позволяет проводить пять типов анализа. Выбор того или иного типа анализа полностью определят характер проводимого анализа и его результаты.

Анализ данных с типом «ОбщаяСтатистика» выдает принципиально другие результаты, чем с типом «Кластеризация» [12].

Как видно из схемы работы системы анализа (

Рисунок 3.2) на работу объекта «АнализПродаж» большое влияние оказывают также настройка колонок анализа и настройка параметров анализа. Таблица 3.1. Колонки анализа данных

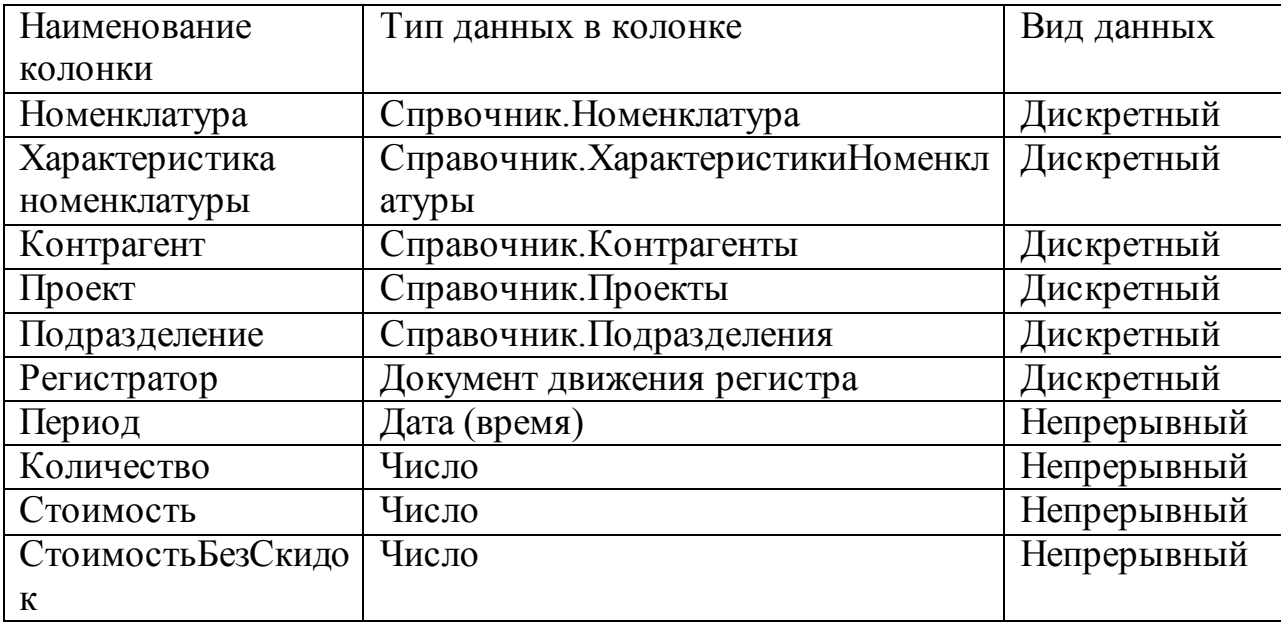

Настройка колонок анализа данных - это коллекция входных колонок анализа данных.

Для каждой колонки указывается тип данных, содержащихся в ней, роль, выполняемая колонкой, дополнительные настройки, полностью зависящие от типа проводимого анализа - для каждого типа анализа они свои.

Изначально колонки анализа соответствуют колонкам (полям) источника данных.

Если источником данных является запрос, то колонками анализа будут являться переменные запроса, т.е. те данные, которые запрос извлекает из регистра оборотов «Продажи» - значения его измерений и ресурсов [13].

Параметры анализа данных – это набор параметров проводимого анализа. Состав параметров полностью зависит от типа проводимого анализа – для каждого типа он свой.

Например для кластерного анализа указывается количество кластеров, на которые необходимо разбить исследуемые объекты, тип измерения расстояния между кластерами и т.д., а для типа анализа «Поиск ассоциаций» необходимо задать такие параметры как тип отсечения правил, минимальный процент случаев и т.д.

Разрабатываемая обработка «Анализ данных» позволяет пользователю влиять на проведение анализа путем задания некоторых параметров для каждого вида анализа через интерфейс формы обработки.

Рассмотрим подробнее типы анализов и для каждого из них приведем описание, получаемые результаты, настройку колонок и настройку параметров.

Тип анализа «Общая статистика» применяется для предварительного анализа данных и представляет собой простую статистическую выборку из источника данных. Пример применения – анализ продаж по номенклатуре за период. Анализ проводится по всем колонкам источника данных, для каждой их которых система рассчитает специфические поля – максимум, минимум, медиана, среднее, размах, стандартное отклонение, количество значений, количество уникальных значений, мода. Колонки с точки зрения проводимого анализа могут иметь непрерывный или дискретный вид. Для колонок разного вида предусмотрено получение различной информации в результате анализа. Информация, получаемая для каждого вида полей приведена на рисунке [\(Рисунок 3.13\)](#page-45-0).

45

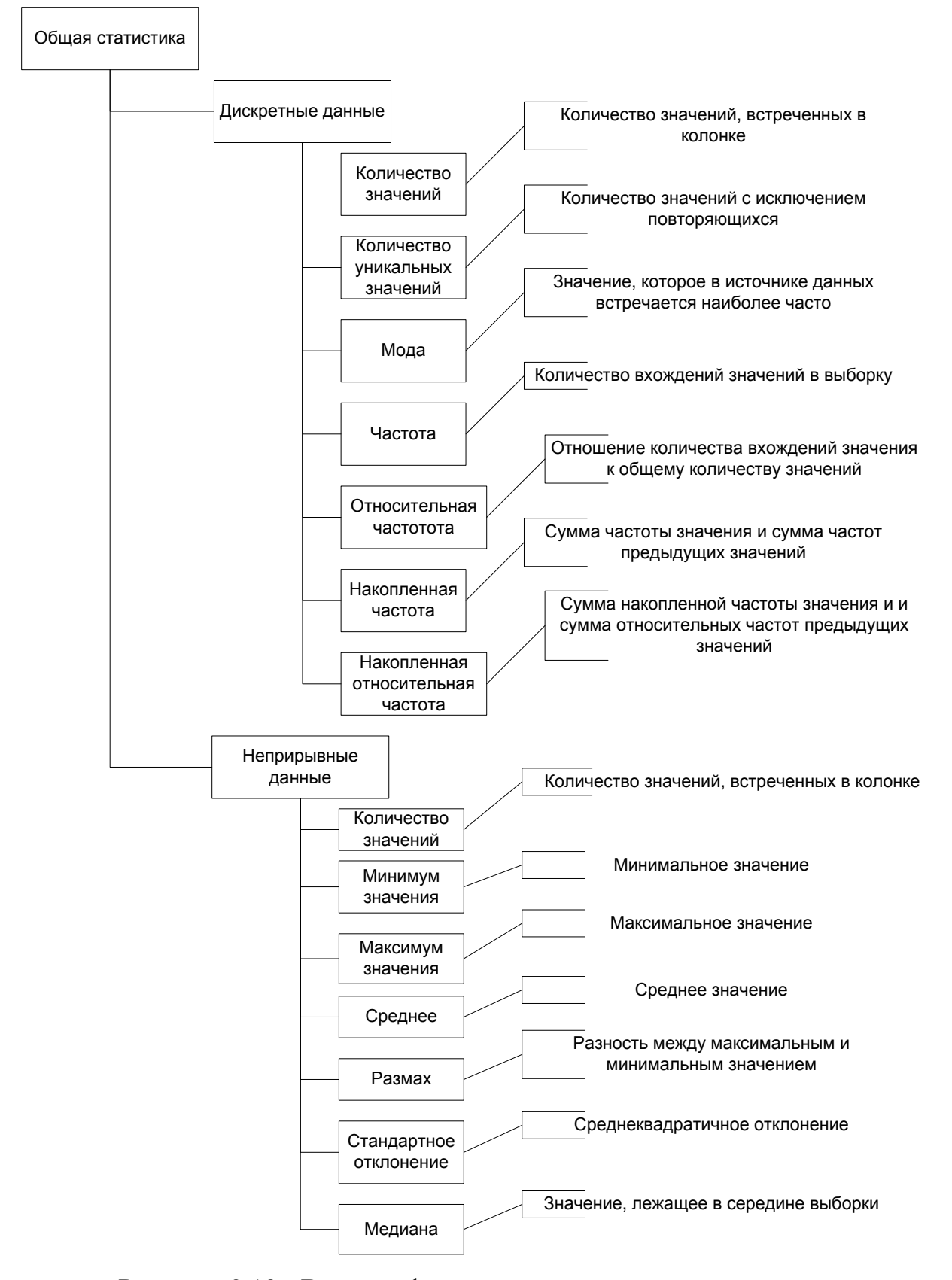

<span id="page-45-0"></span>Рисунок 3.13 - Виды информации, получаемые для различных видов полей

Так для непрерывного поля «Количество» в результате анализа будут рассчитаны следующие характеристики [\(Рисунок 3.14](#page-46-0)).

| Непрерывные поля |     |     |                               |         |        |                      |  |
|------------------|-----|-----|-------------------------------|---------|--------|----------------------|--|
|                  |     |     |                               |         |        |                      |  |
| Поле             |     |     | Значений   Минимум   Максимум | Среднее | Размах | Стд. откл.   Медиана |  |
| Количество       | 130 | -50 | 100                           | 5.5308  | 150    | 11.6127              |  |

Рисунок 3.14 - Характеристика поля непрерывного типа

<span id="page-46-0"></span>Для дискретного поля «Номенклатура» в результате анализа будут рассчитаны следующие характеристики [\(Рисунок 3.15](#page-46-1)).

| Дискретные поля                 |  |         |                          |                        |                                      |  |
|---------------------------------|--|---------|--------------------------|------------------------|--------------------------------------|--|
| Номенклатура                    |  |         |                          |                        |                                      |  |
| Количество значений:            |  |         | 528                      |                        |                                      |  |
| Количество уникальных значений: |  |         | 30                       |                        |                                      |  |
| Мода:                           |  |         | Stels Pilot 130 18 2016  |                        |                                      |  |
|                                 |  |         |                          |                        |                                      |  |
| Таблица частот                  |  |         |                          |                        |                                      |  |
| Значение                        |  | Частота | Относительная<br>частота | Накопленная<br>частота | Накопленная<br>относительная частота |  |
| Stels Pilot 130 18 2016         |  | 86      | 16,29                    | 86                     | 16,29                                |  |
| Stels Dolphin 12 2015           |  | 73      | 13,83                    | 159                    | 30,11                                |  |
| Stels Pilot 130 16 2016         |  | 68      | 12,88                    | 227                    | 42,99                                |  |
| Stels Pilot 150 16 2016 (Army)  |  | 36      | 6,82                     | 263                    | 49,81                                |  |
| Stels Pilot 210 Boy 2016        |  | 28      | 5,30                     | 291                    | 55,11                                |  |
| Stels Pilot 170 12 2015         |  |         | 28<br>5,30               | 319                    | 60,42                                |  |
| Stels Pilot 200 Girl 2016       |  | 27      | 5,11                     | 346                    | 65,53                                |  |
| Stels Pilot 220 Boy 2016        |  | 22      | 4,17                     | 368                    | 69,70                                |  |

Рисунок 3.15 - Характеристики поля дискретного типа

<span id="page-46-1"></span>Относительная частота исследуемого поля дискретного типа может быть представлена в виде диаграммы частот [\(Рисунок 3.16](#page-47-0)).

Разработанная обработка предоставляет пользователю некоторые возможности влиять на получаемый анализ данных с типом «Общая статистика», а именно включать или не включать те или иные колонки в анализ.

Для этого на закладке «Общая статистика» формы обработки предусмотрены флажки для каждого поля источника данных. Наличие флажка означает включение поля в состав анализируемых колонок, а ее отсутствие –

исключение из анализа, что реализуется фрагментом кода, приведенном на [Рисунок 3.17.](#page-47-1)

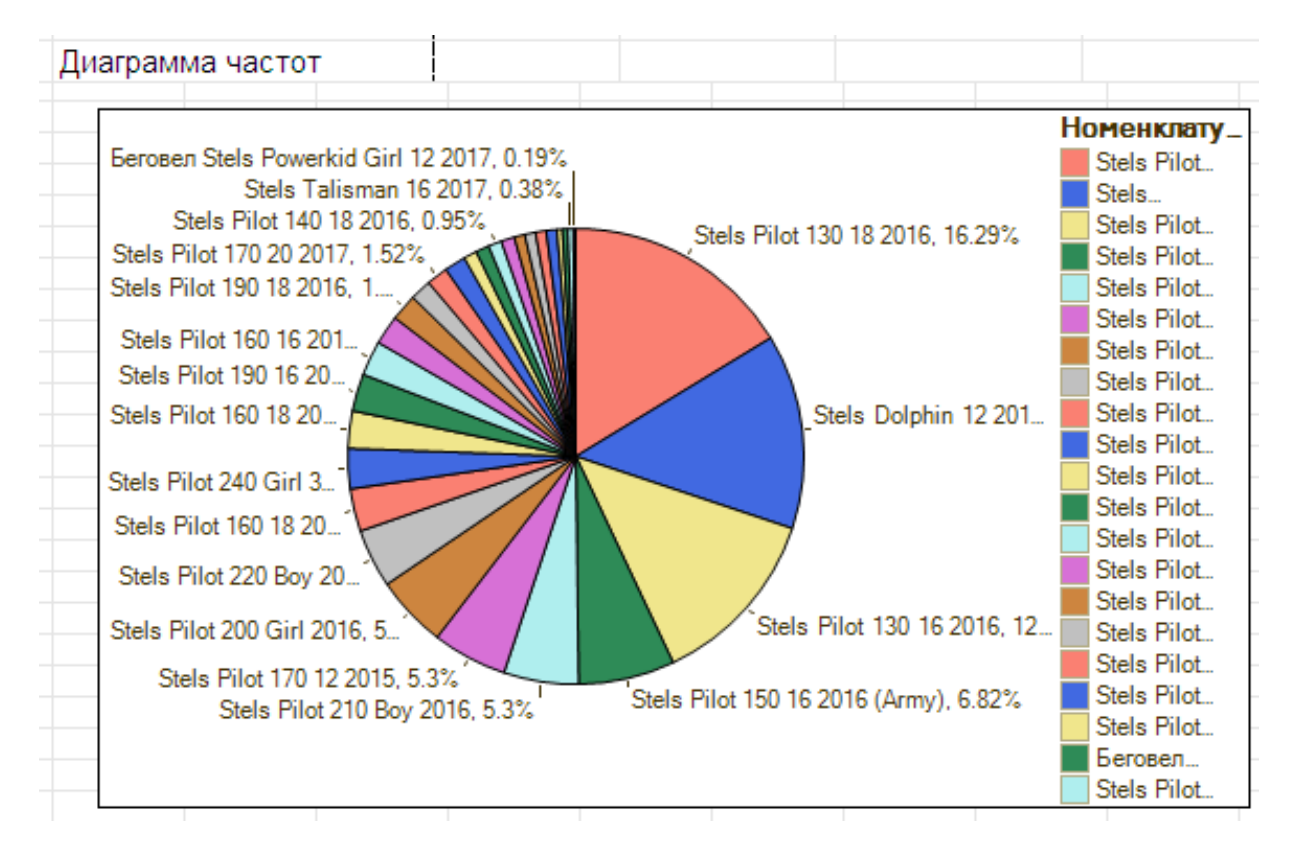

Рисунок 3.16 - Диаграмма частот поля дискретного типа

<span id="page-47-0"></span>Если Элементыформы. ФлажокНоменклатура. Значение = Ложь Тогда Анализ. НастройкаКолонок. Номенклатура. ТипКолонки = ТипКолонкиАнализаДанныхОбщаяСтатистика. НеИспользуемая; КонецЕсли:

Рисунок 3.17. Исключение колонки из анализа

<span id="page-47-1"></span>Настройка параметров для данного типа анализа не предусмотрена.

Вариант анализа «Поиск ассоциаций» выполняет поиск часто встречаемых рядом комбинаций объектов или значений характеристик.

Данный вариант анализа хорошо подходит для нахождения часто покупаемых вместе ТМЦ.

Схематично процесс выполнения анализа данного варианта представлен на [Рисунок 3.18.](#page-48-0)

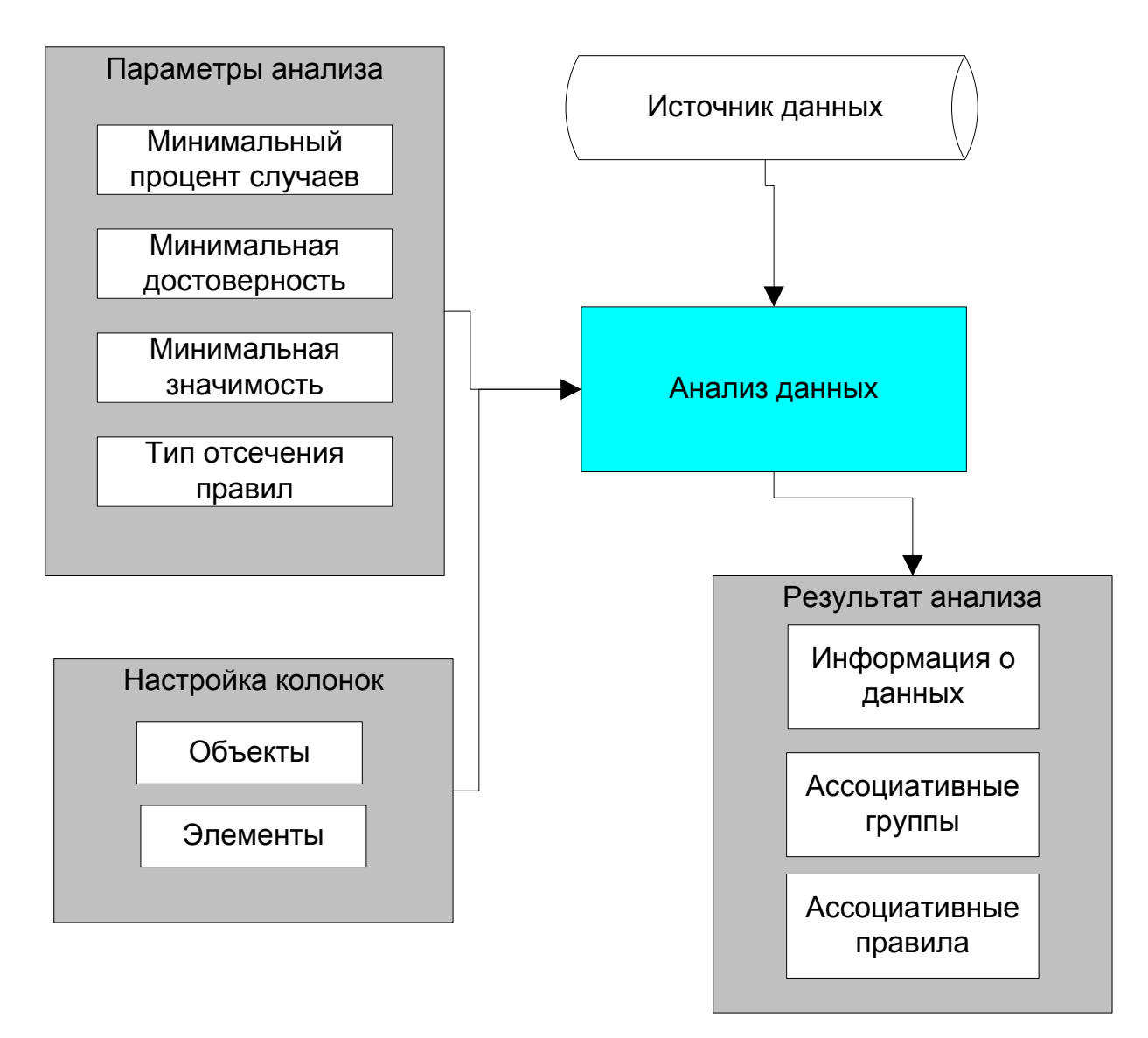

Рисунок 3.18 - Процесс проведения анализа Поиск ассоциаций

<span id="page-48-0"></span>В данном типе анализа колонки анализа могут принимать значения, которые представлены на рисунке 3.20.

В разрабатываемой системе в качестве колонки-объекта выступает «Регистратор» (документ продажи товара), а в качестве колонки-элемента «Номенклатура».

Это достигается настройкой колонок в следующем фрагменте программного кода [\(Рисунок 3.20](#page-49-0)).

Кроме настроек колонок на результат анализа влияют параметры анализа [\(](#page-49-1) [Рисунок 3.21\)](#page-49-1).

Разработанная обработка «АнализДанных» позволяет пользователю настраивать все эти параметры на закладке «Поиск ассоциаций», влияя тем самым на результат анализа.

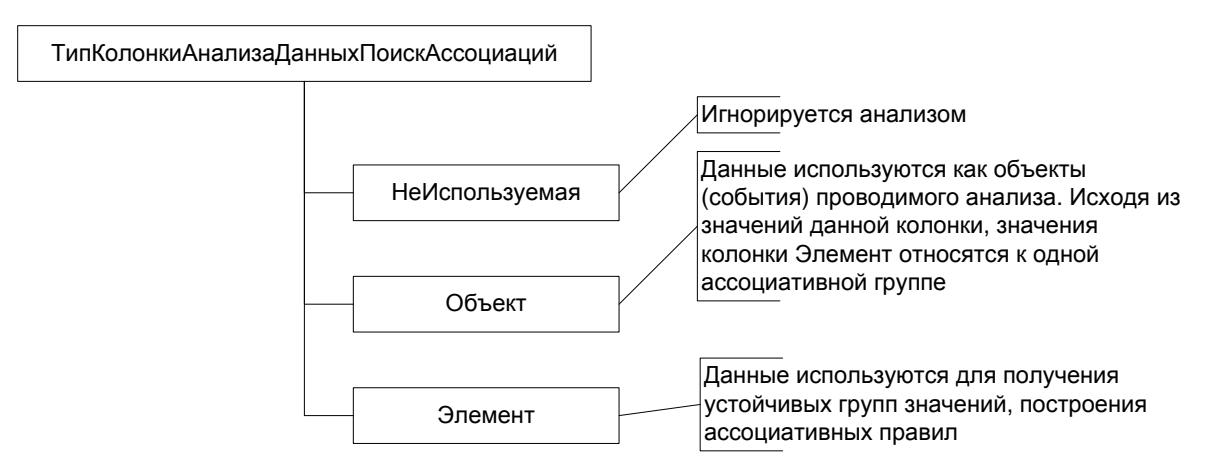

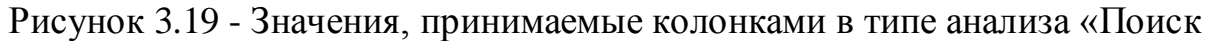

<span id="page-49-1"></span>ассоциаций»

```
Анализ. НастройкаКолонок. Регистратор. ТипКолонки
                     ТипКолонкиАнализаДанныхПоискАссоциаций. Объект;
Анализ. НастройкаКолонок. Номенклатура. ТипКолонки
                     ТипКолонкиАнализаДанныхПоискАссоциаций.Элемент;
```
Рисунок 3.20 - Настройка колонок для типа анализа «Поиск ассоциаций»

<span id="page-49-0"></span>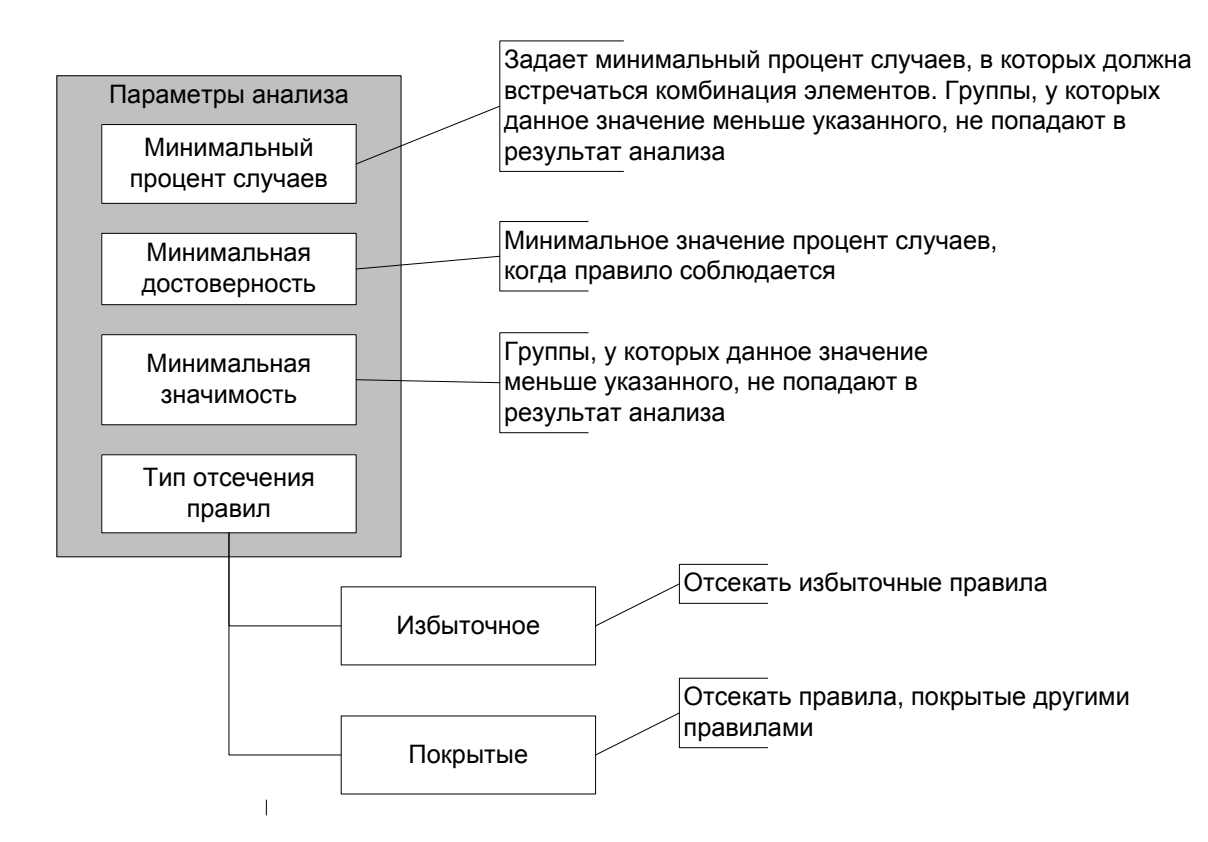

Рисунок 3.21 - Параметры анализа типа «Поиск ассоциаций»

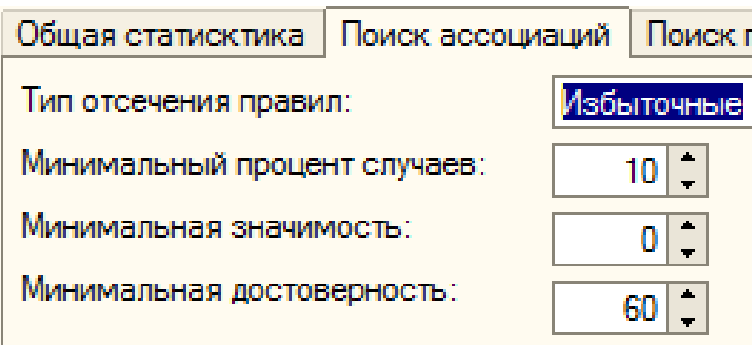

Рисунок 3.22 - Настройка параметров анализа типа «Поиск ассоциаций»

В результате анализа получаем три вида результатов [\(](#page-50-0)

[Рисунок 3.23\)](#page-50-0).

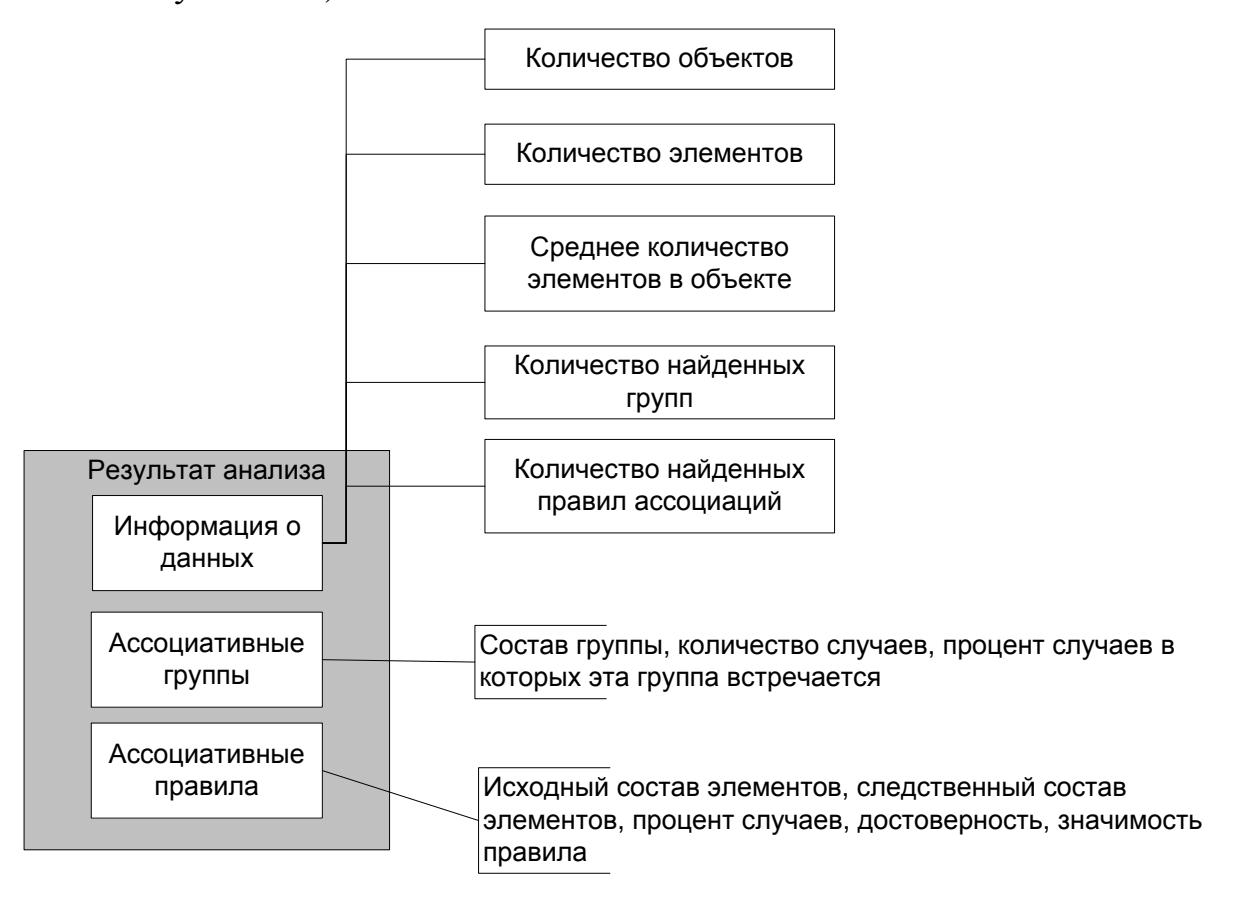

Рисунок 3.23 - Результаты анализа типа «Поиск ассоциаций»

<span id="page-50-0"></span>Примеры результатов данного типа анализа приведены на [Рисунок 3.24](#page-51-0) - [Рисунок 3.26.](#page-51-1)

| Информация о данных                     |      |
|-----------------------------------------|------|
| Количество элементов:                   | 30   |
| Количество объектов:                    | 393  |
| Среднее количество элементов в объекте: | 1,28 |
|                                         |      |
| Результат анализа                       |      |
| Найдено часто встречаемых групп:        | 10   |
| Найдено ассоциативных правил:           | 28   |
|                                         |      |

<span id="page-51-0"></span>Рисунок 3.24 - Тип анализа «Поиск ассоциаций». Информация о данных

| Часто встречаемые группы |                                          |      |  |  |  |  |  |
|--------------------------|------------------------------------------|------|--|--|--|--|--|
| N <sub>2</sub>           | Количество случаев Процент случаев       |      |  |  |  |  |  |
| Состав                   |                                          |      |  |  |  |  |  |
|                          |                                          | 1,53 |  |  |  |  |  |
|                          | Hoменклатура = Stels Pilot 200 Girl 2016 |      |  |  |  |  |  |
|                          | Номенклатура = Stels Pilot 130 16 2016   |      |  |  |  |  |  |
|                          |                                          | 1,27 |  |  |  |  |  |
|                          | Номенклатура = Stels Pilot 220 Boy 2016  |      |  |  |  |  |  |
|                          | Номенклатура = Stels Pilot 130 16 2016   |      |  |  |  |  |  |
|                          |                                          | 1.27 |  |  |  |  |  |
|                          | Hoменклатура = Stels Pilot 160 18 2015   |      |  |  |  |  |  |

Рисунок 3.25 - Тип анализа «Поиск ассоциаций». Ассоциативные группы

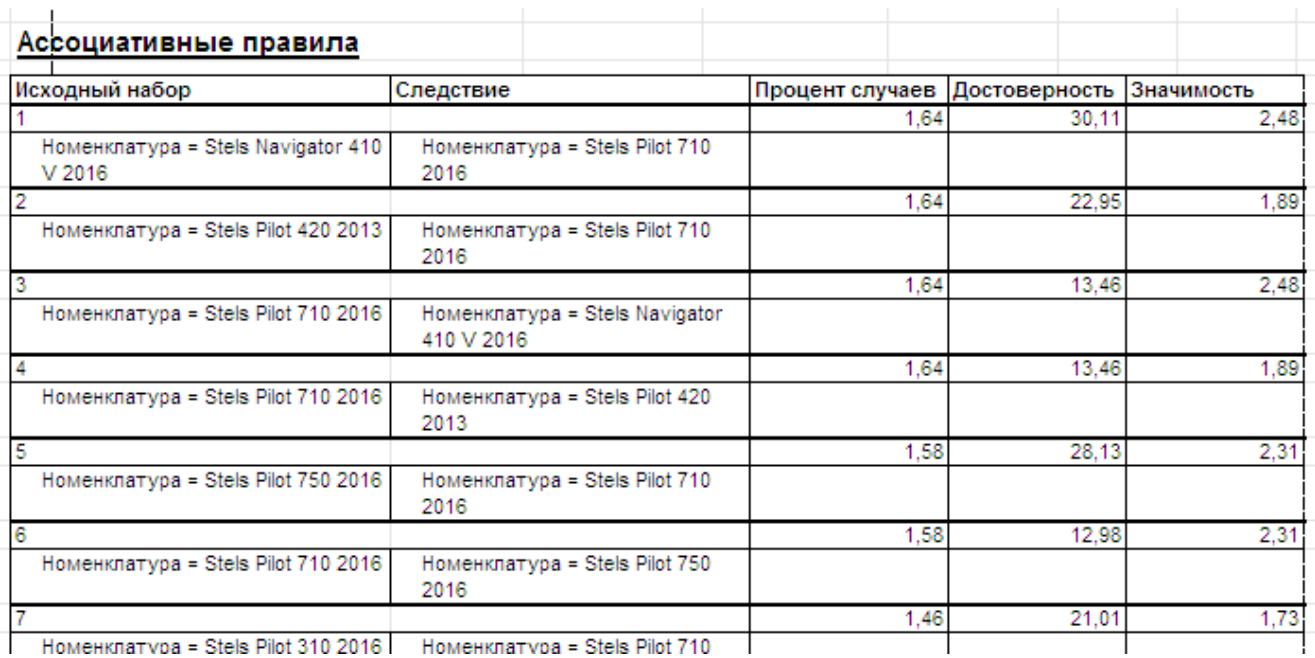

<span id="page-51-1"></span>Рисунок 3.26 - Тип анализа «Поиск ассоциаций». Ассоциативные правила

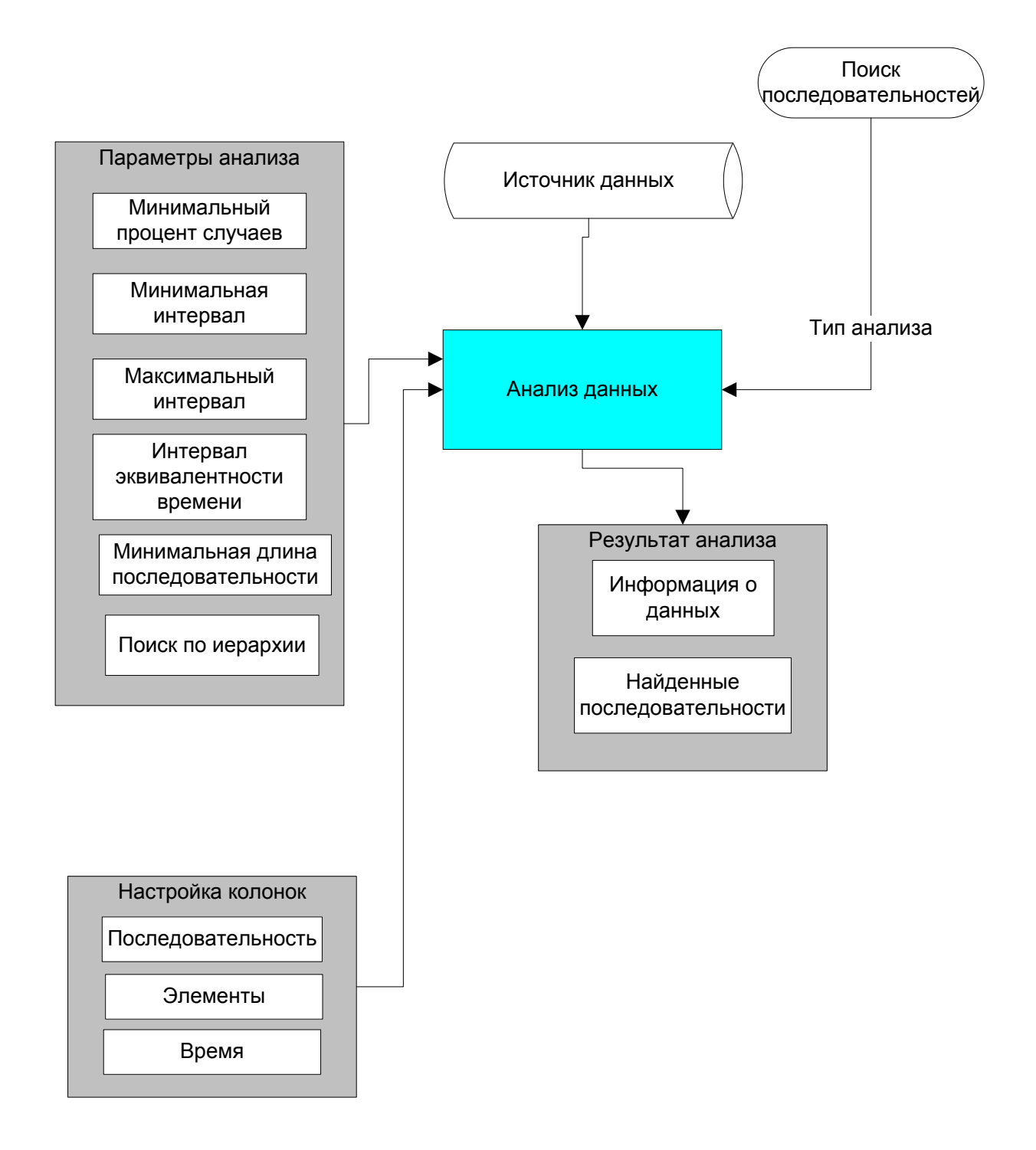

<span id="page-52-0"></span>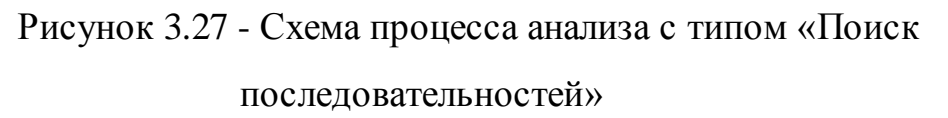

Вариант анализа «Поиск последовательностей» дает возможность выделить цепочки возникающих событий.

Анализ «Поиск последовательностей» используется в случае, когда в качестве показателей анализа выступают цепочки событий.

Процесс анализа «Поиск последовательностей» представлен на рисунке [\(](#page-52-0) [Рисунок 3.27\)](#page-52-0).

В данном варианте анализа колонки анализа могут принимать значения [\(](#page-53-0) [Рисунок 3.28\)](#page-53-0):

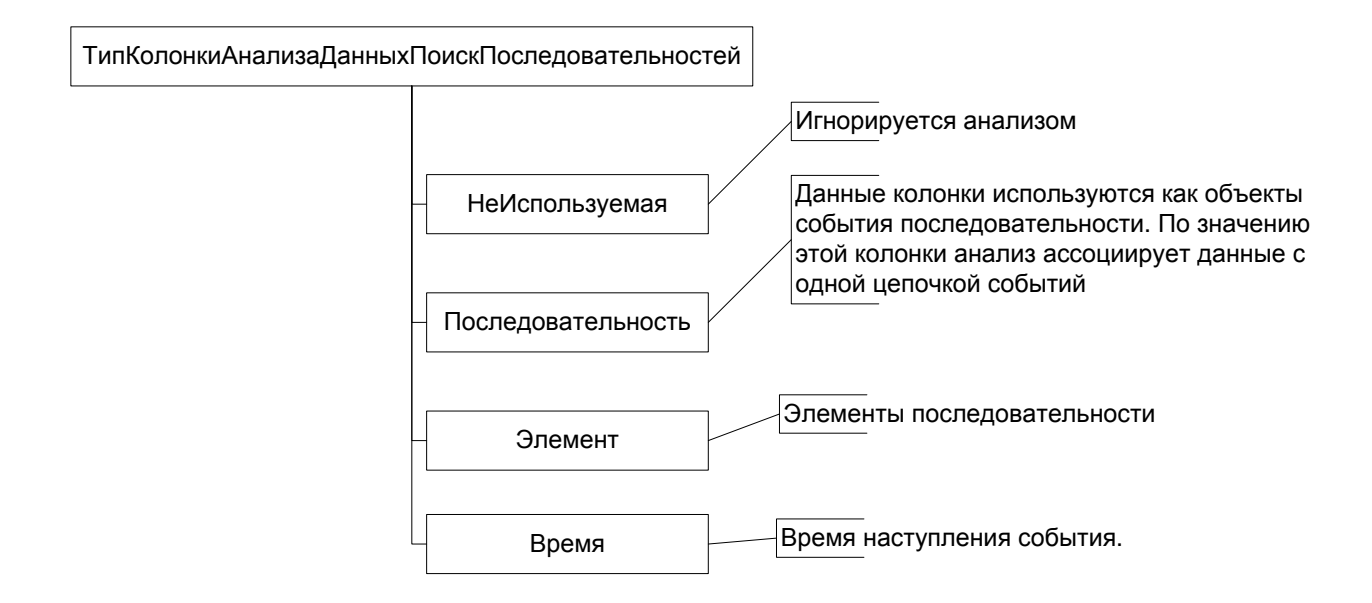

<span id="page-53-0"></span>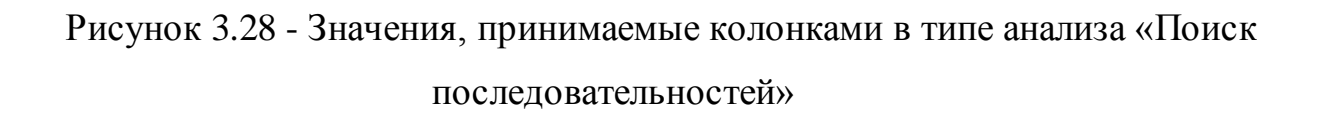

В разрабатываемой системе в качестве колонки-объекта выступает «Регистратор» (документ продажи товара), а в качестве колонки-элемента «Номенклатура». Это достигается настройкой колонок в следующем фрагменте программного кода [\(Рисунок 3.29](#page-53-1)).

```
Анализ. Настройка Колонок. Регистратор. Тип Колонки
                     ТипКолонкиАнализаДанныхПоискАссоциаций. Объект;
Анализ. НастройкаКолонок. Номенклатура. ТипКолонки
                     ТипКолонкиАнализаДанныхПоискАссоциаций.Элемент;
```
Рисунок 3.29 - Настройка колонок для типа анализа «Поиск

последовательностей»

<span id="page-53-1"></span>Кроме настроек колонок на результат анализа влияют параметры анализа [\(Рисунок 3.30\)](#page-54-0).

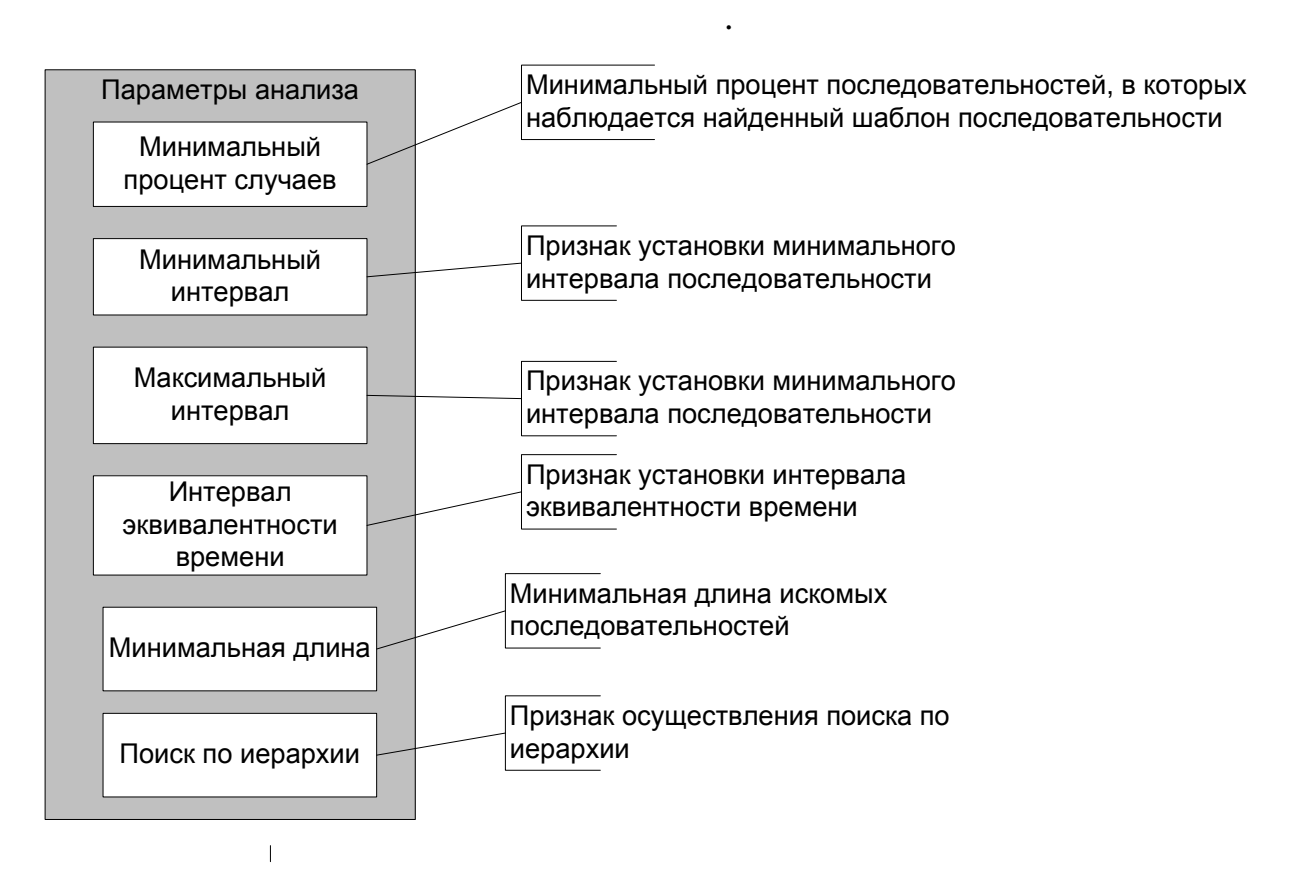

<span id="page-54-0"></span>Рисунок 3.30 - Параметры анализа типа «Поиск последовательностей»

Разработанная обработка «АнализДанных» позволяет пользователю настраивать все эти параметры на закладке «Поиск последовательностей», влияя тем самым на результат анализа [17].

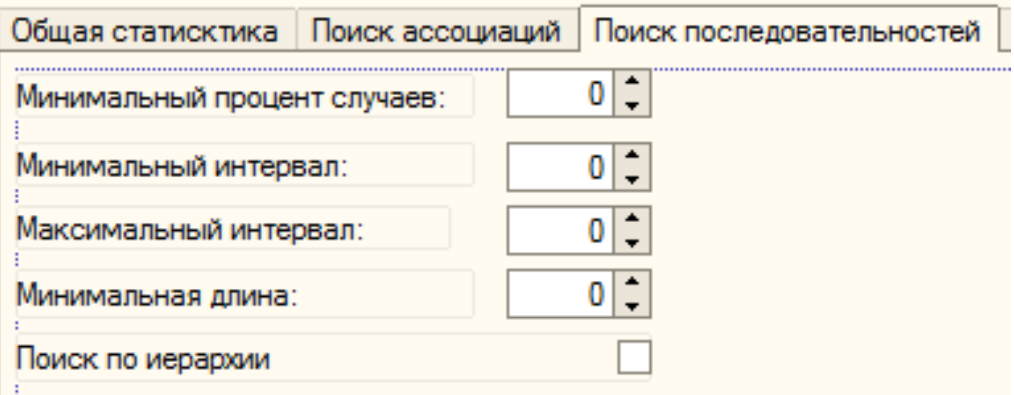

Рисунок 3.31 - Настройка параметров анализа типа «Поиск

последовательностей»

В результате анализа получаем следующие результаты [\(Рисунок 3.32\)](#page-55-0).

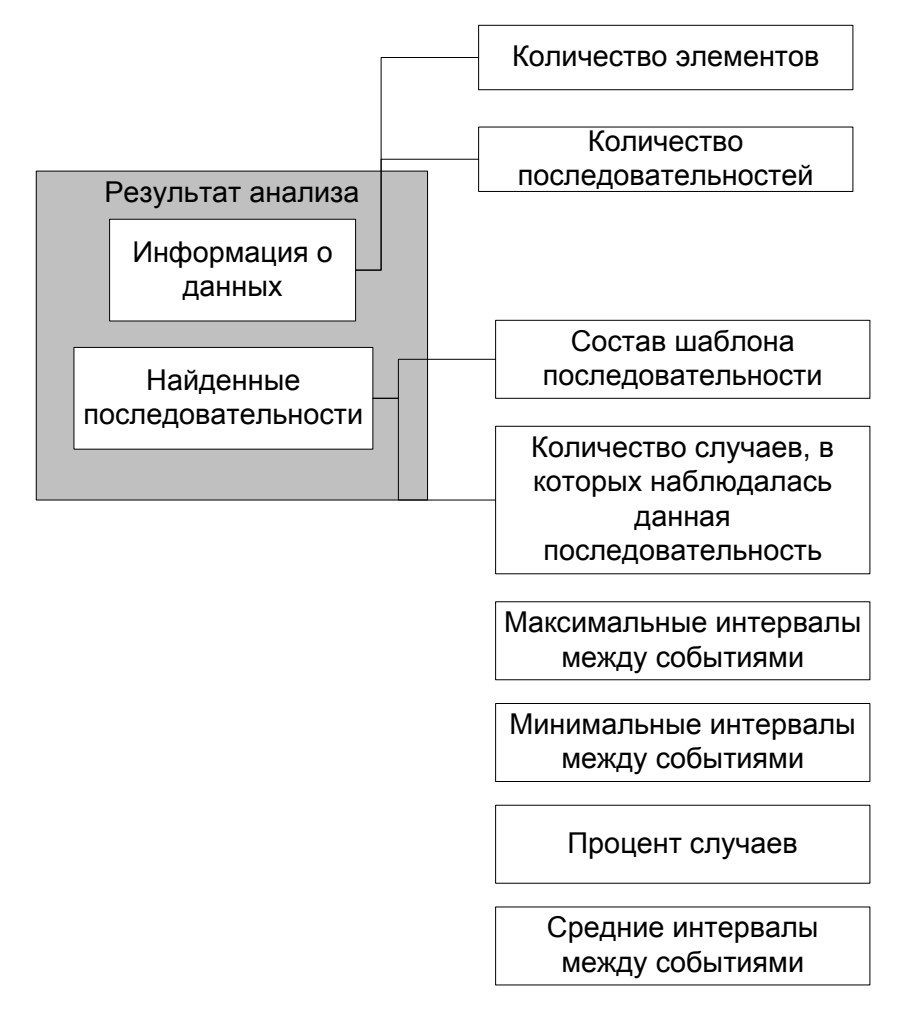

<span id="page-55-0"></span>Рисунок 3.32 - Результаты анализа типа «Поиск последовательностей»

Примеры результатов варианта анализа «Поиск последовательностей» приведены на [Рисунок 3.33](#page-55-1) - [Рисунок 3.34](#page-56-0).

| 30  |
|-----|
| 146 |
|     |
|     |
|     |

<span id="page-55-1"></span>Рисунок 3.33 - Тип анализа «Поиск последовательностей». Информация о

данных

|                                                        | Последовательности                            |                     |                                       |                 |               |
|--------------------------------------------------------|-----------------------------------------------|---------------------|---------------------------------------|-----------------|---------------|
| Ne.<br>Процент случаев<br>Количество случаев<br>Состав |                                               | Средний<br>интервал | Минимальный   Максимальны<br>интервал | Й<br>интервал   |               |
|                                                        | 2                                             | 1.37                |                                       |                 |               |
|                                                        | Номенклатура = Stels Pilot 110 12 2015        |                     |                                       |                 |               |
|                                                        | Номенклатура = Stels Pilot 130 16 2016        |                     | 12 мес. 16 д.                         | 11 мес. 15 д.   | 13 мес. 17 д. |
|                                                        | Hoменклатура = Stels Dolphin 12 2015          |                     | 27 д. 13 час.                         | 1д.             | 1 мес. 24 д.  |
|                                                        | Номенклатура = Stels Pilot 130 18 2016        |                     | 3 мес. 6 д.                           | 2д.             | 6 мес. 10 д.  |
|                                                        |                                               | 1.37                |                                       |                 |               |
|                                                        | Номенклатура = Stels Pilot 160 16 2015        |                     |                                       |                 |               |
|                                                        | Номенклатура = Stels Pilot 130 16 2016        |                     | 13 мес. 11 д.                         | 13 мес. 4 д.    | 13 мес. 17 д. |
|                                                        | Hoменклатура = Stels Dolphin 12 2015          |                     | 27 д. 13 час.                         | 1д.             | 1 мес. 24 д.  |
|                                                        | Номенклатура = Stels Pilot 130 18 2016        |                     | 3 мес. 6 д.                           | 2д.             | 6 мес. 10 д.  |
|                                                        | 31                                            | 1.37                |                                       |                 |               |
|                                                        | Hoменклатура = Stels Dolphin 12 2015,         |                     |                                       |                 |               |
|                                                        | Hoменклатура = Stels Pilot 110 12 2015        |                     |                                       |                 |               |
|                                                        | Номенклатура = Stels Pilot 130 16 2016        |                     | 6 мес. 24 д.                          | 22 час. 16 мин. | 13 мес. 17 д. |
|                                                        | Номенклатура = Stels Pilot 130 18 2016        |                     | 4 мес. 8 д.                           | 11 д. 2 час.    | 8 мес. 4 д.   |
|                                                        |                                               | 1.37                |                                       |                 |               |
|                                                        | Номенклатура = Stels Pilot 150 16 2016 (Army) |                     |                                       |                 |               |
|                                                        | Номенклатура = Stels Pilot 110 12 2015        |                     | 4 мес. 10 д.                          | 8д.             | 8 мес. 11 д.  |

<span id="page-56-0"></span>Рисунок 3.34 - Тип анализа «Поиск последовательностей». Найденные

#### последовательности

Вариант «Дерево решений» основывается на причинно-следственном анализе.

Процесс проведения анализа «Дерево решений» можно представить в виде схемы, представленой на рисунке [\(Рисунок 3.35](#page-57-0)) [18].

В данном типе анализа колонки анализа могут принимать следующие значения [\(Рисунок 3.36\)](#page-57-1).

В разрабатываемой системе в качестве входной колонки выступает «Контрагент», а в качестве прогнозируемой колонки - «Номенклатура».

Это достигается настройкой колонок в следующем фрагменте программного кода [\(Рисунок 3.37](#page-58-0)) [19].

Кроме настроек колонок на результат анализа влияют параметры анализа [\(Рисунок 3.38\)](#page-58-1).

Разработанная обработка «АнализДанных» позволяет пользователю настраивать все эти параметры на закладке «Дерево решений», влияя тем самым на результат анализа [20].

57

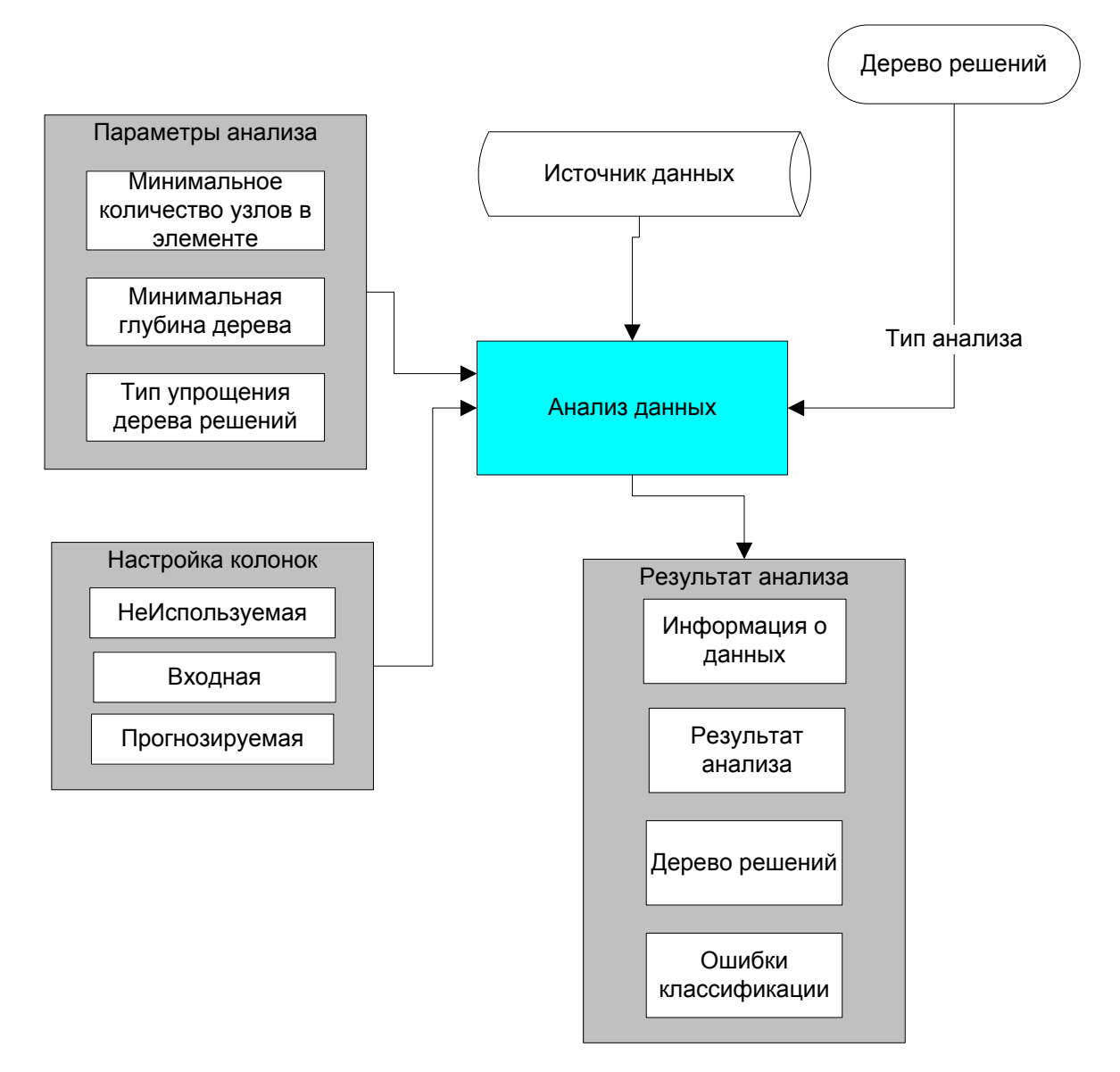

<span id="page-57-0"></span>Рисунок 3.35 - Процесс проведения анализа типа «Дерево решений»

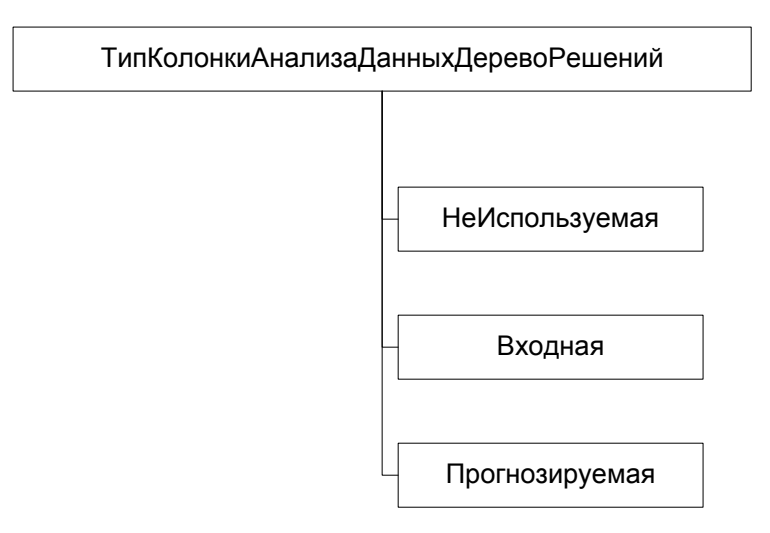

<span id="page-57-1"></span>Рисунок 3.36 - Значения, принимаемые колонками в типе анализа «Дерево

решений»

```
Анализ. НастройкаКолонок. Контрагент. ТипКолонки
                ТипКолонкиАнализаДанныхДеревоРешений. Входная;
Анализ. Настройка Колонок. Номенклатура. Тип Колонки
                ТипКолонкиАнализаДанныхДеревоРешений. Прогнозируемая;
```
Рисунок 3.37 - Настройка колонок для типа анализа «Дерево решений»

<span id="page-58-0"></span>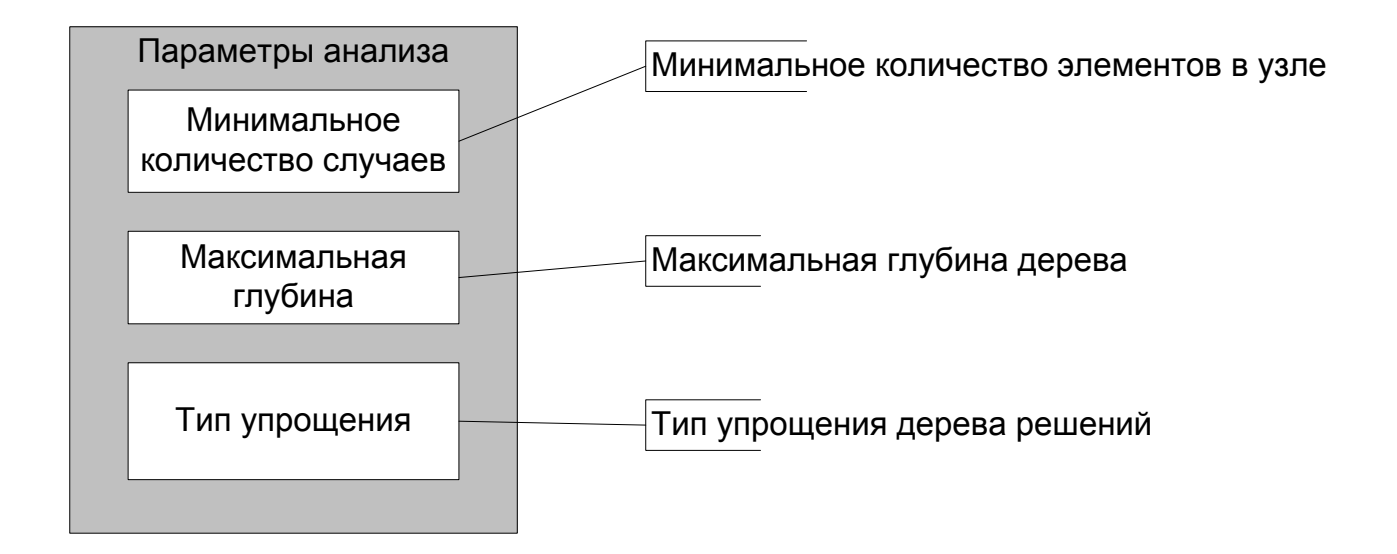

Рисунок 3.38 - Параметры анализа типа «Дерево решений»

<span id="page-58-1"></span>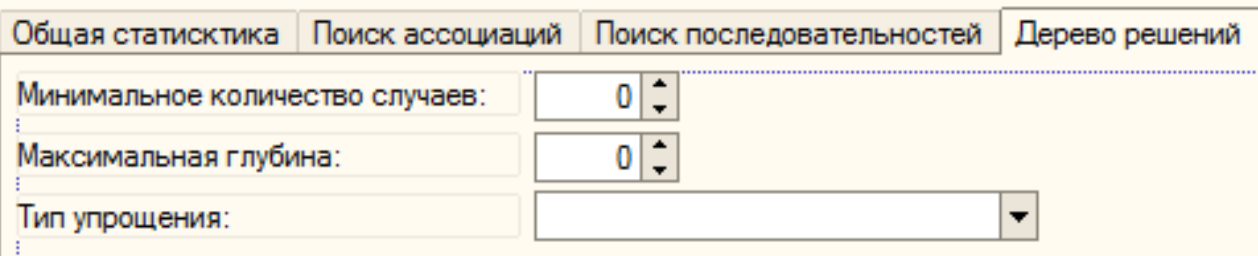

Рисунок 3.39 - Настройка параметров анализа типа «Дерево решений»

Примеры результатов данного варианта анализа приведены на рисунках [\(Рисунок 3.40](#page-59-0) - [Рисунок 3.42\)](#page-60-0).

| Информация о данных          |     |
|------------------------------|-----|
| Количество объектов:         | 528 |
| Количество классов:          | 30  |
|                              |     |
| Результат анализа            |     |
| Глубина дерева решений:      |     |
| Количество внутренних узлов: |     |
| Количество листьев:          | 146 |

<span id="page-59-0"></span>Рисунок 3.40 - Тип анализа «Дерево решений». Информация о данных и результат анализа

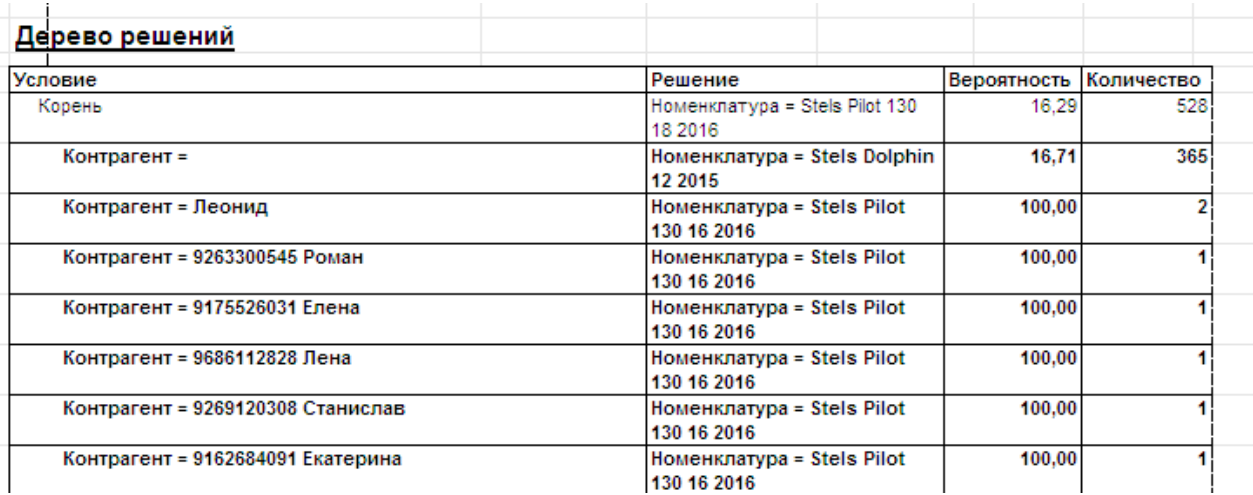

Рисунок 3.41 - Тип анализа «Дерево решений». Дерево решений

Вариант анализа «Кластеризация» - статистический метод анализа данных.

Кластеризация позволяет на основе множества показателей данных, сгруппировать их в кластеры, т.е. группы объектов.

В основе этого варианта анализа лежит вычисление расстояния между объектами, исходя из которого происходит их группировка по кластерам [21].

| Ошибки классификации                                                   |                                                |                                            |                                             |                                                          |                                         |                                                     |                                                      |                                             |                                             |                                              |                                          |                                                      |                                             |
|------------------------------------------------------------------------|------------------------------------------------|--------------------------------------------|---------------------------------------------|----------------------------------------------------------|-----------------------------------------|-----------------------------------------------------|------------------------------------------------------|---------------------------------------------|---------------------------------------------|----------------------------------------------|------------------------------------------|------------------------------------------------------|---------------------------------------------|
| Факт\Классифицировано                                                  | $= 5$ tels Pilot 200 Girl 2017<br>Номенклатура | Stels Pilot 230 Boy 2017<br>Номенклатура = | $=$ Stels Pilot 110 12 2015<br>Номенклатура | 2016 (Arry)<br>Ģ<br>Stels Pilot 150<br>Ш<br>Номенклатура | Homeнклатура = Stels Pilot 200 Boy 2017 | HomeHicharypa = Beroaen Stels Powerkid Girl 12 2017 | = Beroaen Stels Powerkid Boy 12 2017<br>Номенклатура | $=$ Stels Pilot 170 20 2017<br>Номенклатура | $=$ Stels Pilot 160 18 2016<br>Номенклатура | Stels Pilot 140 16 2016<br>Ш<br>Номенклатура | HomeHunarypa = Stels Pilot 230 Girl 2016 | 2016<br>Pilot 210 Girl<br>Stels<br>ш<br>Номенилатура | $=$ Stels Pilot 190 18 2016<br>Номенклатура |
| Номенклатура = Stels Pilot 200 Gir                                     | $\overline{2}$                                 |                                            |                                             |                                                          |                                         |                                                     |                                                      |                                             |                                             |                                              |                                          |                                                      |                                             |
| Номенклатура = Stels Pilot 230 Boy                                     |                                                | 2                                          |                                             |                                                          |                                         |                                                     |                                                      |                                             |                                             |                                              |                                          |                                                      |                                             |
| Номенклатура = Stels Pilot 110 12                                      |                                                |                                            | 5                                           |                                                          |                                         |                                                     |                                                      |                                             |                                             |                                              |                                          |                                                      |                                             |
| Номенклатура = Stels Pilot 150 16                                      |                                                |                                            |                                             | 16                                                       |                                         |                                                     |                                                      |                                             |                                             |                                              |                                          |                                                      |                                             |
| Номенклатура = Stels Pilot 200 Boy                                     |                                                |                                            |                                             |                                                          |                                         |                                                     |                                                      |                                             |                                             |                                              |                                          |                                                      |                                             |
| Номенклатура = Беговел Stels Po                                        |                                                |                                            |                                             |                                                          |                                         |                                                     |                                                      |                                             |                                             |                                              |                                          |                                                      |                                             |
| Номенклатура = Беговел Stels Po                                        |                                                |                                            |                                             |                                                          |                                         |                                                     |                                                      |                                             |                                             |                                              |                                          |                                                      |                                             |
| Номенклатура = Stels Pilot 170 20                                      |                                                |                                            |                                             |                                                          |                                         |                                                     |                                                      | 3                                           |                                             |                                              |                                          |                                                      |                                             |
| Номенклатура = Stels Pilot 160 18                                      |                                                |                                            |                                             |                                                          |                                         |                                                     |                                                      |                                             | 9                                           |                                              |                                          |                                                      |                                             |
| Номенклатура = Stels Pilot 140 16                                      |                                                |                                            |                                             |                                                          |                                         |                                                     |                                                      |                                             |                                             |                                              |                                          |                                                      |                                             |
| Номенклатура = Stels Pilot 230 Girl                                    |                                                |                                            |                                             |                                                          |                                         |                                                     |                                                      |                                             |                                             |                                              |                                          |                                                      |                                             |
| Номенклатура = Stels Pilot 210 Girl                                    |                                                |                                            |                                             |                                                          |                                         |                                                     |                                                      |                                             |                                             |                                              |                                          |                                                      |                                             |
| Номенклатура = Stels Pilot 190 18                                      |                                                |                                            |                                             |                                                          |                                         |                                                     |                                                      |                                             |                                             |                                              |                                          |                                                      |                                             |
|                                                                        |                                                |                                            |                                             |                                                          |                                         |                                                     |                                                      |                                             |                                             |                                              |                                          |                                                      |                                             |
|                                                                        |                                                |                                            |                                             |                                                          |                                         |                                                     |                                                      |                                             |                                             |                                              |                                          |                                                      |                                             |
| Номенклатура = Stels Pilot 130 16<br>Номенклатура = Stels Pilot 130 18 |                                                |                                            |                                             |                                                          |                                         |                                                     |                                                      |                                             |                                             |                                              |                                          |                                                      |                                             |

<span id="page-60-0"></span>Рисунок 3.42 - Тип анализа «Дерево решений». Ошибки классификации

Схематично процесс проведения анализа данного варианта представлена на рисунке [\(Рисунок 3.43\)](#page-61-0).

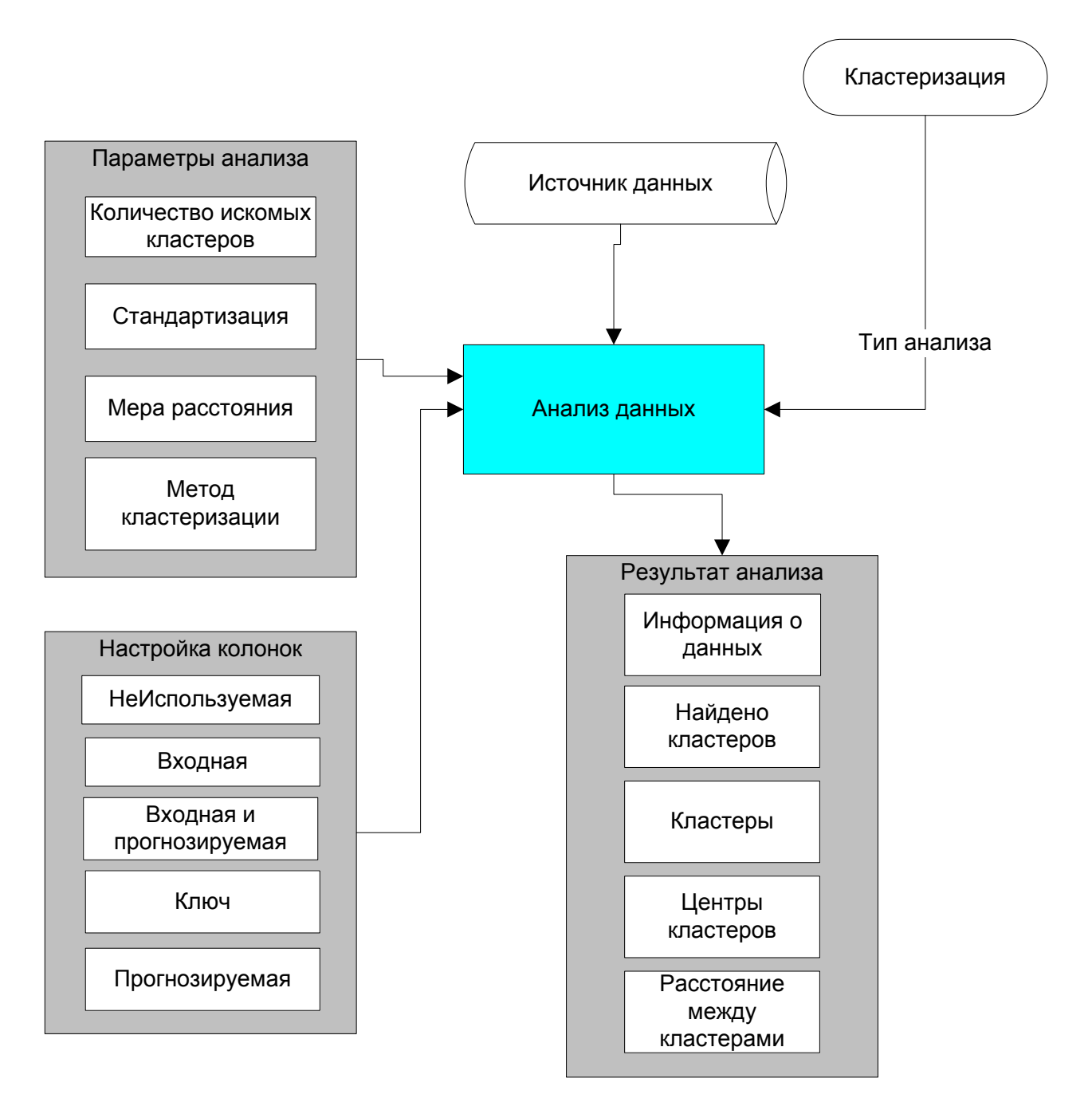

Рисунок 3.43 - Схема процесса анализа с типом «Кластеризация»

<span id="page-61-0"></span>В разрабатываемой системе в качестве колонки-ключа выступает «Контрагент», а в качестве входной колонка «Номенклатура».

Это достигается настройкой колонок в следующем фрагменте программного кода [\(Рисунок 3.44](#page-62-0)) [22].

```
Анализ. Настройка Колонок. Контрагент. Тип Колонки
                         ТипКолонкиАнализаДанныхКластеризация. Ключ;
Анализ. Настройка Колонок. Номенклатура. Тип Колонки
                         ТипКолонкиАнализаДанныхКластеризация. ВходнаяИПрогнозируемая;
```
Рисунок 3.44 - Настройка колонок для типа анализа «Кластеризация»

<span id="page-62-0"></span>Кроме настроек колонок на результат анализа влияют параметры анализа [\(Рисунок 3.45\)](#page-62-1).

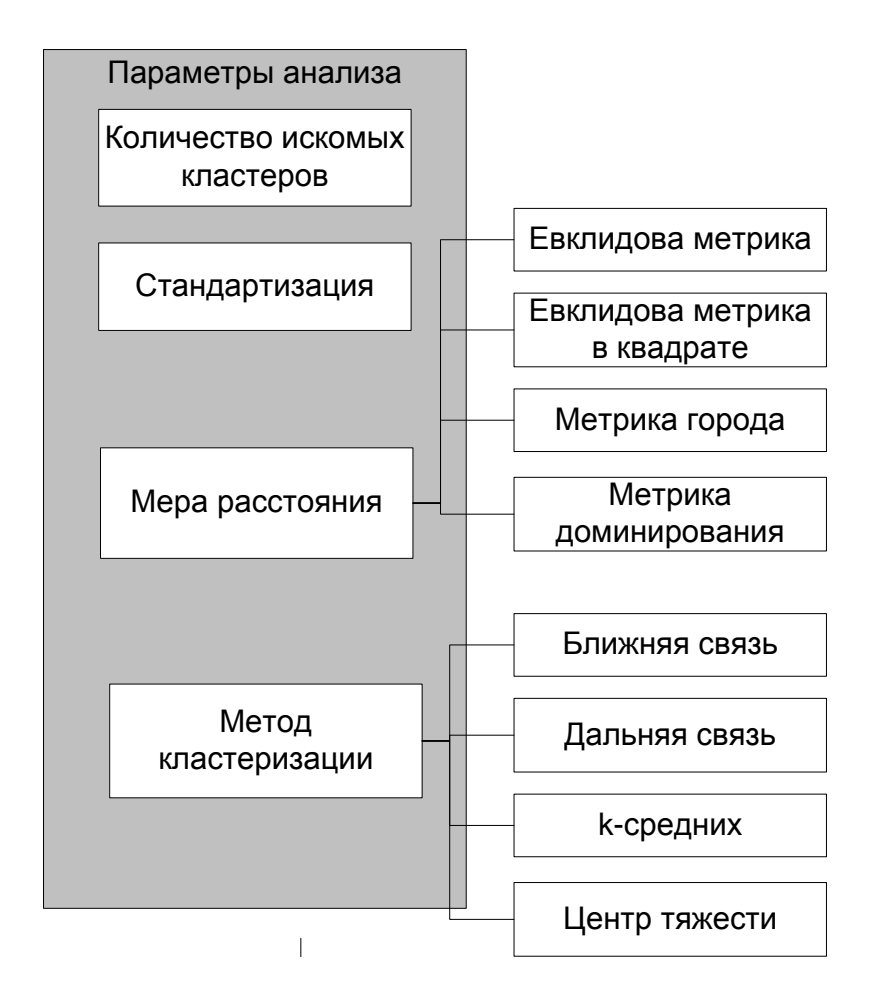

Рисунок 3.45 - Параметры анализа типа «Кластеризация»

<span id="page-62-1"></span>Разработанная обработка «АнализДанных» позволяет пользователю настраивать все эти параметры на закладке «Кластеризация», влияя тем самым на результат анализа [23].

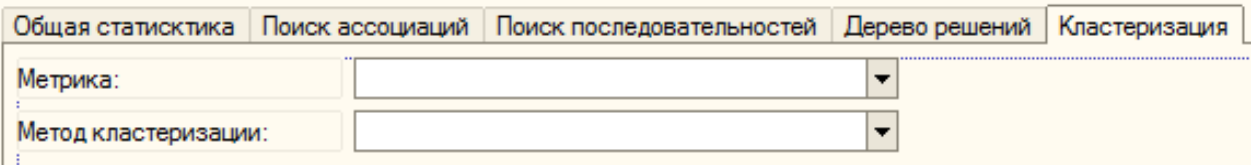

Рисунок 3.46 - Настройка параметров анализа типа «Кластеризация»

Примеры результатов типа анализа «Кластеризация» приведены на [Рисунок 3.47](#page-63-0) - [Рисунок 3.48.](#page-63-1)

| Информация о данных  |      |  |
|----------------------|------|--|
| Количество объектов: | 528. |  |
| Результат анализа    |      |  |
| Найдено кластеров:   |      |  |

<span id="page-63-0"></span>Рисунок 3.47 - Тип анализа «Кластеризация». Информация о данных и

# результат

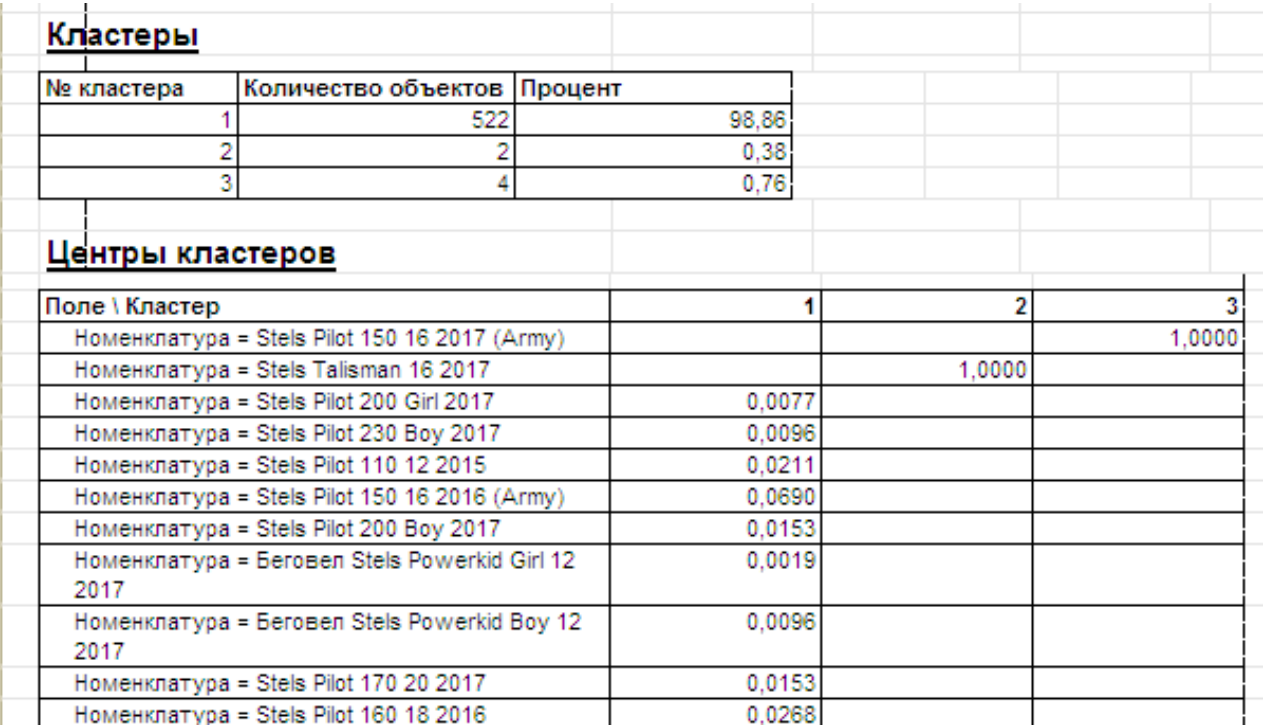

<span id="page-63-1"></span>Рисунок 3.48 - Тип анализа «Кластеризация». Найденные кластеры

### **3.3 Разработка моделей прогноза**

Модели прогноза – это информационные объекты, разрабатываемые на основе результата анализа данных.

Модели прогноза дают возможность автоматически выполнять прогноз для новых данных [23].

Модели прогноза разрабатываются на основе результатов анализа всех типов.

Однако для этих целей не используется тип «АнализДанныхОбщаяСтатистика».

Тип модели прогноза, полученной в результате анализа, на прямую зависит от тип анализа, заданного вначале анализа данных.

Так для типа анализа «АнализДанныхКластеризация» будет получена модель прогноза с типом «МодельПрогнозаКластеризация», а для типа анализа «АнализДанныхДеревоРешений» будет получена модель прогноза с типом «МодельПрогнозаДеревоРешений».

Свойства и методы этих типов моделей прогноза различны и зависят от логики реализации анализа и прогноза данного типа.

Построение модели прогноза выполняется методом «СозадтьМодельПрогноза()» объекта «Анализ данных» [24].

Для выполнения прогноза на основе созданной модели необходим источник данных.

В качестве источника данных прогноза выступает тот же самый источник, что и для самого анализа, т.е. результат запроса к регистру оборотов «Продажи».

В результате выполнения метода «Выполнить» объекта «Модель прогноза» (соответствующего типа) формируется таблица значений, содержащая прогнозируемые значения, которая и является результатом выполнения прогноза [25].

Существует много способов отобразить результаты прогноза, т.е. вывести полученную таблицу прогнозируемых значений на экран или в документ.

65

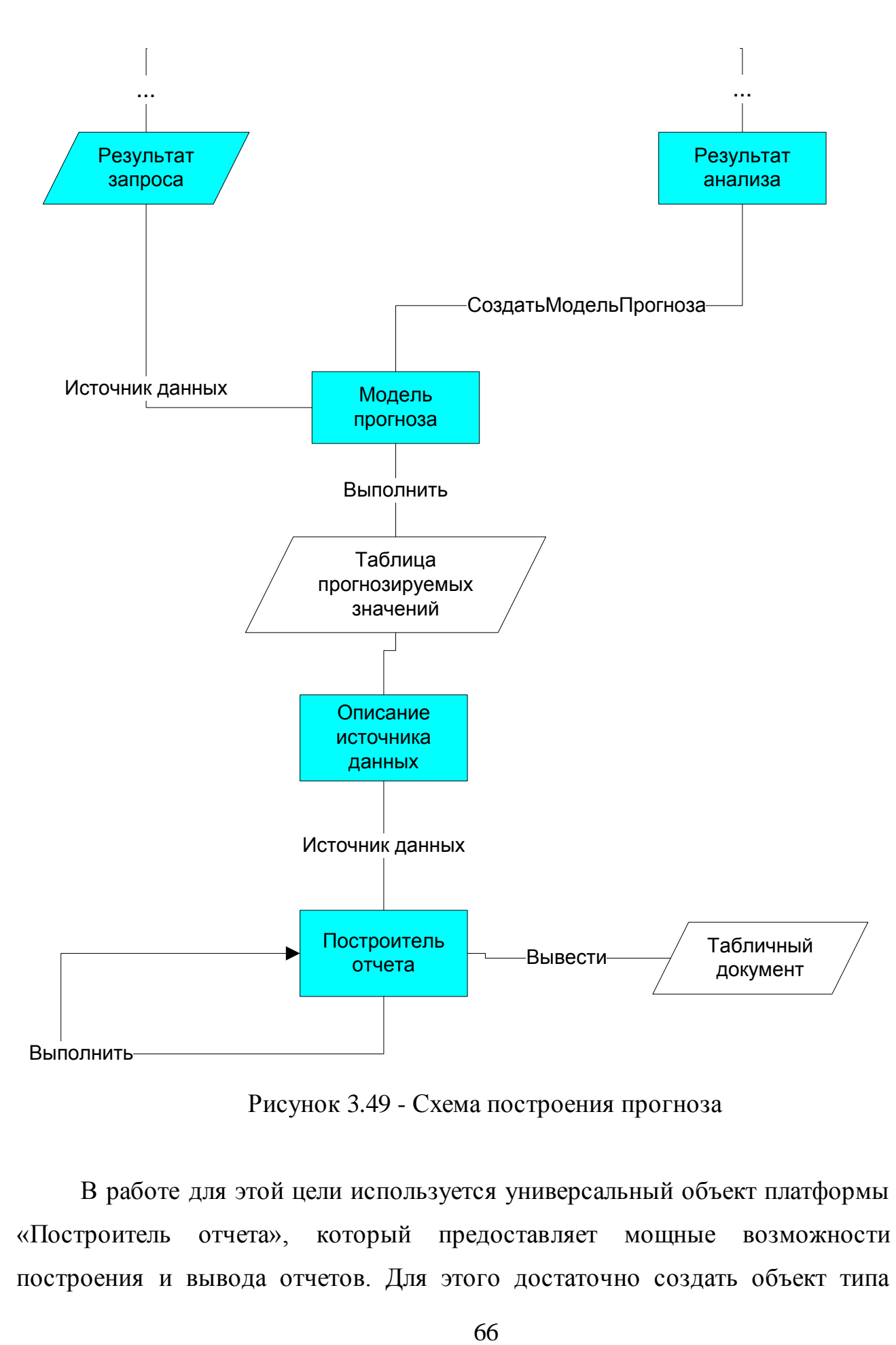

Рисунок 3.49 - Схема построения прогноза

<span id="page-65-0"></span>В работе для этой цели используется универсальный объект платформы «Построитель отчета», который предоставляет мощные возможности построения и вывода отчетов. Для этого достаточно создать объект типа «Построитель отчета», задать его источник данных, вызвать метод «Выполнить» и вывести полученный отчет например в табличный документ.

Для задания источника данных построителя отчета используется еще один объект встроенного языка «ОписаниеИсточникаДанных», конструктору которого в качестве источника передается таблица значений, полученная в результате выполнения модели прогноза.

Схема построения прогноза приведена на рисунке (Рисунок 3.49).

Процедура Прогноз (РезультатАнализа, РезультатЗапроса);

```
МодельПрогноза = РезультатАнализа. СоздатьМодельПрогноза();
    МодельПрогноза. ИсточникДанных = РезультатЗапроса;
    ТЗ = МодельПрогноза. Выполнить () ;
    ПостроительПрогноз = Новый ПостроительОтчета;
    ПостроительПрогноз. ИсточникДанных = Новый ОписаниеИсточникаДанных (ТЗ) ;
    ПостроительПрогнов. Выполнить ();
    ТабДокПрогноз = Новый ТабличныйДокумент;
    ПостроительПрогноз. Вывести (ТабДокПрогноз) ;
    ТабДокПрогноз. Показать ("Прогноз") ;
КонецПроцедуры
```
Рисунок 3.50 - Текст процедуры «Прогноз»

<span id="page-66-1"></span>В обработке «АнализДанных» построение прогноза реализовано в процедуре «Прогноз», вызываемой в конце работы каждой процедуры «Анализ...» (кроме «АнализОбщая Статистика») [27].

Программный код этой процедуры приведен на Рисунок 3.50.

## <span id="page-66-0"></span>3.4 Разработка запросов для построения анализа

Основой для работы объекта «анализ данных» служит источник данных. В качестве такого источника могут выступать объекты типа:

- «ТаблицаЗначений»;  $\bullet$
- «РезультатЗапроса»;
- «ОбластьЯчеекТабличного Документа».

В нашей работе в качестве источника выступает результат запроса к регистру «Продажи» [27].

Практически все виды запросов, которые можно построить программно, можно построить визуально.

Предоставляется возможность создавать самые разнообразные запросы и выборки.

Также представлена развитая система фильтров [27].

Язык запросов основан на SQL.

Язык запросов включает в себя разнообразный набор расширений.

Расширения запросов включают особенность финансово-экономических задач и направлены на сокращение затрат по разработке прикладных программных инструментов.

Запрос строится путем выборки из регистра оборотов «продажи».

Структура этого регистра вполне подходит для построения анализа, она содержит в себе все необходимые данные.

В запросе необходимо определить в явном виде поля – переменные запроса. Именно они будут выступать в качестве колонок анализа данных [29].

Кроме этого, необходимо дать пользователю влиять на отбор данных в запросе.

На [Рисунок 3.51](#page-67-0) представлена часть интерфейса формы обработки «АнализДаннызх», который позволяет выполнить отбор по полям запроса [30].

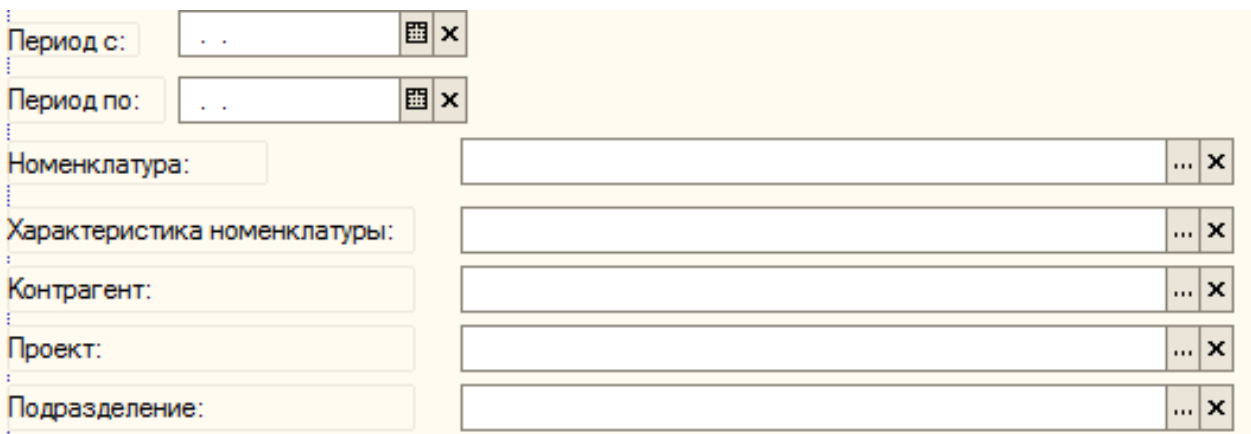

Рисунок 3.51 - Интерфейс отбора по полям запроса

<span id="page-67-0"></span>Блок-схема построения и выполнения запроса приведена н[а Рисунок 3.52](#page-68-0).

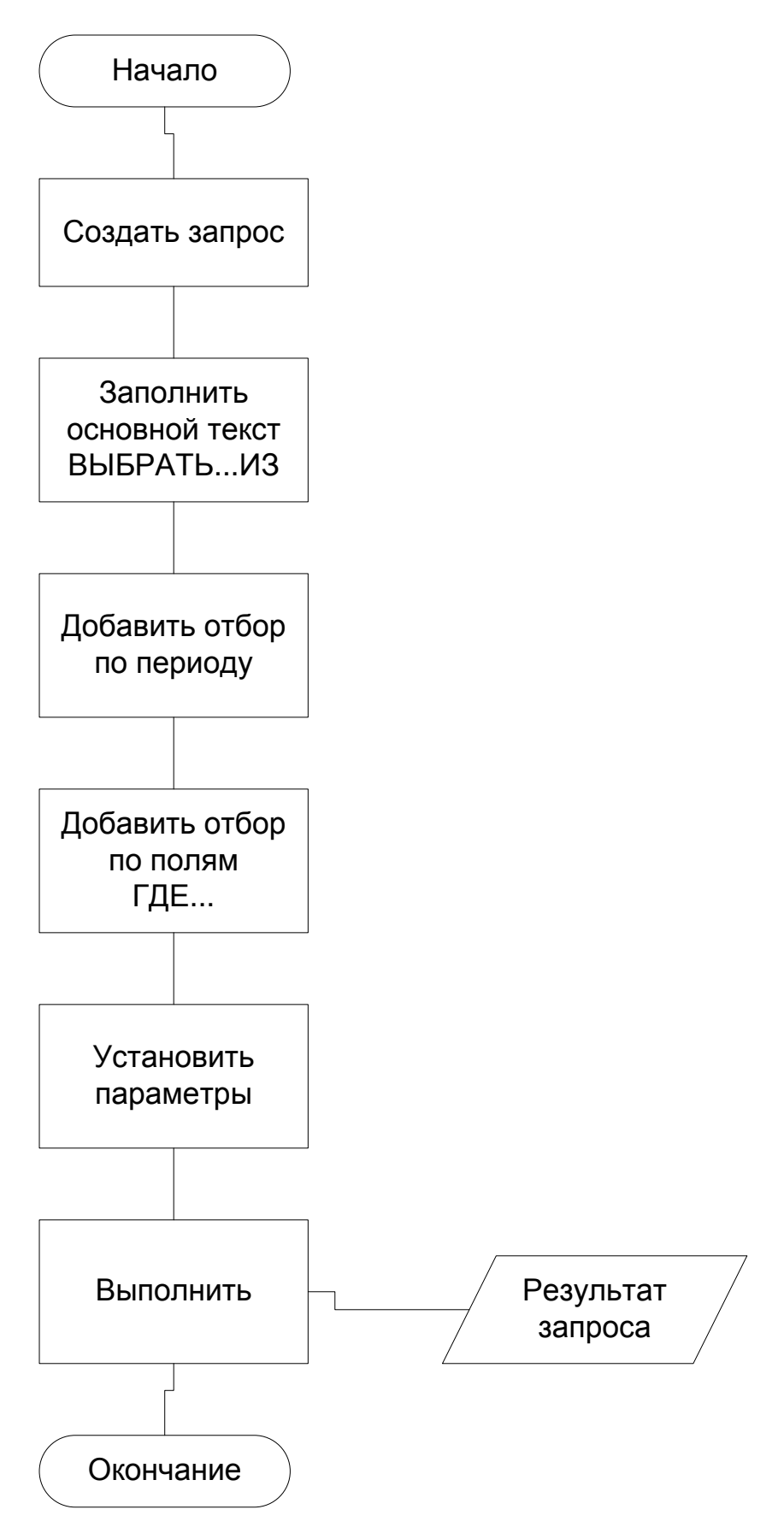

<span id="page-68-0"></span>Рисунок 3.52 - Блок схема построения запроса

Например, строить запрос и последующий анализ не по всей номенклатуре, а только определенной группе, или отобрать только те продажи, которые выполнил отдел розничных продаж.

Для этого в интерфейсе обработки «АнализДанных» размещены поля отбора для каждой переменной запроса.

Если пользователь выбрал какое-либо значение в одно из полей отбора, то в текст запроса добавляется соответствующее условие отбора.

Так как заранее неизвестно по каким полям пользователь захочет сделать отбор, то поля отбора предусмотрены для всех переменных запроса.

Также предусмотрен отбор по периоду для анализа продаж за определенный период.

Алгоритм построения и выполнения запроса реализован в функции «Получить РезультатЗапроса» обработки «АнализДанных».

Результатом выполнения запроса является объект «РезальтатЗапроса», который возвращается во все процедуры «Анализ...» и используется в них в качестве источника данных объекта «Анализ данных» [31].

### 3.5 Руководство пользователя

Процедура выполнения анализа продаж и прогнозирования реализована в виде внешней обработки.

Вызов внешней обработки выполняется стандартными для системы «1С:Предприятие 8» способами.

Один из этих способов вызова внешней обработки представлена на Рисунок 3.53.

После открытия файла обработки на экране отобразиться форма

#### обработки представленная на

Рисунок 3.54.

Форма обработки имеет несколько областей, на каждой из которых необходимо выполнить определенные действия.

70

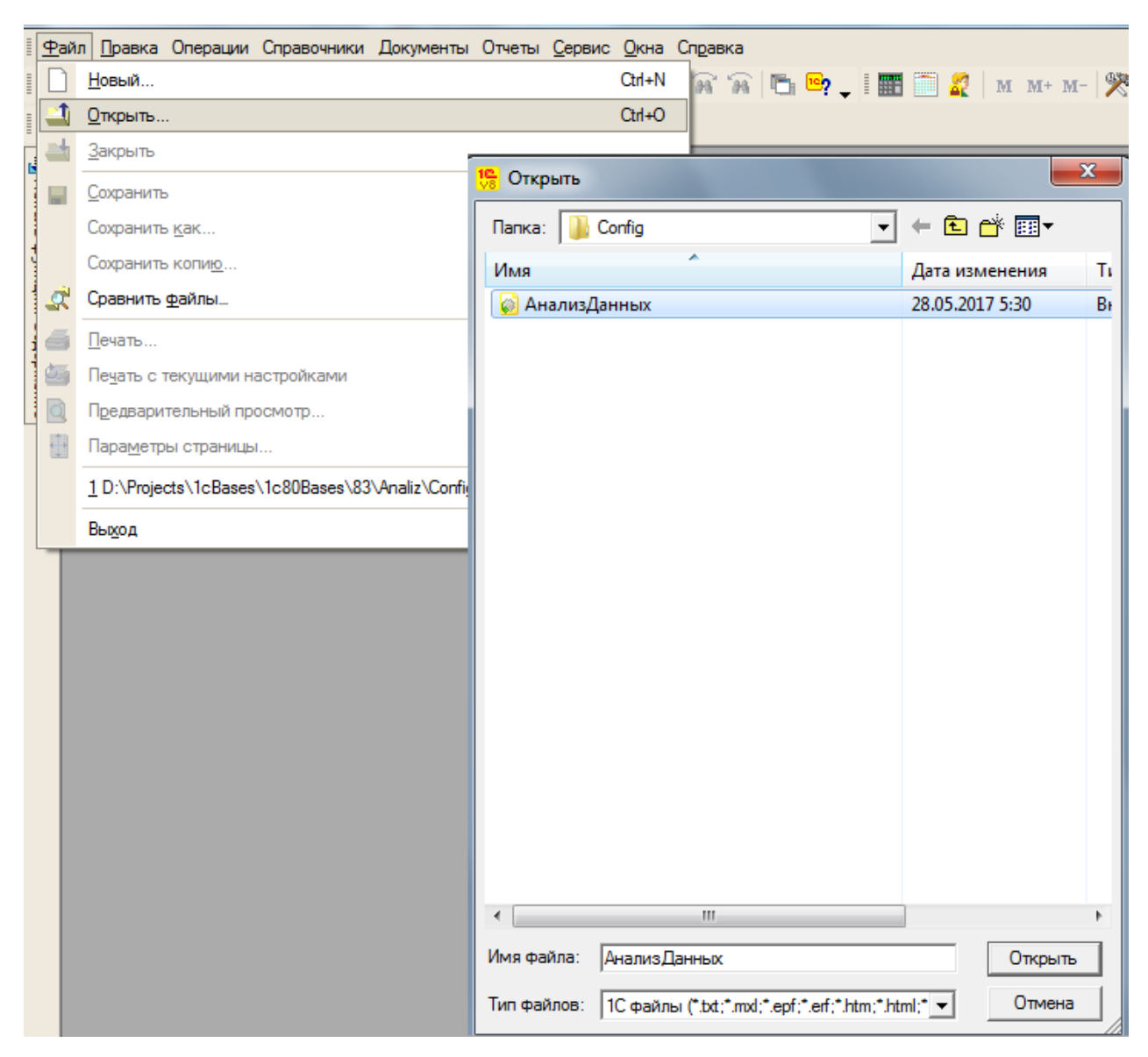

Рисунок 3.53 - Вызов внешней обработки «АнализДанных»

<span id="page-70-0"></span>Порядок выполнения этих действий представлен на рисунке 3.56. Наиболее важными моментами работы с формой являются:

- выбор типа анализа;
- отбор по полям запроса;  $\bullet$
- настройка параметров выбранного типа анализа.

Выбор типа анализа производится путем выбора одного из типов в выпадающем списке тип анализа [\(Рисунок 3.56\)](#page-72-0).

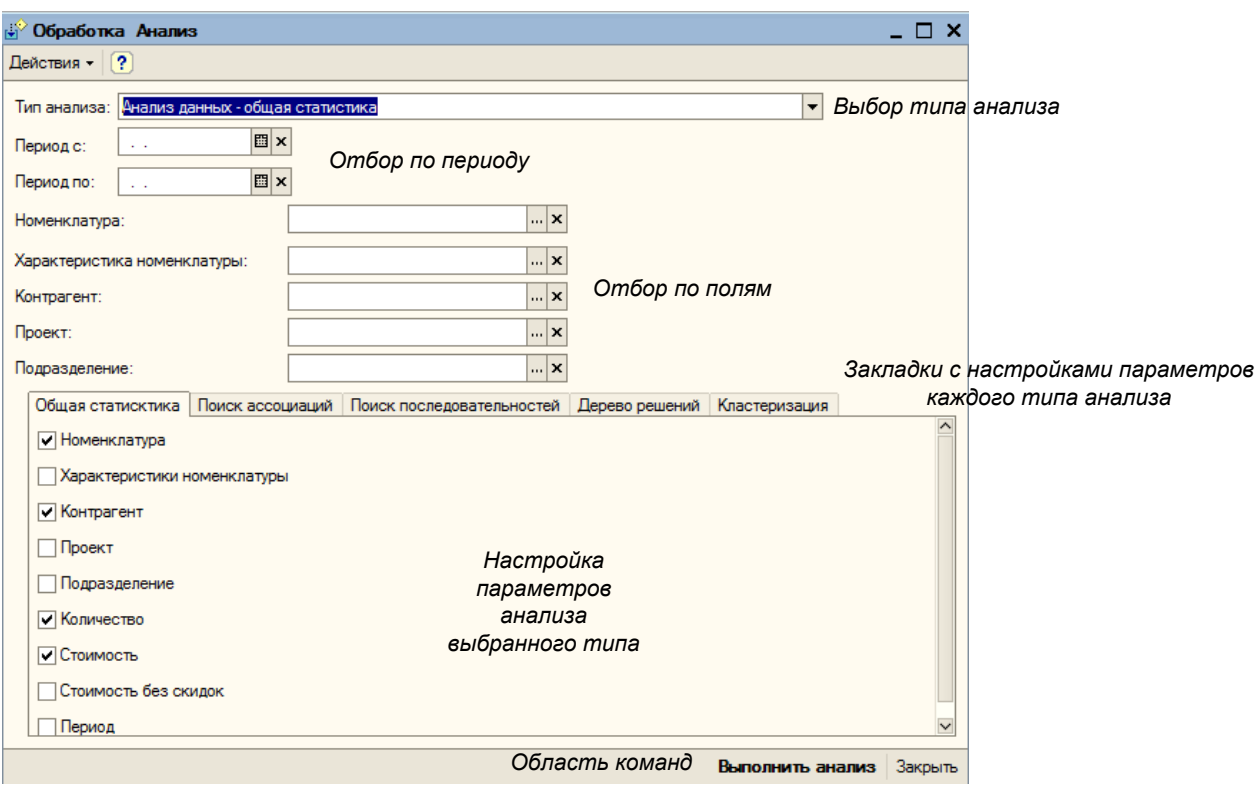

Рисунок 3.54 - Внешний вид формы обработки

<span id="page-71-0"></span>Отбор по полям производится в верхней части формы.

При выборе любого поля открывается форма выбора соответствующего справочника, для номенклатуры – справочника «Номенклатура», для контрагентов – справочника «контрагенты».

Необходимо выбрать (если есть такая необходимость) нужные значения в поля отбора.

Следует понимать, что дальнейший анализ будет проведен только в рамках заданного отбора [31].

Отбор по полям может выглядеть, например, так, как показано на [Рисунок 3.57.](#page-73-0)
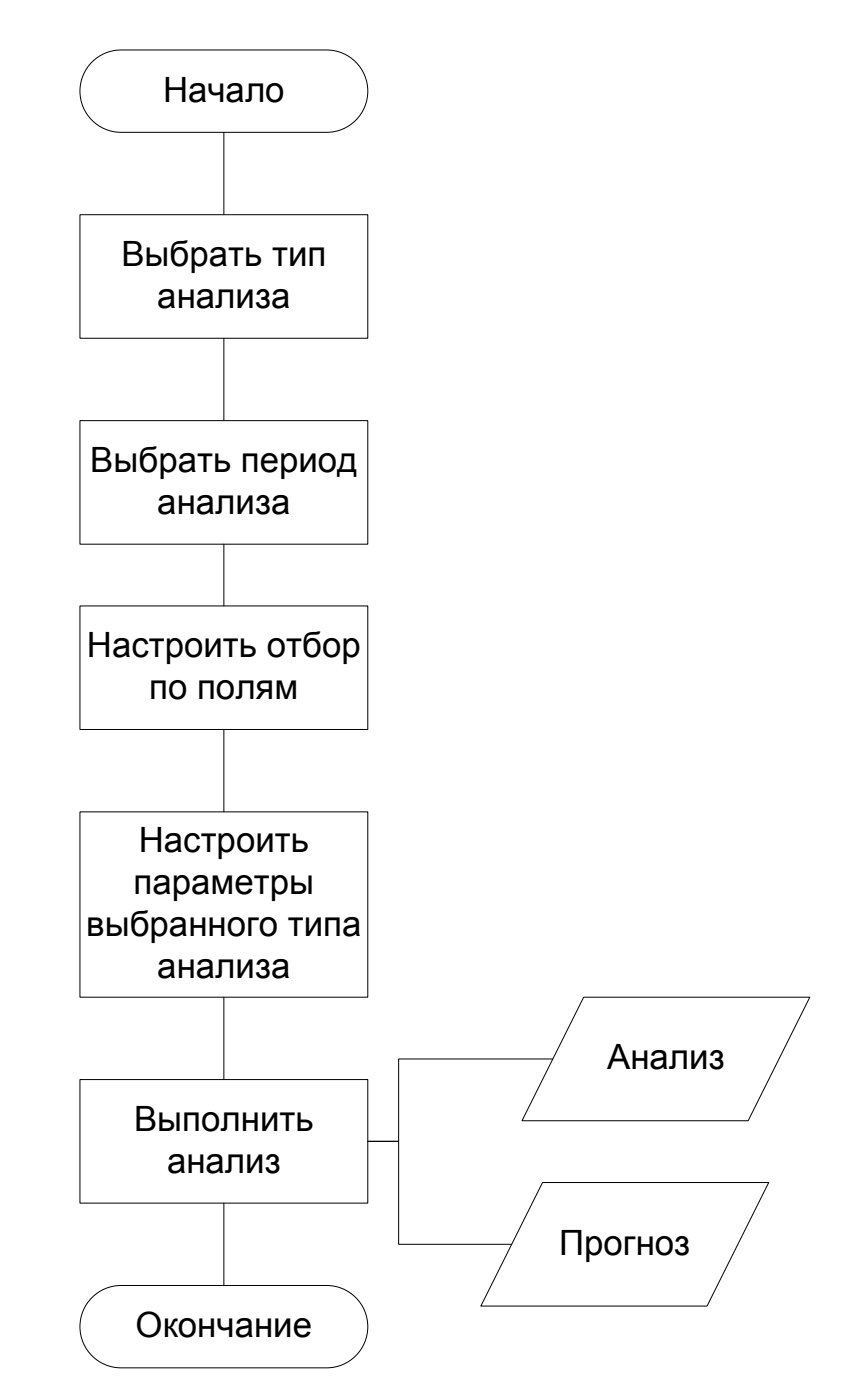

Рисунок 3.55 - Блок схема алгоритма работы с формой анализа данных

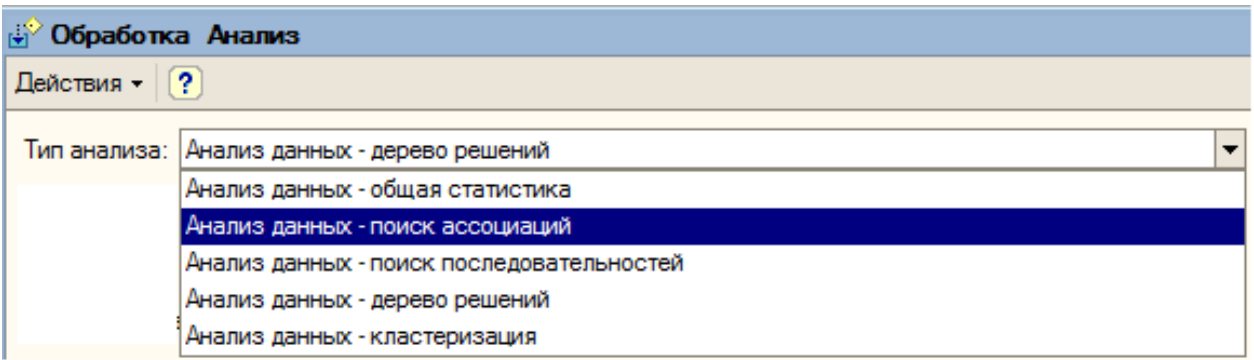

Рисунок 3.56 - Выбор типа анализа

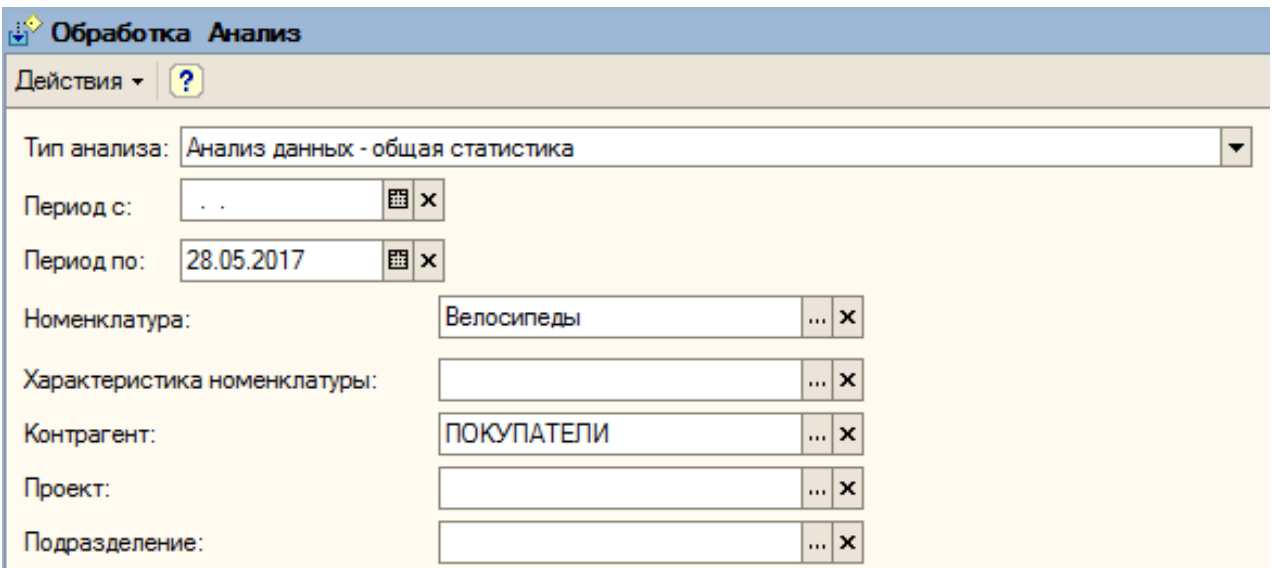

Рисунок 3.57 - Один из вариантов отбора по полям

Панель настроек параметров анализа имеет пять закладок – для каждого варианта анализа.

Необходимо после выбора типа анализа переключиться на соответствующую закладку и выбрать или задать параметры анализа выбранного типа [32].

Состав параметров полностью определяется вариантом анализа.

На рисунке [\(Рисунок 3.58\)](#page-73-0) приведен пример настройки параметров для варианта анализа «Поиск ассоциаций».

## На рисунке [\(](#page-74-0)

[Рисунок 3.59\)](#page-74-0) представлена настройка параметров для варианта анализа «Поиск последовательностей».

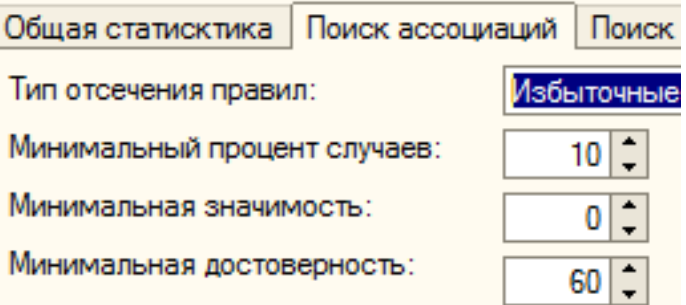

<span id="page-73-0"></span>Рисунок 3.58 - Параметры анализа «Поиск ассоциацией»

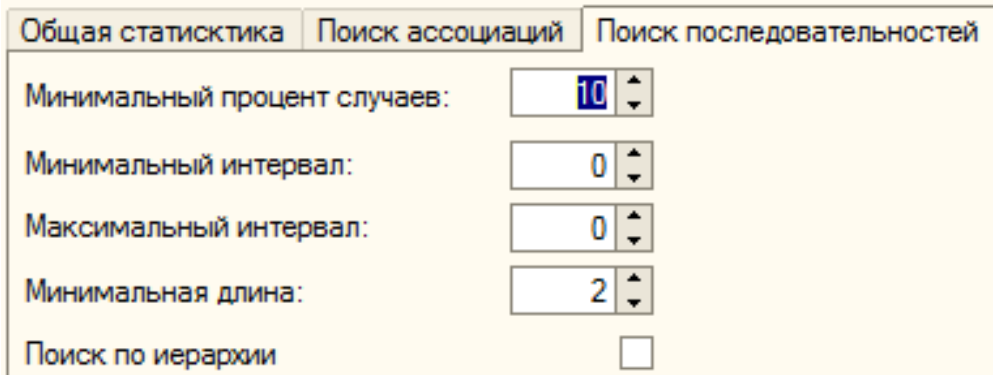

<span id="page-74-0"></span>Рисунок 3.59 - Параметры анализа «Поиск последовательностей»

Некоторые из параметров имеют значения по-умолчанию и уже заполнены, другие необходимо заполнить самому пользователю [33].

Ряд параметров имеют списочный характер.

Для них необходимо выбрать одно из значений из выпадающего списка.

На [Рисунок 3.60](#page-74-1) представлен выбор параметра «Метрика» для типа анализа «Кластеризация».

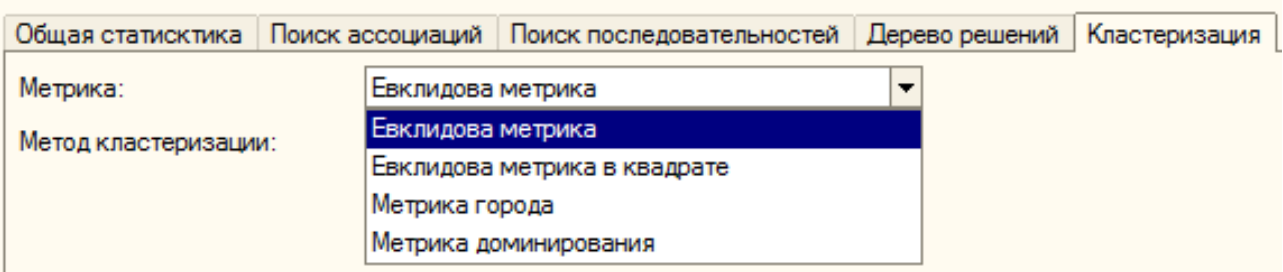

Рисунок 3.60 - Выбор параметра из списка

<span id="page-74-1"></span>Следует отметить, что получаемый результат анализа и прогноза всецело зависит от установленных параметров.

Параметры нужно устанавливать исходя из условий проведения анализа и это должен делать пользователь – специалист по получению статистики [34].

После выбора кнопки «Выполнить анализ» обработка выполняет анализ данных в соответствии в выбранным типом, заданным отбором и параметрами и выводит результат анализа в табличный документ.

Состав этого табличного документа его полей, колонок, группировок, оформления и т.д. полностью зависят от выбранного типа анализа.

Интерпретация полученного результата анализа должна проводиться специалистом в области статистики.

Для всех типов анализа кроме типа «Общая статистика» кроме результата анализа строится прогноз, который также выводится в отдельный табличный документ.

Результат прогноза, как и результат анализа полностью зависит от типа анализа и заданных отборов, и параметров.

Табличный документ является самостоятельным объектом работы с аналитической и экономической статистикой и предоставляет широкие возможности для работы.

В частности, полученные результаты анализа и прогноза можно сохранить во внешний файл, например формата MS Excel.

### **Выводы по третьей главе**

В третьей главе разработана структура подсистемы Data Mining для анализа продаж.

Анализ данных при помощи МАДП реализован в форме обработки: настройка параметров анализа и запроса – в диалоге формы, а реализация логики анализа – в программном модуле формы.

Разработаны типы анализа, подсистема выполнения анализа продаж и прогнозирования.

Разработаны модели прогноза и модель внедрения аналитической отчётности на предприятии.

Существует много способов отобразить результаты прогноза, т.е. вывести полученную таблицу прогнозируемых значений на экран или в документ.

В работе для этой цели используется универсальный объект платформы «Построитель отчета», который предоставляет мощные возможности построения и вывода отчетов.

Разработаны запросыдля построения анализа продаж и прогнозирования.

Разработано руководство пользователя подсистемы Data Mining для анализа продаж.

## **ЗАКЛЮЧЕНИЕ**

В результате выполнения ВКР была полностью изучена деятельность организации ООО «Веломастер», проанализирована организационная структура организации ООО «Веломастер».

Был исследованы и проанализированы возможности применения платформы «1С.Предприятие» для реализации технологии Data Mining.

Особое внимание было уделено построению аналитической отчетности.

В результате анализа было принято решение о доработке имеющейся системы отчетности с целью получения более глубокой отчетности с использованием технологии «Data Mining».

Был проведен анализ возможностей ПП «1С:Предприятие 8» для разработки новой подсистемы аналитической отчетности с применением технологии «Data Mining».

Разработано техническое задание на новую подсистему аналитической отчетности.

Рассмотрены средства реализации этой подсистемы, механизмы платформы и объекты встроенного языка.

Найдены способы использования рассмотренных механизмов для реализации новой подсистемы аналитической отчетности.

Далее было выполнено проектирование и реализация внешней обработки, которая обращаясь к традиционным средствам хранения и накопления данных, реализованных в стандартном решении «1С:Управление торговлей 10.3», выполняет их анализ с помощью технологии «Data Mining», а также строит прогнозы на основе этих данных. Обработка имеет возможности гибкого отбора анализируемых данных и параметров проводимого анализа, позволяет проводить анализ различных типов, строить на основе проведенного анализа прогноз и визуализирует полученные результаты.

Проведенное тестирование созданной обработки показывает, что разработанная подсистема Data Minig удовлетворяет поставленной цели исследования, характеризуется функциональностью и рациональным

интерфейсом пользователя. Созданную обработку можно внедрять в организацию ОАО «Веломастер».

# **СПИСОК ИСПОЛЬЗУЕМОЙ ЛИТЕРАТУРЫ"**

### *Научно-методическая литература*

1. Айвазян, С.А. Прикладная статистика: Классификация и снижение размерности / С.А. Айвазян, В.М. Бухштабер, И.С. Юнюков, Л.Д. Мешалкин. – М.: Финансы и статистика, 2014.

2. Ажеронок, В.А., Островерх А. В., Радченко М. Г., Хрусталева Е. Ю. Разработка управляемого интерфейса (+CD). Серия «1С:Профессиональная разработка». - 1С-Паблишинг, 2015 г. – 740 с.

3. Ажеронок, В.А., Габец А.П., Гончаров Д.И., Козырев Д.В., Кухлевский Д.С., Островерх А.В., Радченко М.Г., Хрусталева Е.Ю. Профессиональная разработка в системе «1С:Предприятие 8». – 1С-Паблишинг, 2013 г. – 870 с.

4. Арутюнов, В.В. Теория экономических информационных систем: Московская финансово-промышленная академия. - М., 2005. – 192 с.

5. Борчанинов, М.Г. Корпоративные информационные системы на железнодорожном транспорте: учебник / М.Г. Борчанинов, Э. К. Лецкий, И. В. Маркова. - Москва: Учеб.-метод. центр по образованию на железнодорожном транспорте, 2013. - 255 с.

6. Вендров, А.М. CASE технологии Современные методы и средства проектирования информационных систем. – М.: Финансы и статистика. - 2012. - 176 с.

7. Габец, А.П., Козырев Д.В., Кухлевский Д.С., Хрусталева Е.Ю. Реализация прикладных задач в системе «1С:Предприятие 8.2». - 1С-Паблишинг, 2014 г. – 830 с.

8. Гагарина, Л.Г., Киселев Д.В., Федотова Е.Л. Разработка и эксплуатация автоматизированных информационных систем / под ред.проф.Л.Г.Гагариной. – Москва: ИД «Форум»: Инфра-М, 2007 – 384 с.

9. Гик Дж. Прикладная общая теория систем. – М.: Мир, 2015.

10. Гончаров, Д. И., Хрусталева Е. Ю. Решение специальных прикладных задач в «1С:Предприятии 8.2». - 1С-Паблишинг, 2015 г. – 953 с.

11. Диго, С.М. Проектирование и использование баз данных. - М.: Финансы и статистика. 2005.

12. Дюк, В.А. Обработка данных на ПК в примерах. – СПб: Питер, 2012.

13. Ефимов, Е.Н., Патрушина С.М., Панферова Л.Ф., Хашиева Л.И. Информационные системы в экономике. – Москва: ИКЦ «МарТ», 2004. – 352 с.

14. Киселев, М., Соломатин Е. Средства добычи знаний в бизнесе и финансах. – Открытые системы, № 4, 1997, с. 41–44.

15. Кречетов, Н. Продукты для интеллектуального анализа данных. – Рынок программных средств, № 14–15, 1997, - с. 32–39.

16. Липаев, В.В. Программная инженерия. Методологические основы. М.: ТЕИС, 2006. – 608 с.

17. Петров, В.Н. Информационные системы. – СПб.: Питер, 2003. – 688 с.

18. Радченко, М.Г., Хрусталева Е.Ю. 1С:Предприятие 8.2. Практическое пособие разработчика. Примеры и типовые приемы. - 1С-Паблишинг, 2012 г. – 620 с.

19. Радченко, М. Г., Хрусталева Е. Ю. Архитектура и работа с данными «1С:Предприятия 8.2». Серия «1С:Профессиональная разработка». - 1С-Паблишинг, 2013 г. – 650с.

20. Радченко, М.Г., Хрусталева Е.Ю. 1C:Предприятие 8.3. Практическое пособие разработчика. Примеры и типовые приемы. - 1С-Паблишинг, 2014 г. – 968 с.

21. Радченко, М.Г. 1С:Предприятие 8.2. Коротко о главном. Новые возможности версии 8.2. - 1С-Паблишинг, 2012 г. - 690 с.

22. Репин, В.В., Елиферов В.Г. Процессный подход к управлению. Моделирование бизнес-процессов. – М.: РИА «Стандарты и качество», 2004. – 408 с.

23. Уткин, В.Б., К.В. Балдин. Информационные системы в экономике: Учебник для студ. высш. учеб, заведений– М.: Издательский центр «Академия», 2004. – 288 с.

24. Хомоненко, А.Д. Основы построения баз данных [Текст]. - Санкт-Петербург, 2004;

25. Хрусталева, Е. Ю. 101 совет начинающим разработчикам в системе «1С:Предприятие 8». - 1С-Паблишинг, 2011 г. – 240 с.

*Электронные ресурсы*

26. Баронов, В.В. Информационные технологии и управление предприятием. – Электронные текстовые данные. – М.: ДМК Пресс, 2008. – 328 c. – Режим доступа: <http://www.iprbookshop.ru/7650.> – ЭБС «IPRbooks»

27. Бойченко, А.В. Основы открытых информационных систем: учебное пособие/ Бойченко А.В., Кондратьев В.К., Филинов Е.Н. – М.: Евразийский открытый институт, Московский государственный университет экономики, статистики и информатики, 2004. – 160 c. – Режим доступа: <http://www.iprbookshop.ru/11043.> – ЭБС «IPRbooks»

28. Гламаздин, Е.С. Управление корпоративными программами. Информационные системы и математические модели / Гламаздин Е.С., Новиков Д.А., Цветков А.В. – Электрон. текстовые данные. – М.: ИПУ РАН, 2003. – 159 c. – Режим доступ[а:http://www.iprbookshop.ru/8484.](http://www.iprbookshop.ru/8484.) – ЭБС «IPRbooks».

29. Золотарёв, О.В. Технология внедрения корпоративных информационных систем: методические указания к лабораторным работам. – М.: Российский новый университет, 2013.– 40 c.– Режим доступа[:http://www.iprbookshop.ru/21325.–](http://www.iprbookshop.ru/21325.) ЭБС «IPRbooks»

30. Карасева, О.А. Корпоративные информационные системы. Конспект лекций. В поступа: Режим режим доступа: [http://edu.usfeu.ru/Uploads/MetodObespech/KursLekzii/0903031/0903031\\_2.pdf](http://edu.usfeu.ru/Uploads/MetodObespech/KursLekzii/0903031/0903031_2.pdf)

31. Коноплева, И.А., Титоренко Г.А., Одинцов Б.Е., Брага В.В., Кричевская О.Е., Евсюков В.В., Суворова В.И., Росс Г.В., Вдовенко Л.А.,

Лукасевич И.Я., Коняшина Г.Б., Смирнов С.Е., Безрядина Г.Н., Kaзaкoвa Е.Ф., Дудихин В.В., 2012, ЮНИТИ-ДАНА. Режим доступа: http://www.iprbookshop.ru/586.

32. Методология функционального моделирования IDEF0, Руководящий документ, Госстандарт России[Текст].;

33. Новикова, Г.М. учебное пособие «Корпоративные информационные системы». [Электронный ресурс] : http://lib.mesi-yar.ru/books/yfmesi/2012/Novikova.pdf

34. Смирнова, Г.Н. «Проектирование электронных систем управления документооборотом» [Электронный ресурс]: учебное пособие/ Смирнова Г.Н.– Электрон. текстовые данные.– М.: Евразийский открытый институт, Московский государственный университет экономики, статистики и информатики, 2004.– 127 c.– Режим доступа: [http://www.iprbookshop.ru/11087.–](http://www.iprbookshop.ru/11087.) ЭБС «IPRbooks», по паролю

35. Смирнова, Г.Н. Электронные системы управления документооборотом: учебное пособие/ Смирнова Г.Н. – М.: Евразийский открытый институт, Московский государственный университет экономики, статистики и информатики, 2004. – 116 c.– Режим доступа: <http://www.iprbookshop.ru/11135.>

36. Терещенко, П.В. Управление требованиями при проектировании корпоративных информационных систем: учебное пособие / Терещенко П.В., Астапчук В.А. – Новосибирск: Новосибирский государственный технический университет, 2009. – 103 c. – Режим доступа: <http://www.iprbookshop.ru/45054.> – ЭБС «IPRbooks»

37. Федосеев, С.В. Принятие управленческих решений в инновационной сфере: хрестоматия. Учебно-методический комплекс / Федосеев С.В., Беркетов Г.А. – М.: Евразийский открытый институт, 2012.– 186 c.– Режим доступа[:http://www.iprbookshop.ru/14645.–](http://www.iprbookshop.ru/14645.) ЭБС «IPRbooks»

38. Внедрение CRM системы? Плюсы и минусы. режим доступа: <http://cms-all.ru/stati/288--crm----.html>

39. Корпоративные информационные системы. Режим доступа: <http://www.smartek.ru/solutions/ems.aspx>

40. Корпоративные информационные системы. Режим доступа: http://iablov.narod.ru/igupit/kislec.htm# Toc151864577

41. Корпоративные информационные системы и их роль в маркетинге. Режим доступа: [https://domashke.net/referati/referaty-po-marketingu/referat](https://domashke.net/referati/referaty-po-marketingu/referat-korporativnye-informacionnye-sistemy-i-ih-rol-v-marketinge)[korporativnye-informacionnye-sistemy-i-ih-rol-v-marketinge](https://domashke.net/referati/referaty-po-marketingu/referat-korporativnye-informacionnye-sistemy-i-ih-rol-v-marketinge)

42. Корпоративные информационные системы. Принципы организации корпоративных информационных систем. Режим доступа: [http://poisk](http://poisk-ru.ru/s82249t1.html)[ru.ru/s82249t1.html](http://poisk-ru.ru/s82249t1.html)

43. Основы и понятия КИС. Режим доступа: [https://sites.google.com/site/korpinfsis/home/osnovy-i-osnovnye-ponatia-korporacii](https://sites.google.com/site/korpinfsis/home/osnovy-i-osnovnye-ponatia-korporacii-i-kis)[i-kis](https://sites.google.com/site/korpinfsis/home/osnovy-i-osnovnye-ponatia-korporacii-i-kis)

*Литература на иностранном языке*

44. Boulding, K.E. General Systems Theory – The Skeleton of Science// Management Science; 2007.

45. František Sudzina Knowledge Management in ERP System Implementation; [ Электронный ресурс ]: March 25th – 27th, 2009.

46. Yihao Li, Southeastern Louisiana University - Concepts, background and methods of integrating uncertainty in data mining; [ Электронный ресурс ]

47. Knowledge Discovery Through Data Mining: What Is Knowledge Discovery – Tandem Computers; [ Электронный ресурс ]: Inc., 2011.

48. Pranoti P. Jagtap ; May 2014 - Conceptual Model of ERP with Web Server and Android Application Using K-means Clustering Based on Data Mining Pranoti P. Jagtap ; May 2014.